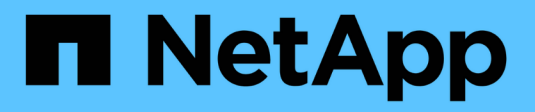

## **NFS command reference** XCP

NetApp June 11, 2024

This PDF was generated from https://docs.netapp.com/us-en/xcp/xcp-nfs-reference-help.html on June 11, 2024. Always check docs.netapp.com for the latest.

# **Table of Contents**

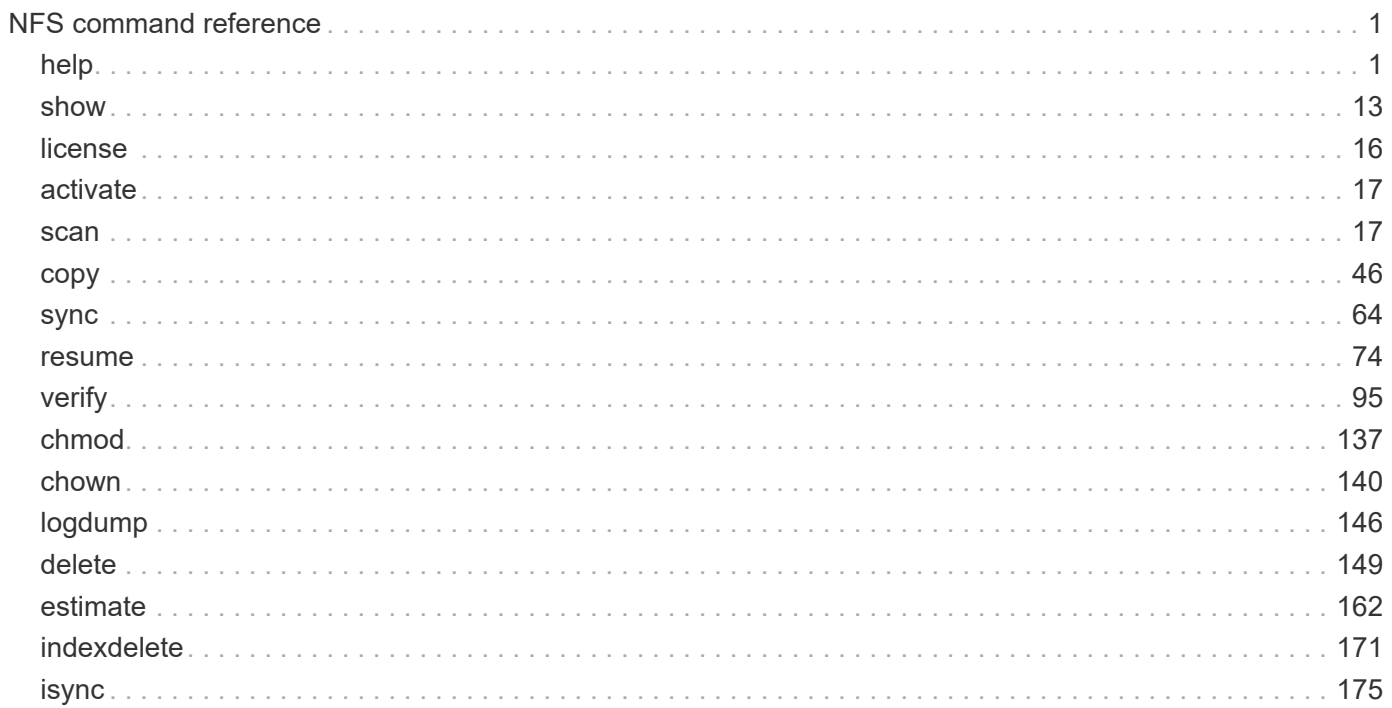

# <span id="page-2-0"></span>**NFS command reference**

## <span id="page-2-1"></span>**help**

The NFS help command displays a list of commands, command parameters, and a brief description of each. The help command is useful for beginners who are new to the XCP tool.

## **Syntax**

xcp help

## **Show example**

```
[root@client1 linux]# ./xcp help
 USAGE:
xcp [[help] [command]| -version]
optional arguments:
help Show XCP help message and exit
-version Show XCP version number and exit
To see help text, you can run:
xcp help Display this content
xcp help info Step by step usage of all commands
xcp help <command> Individual command help
command:
activate Activate an XCP license on the current host
license Show XCP license information
show Request information from host about NFS exports
scan Read all the files from export path
copy Recursively copy everything from source to target
resume Resume copy operation from the point it was halted
sync Synchronize increment changes on source to target after copy
isync Sync changes on target without index
verify Verify that the target is the same as the source
delete Delete data on the NFS exported volume
chown Change the ownership on the NFS exported volume
chmod Change the permissions on the NFS exported volume
logdump Collect all logs related to the XCP job and dump those into
          a zipped folder named <ID>.zip under the current dir
estimate Estimate the time taken for the copy command to complete
indexdelete Remove indexes from catalog
```
## **help info**

Use the info parameter with the help command to display documentation, examples, and tuning recommendations.

## **Syntax**

xcp help info

```
[root@client1 linux]# ./xcp help info
COMMAND
info
USAGE
help info
DESCRIPTION
Step by step usage of the XCP command. Follow these steps after you
copy the binary and license
1. Download the XCP license and XCP binary to the Linux machine. Run
XCP activate: xcp activate
2. On a fresh system, the above command will fail when looking for a
license in
/opt/NetApp/xFiles/xcp.
Copy the XCP license to /opt/NetApp/xFiles/xcp and run the activate
command again: xcp activate
3. Check the validity of the license: xcp license
4. Configure the ini file located at /opt/NetApp/xFiles/xcp/xcp.ini
with catalog details: add catalog = catalog nfs server:/catalog path
5. List all the exports and details from the NFS server: xcp show
server
6. Pick up one of the exports and run a scan of the export: xcp scan
server:/export1
7. Initiate baseline copy:
xcp copy -newid id1 server:/export1 server2:/e
8. If the copy is halted for some reason, you can use the "xcp resume"
command to resume the copy operation:
xcp resume -id id1
```
9. Start with incremental sync after the baseline is completed: xcp sync -id id1 10. After copy or after every sync, you can verify to check data integrity: xcp verify server:/export1 server2:/export2 SUPPORTED COMMANDS help: Display information about commands and options -exclude: Display examples of filters -fmt: Display examples of filters -match: Display examples of filters help info: Display documentation, examples, and tuning recommendations show: Request information from hosts about NFS and other RPC services -v: Show more detailed information about servers -loglevel <name>: Option to set log level; available levels are INFO, DEBUG (default: INFO) scan: Read all the directories in a file tree or a saved index -l, -q: File listing output formats -stats, -csv, -html: Tree statistics report formats -nonames: Do not look up user and group names for file listings or reports -newid <name>: Catalog name for a new index -id <name>: Catalog name of a previous copy or scan index -match <filter>: Only process files and directories that match the filter -fmt <string expression>: Formatted output -du: Summarize space usage of each directory, including subdirectories -md5: Checksum the files (also save the checksum files when indexing) (default: False) -duk: Summarize space usage of directory, include subdirectories, with output in kilobytes -acl4: Process NFSv4 access control lists (ACLs) -acl4.threads <n>: Per-process thread pool size (default: 100) -depth <n>: Limit the search depth -dircount <n[k]>: Request size for reading directories (default: 64k) -edupe: Include deduplication estimate in reports (see documentation for details) -bs <n[k]>: Read/write block size for scans that read data with -md5 or -edupe (default: 64k) -parallel <n>: Maximum concurrent batch processes (default: 7) -noId: Disable the creation of a default index (default: False) -exclude <filter>: Exclude the files and directories that match the

filter -preserve-atime: preserve atime of the file/dir (default: False) -nodes <name>: comma-separated list of worker nodes -s3.insecure: use http instead of https -s3.noverify: do not verify ssl certificates -s3.endpoint <S3 endpoint Url>: path such as https://10.10.10.101:1010 -s3.profile <profile-name>: config/cred profile to be used -loglevel <name>: Option to set log level; available levels are INFO, DEBUG (default: INFO) copy: Recursively copy everything from source to target -newid <name>: Catalog name for a new index -md5: Checksum the files (also save the checksum files when indexing) (default: False) -edupe: Include deduplication estimate in reports (see documentation for details) -nonames: Do not look up user and group names for file listings or reports -acl4: Process NFSv4 access control lists (ACLs) -acl4.threads <n>: Per-process thread pool size (default: 100) -acl4.alwaysset: call "setacl" for all ACL-capable files and directories -bs <n[k]>: read/write blocksize (default: 64k) -dircount <n[k]>: Request size for reading directories (default: 64k) -parallel <n>: Maximum concurrent batch processes (default: 7) -noId: Disable the creation of a default index (default: False) -match <filter>: Only process files and directories that match the filter -exclude <filter>: Exclude the files and directories that match the filter -copybatch <filename [args]>: custom batch processing module -chown: set destination uid and gid when copying as non-root user (default: False) -preserve-atime: preserve atime of the file/dir (default: False) -nodes <name>: comma-separated list of worker nodes -s3.insecure: use http instead of https -s3.noverify: do not verify ssl certificates -s3.endpoint <S3 endpoint Url>: path such as https://10.10.10.101:1010 -loglevel <name>: Option to set log level; available levels are INFO, DEBUG (default: INFO) verify: Verify that the target is the same as the source [no options]: Full verification of target structure, names, attributes, and data -stats, -csv: Scan source and target trees in parallel and compare tree statistics -nodata: Do not check data -noattrs: Do not check attributes (default: False)

-noown: Do not check ownership (uid and gid) (default: False) -nomods: Do not check file modification times -mtimewindow <s>: Acceptable modification time difference for verification -newid <name>: Catalog name for a new index -v, -l: Output formats to list any differences found -acl4: Process NFSv4 access control lists (ACLs) -acl4.threads <n>: Per-process thread pool size (default: 100) -nonames: Do not look up user and group names for file listings or reports -match <filter>: Only process files and directories that match the filter -bs <n[k]>: read/write blocksize (default: 64k) -parallel <n>: Maximum concurrent batch processes (default: 7) -dircount <n[k]>: Request size for reading directories (default: 64k) -noId: Disable the creation of a default index (default: False) -exclude <filter>: Exclude the files and directories that match the filter -preserve-atime: preserve atime of the file/dir (default: False) -s3.insecure: use http instead of https -s3.noverify: do not verify ssl certificates -s3.endpoint <S3 endpoint Url>: path such as https://10.10.10.101:1010 -s3.profile <profile-name>: config/cred profile to be used -loglevel <name>: Option to set log level; available levels are INFO, DEBUG (default: INFO) sync: Find all source changes and apply them to the target -id <name>: Catalog name of a previous copy index -snap <name or path>: Access a Snapshot copy of the source tree -nonames: Do not look up user and group names for file listings or reports -bs <n[k]>: read/write blocksize (default: 64k) -dircount <n[k]>: Request size for reading directories (default: 64k) -parallel <n>: Maximum concurrent batch processes (default: 7) -acl4.threads <n>: Per-process thread pool size (default: 100) -exclude <filter>: Exclude the files and directories that match the filter -preserve-atime: preserve atime of the file/dir (default: False) -loglevel <name>: Option to set log level; available levels are INFO, DEBUG (default: INFO) sync dry-run: Find source changes but don't apply them to the target

-id <name>: Catalog name of a previous copy index -snap <name or path>: Access a Snapshot copy of the source tree -stats: Deep scan the modified directories and report on everything new -nonames: Do not look up user and group names for file listings or

reports -v, -l, -q: File listing output formats -dircount <n[k]>: Request size for reading directories (default: 64k) -parallel <n>: Maximum concurrent batch processes (default: 7) -target: Check that the target files match the index -loglevel <name>: Option to set log level; available levels are INFO, DEBUG (default: INFO) isync: Sync changes on target without index -nodata: Do not check data -noattrs: Do not check attributes -nomods: Do not check file modification times -mtimewindow <s>: Acceptable modification time difference for verification -acl4: Process NFSv4 access control lists (ACLs) -acl4.threads <n>: Per-process thread pool size (default: 100) -acl4.alwaysset: call "setacl" for all ACL-capable files and directories -match <filter>: Only process files and directories that match the filter -bs <n[k]>: read/write blocksize (default: 64k) -parallel <n>: Maximum concurrent batch processes (default: 7) -dircount <n[k]>: Request size for reading directories (default: 64k) -exclude <filter>: Exclude the files and directories that match the filter -newid <name>: Catalog name for a new index -loglevel <name>: Option to set log level; available levels are INFO, DEBUG (default: INFO) -preserve-atime: preserve atime of the file/dir (default: False) -s3.insecure: use http instead of https -s3.noverify: do not verify ssl certificates -s3.endpoint <S3 endpoint Url>: path such as https://10.10.10.101:1010 -s3.profile <profile-name>: config/cred profile to be used isync estimate: Find the estimated time to complete the next isync command -nodata: Do not check data -noattrs: Do not check attributes -nomods: Do not check file modification times -mtimewindow <s>: Acceptable modification time difference for verification -acl4: Process NFSv4 access control lists (ACLs) -acl4.threads <n>: Per-process thread pool size (default: 100) -acl4.alwaysset: call "setacl" for all ACL-capable files and

```
directories
    -match <filter>: Only process files and directories that match the
filter
    -bs <n[k]>: read/write blocksize (default: 64k)
    -parallel <n>: Maximum concurrent batch processes (default: 7)
    -dircount <n[k]>: Request size for reading directories (default: 64k)
    -exclude <filter>: Exclude the files and directories that match the
filter
  -loglevel <name>: Option to set log level; available levels are INFO,
DEBUG (default: INFO)
    -preserve-atime: preserve atime of the file/dir (default: False)
    -s3.insecure: use http instead of https
    -s3.noverify: do not verify ssl certificates
    -s3.endpoint <S3 endpoint Url>: path such as
https://10.10.10.101:1010
    -s3.profile <profile-name>: config/cred profile to be used
  -id <name>: Catalog name of a previous copy index
resume: Restart an interrupted copy
-id <name>: Catalog name of a previous copy index
-bs <n[k]>: read/write
-s3.insecure: use http instead of https
-s3.noverify: do not verify ssl certificates
-s3.endpoint <S3 endpoint Url>: path such as https://10.10.10.101:1010
-s3.profile <profile-name>: config/cred profile to be used
-loglevel <name>: Option to set log level; available levels are INFO,
DEBUG (default: INFO)
delete: Delete everything recursively
-match <filter>: Only process files and directories that match the
filter
-force: Delete without confirmation
-removetopdir: remove directory including children
-exclude <filter>: Exclude the files and directories that match the
filter
-parallel <n>: Maximum concurrent batch processes (default: 7)
-preserve-atime: preserve atime of the file/dir (default: False)
-s3.insecure: use http instead of https
-s3.noverify: do not verify ssl certificates
-s3.endpoint <S3 endpoint Url>: path such as https://10.10.10.101:1010
-s3.profile <profile-name>: config/cred profile to be used
-loglevel <name>: Option to set log level; available levels are INFO,
DEBUG (default: INFO)
```
activate: Activate a license on the current host -loglevel <name>: Option to set log level; available levels are INFO, DEBUG (default: INFO) license: Show xcp license info license update: Retrieve the latest license from the XCP server chown: changing ownership of a file object exclude <filter>: Exclude the files and directories that match the filter -match <filter>: Only process files and directories that match the filter -group <group>: linux gid to be set at source -user <user>: linux uid to be set at source -user-from <userFrom>: user to be changed -group-from <groupFrom>: group to be changed -reference <reference>: referenced file or directory point -v: reports output for every object processed -preserve-atime: preserve atime of the file/dir (default: False) -loglevel <name>: Option to set log level; available levels are INFO, DEBUG (default: INFO) chmod: changing permissions of a file object -exclude <filter>: Exclude the files and directories that match the filter -match <filter>: Only process files and directories that match the filter -reference <reference>: referenced file or directory point -v: reports output for every object processed -mode <mode>: mode to be set -preserve-atime: preserve atime of the file/dir (default: False) -loglevel <name>: Option to set log level; available levels are INFO, DEBUG (default: INFO) logdump: Collect all logs related to the XCP job and dump those into a zipped folder named <ID>.zip under current dir -m <migration ID>: Filter logs by migration ID -j <job ID>: Filter logs by job ID

estimate: Use a saved scan index to estimate copy time

-id <name>: Catalog name of a previous copy or scan index -gbit <n>: Gigabits of bandwidth to estimate best-case time (default: 1) -target <path>: Target to use for live test copy -t <n[s|m|h]>: Duration of live test copy (default: 5m) -bs <n[k]>: read/write blocksize (default: 64k) -dircount <n[k]>: Request size for reading directories (default: 64k) -parallel <n>: Maximum concurrent batch processes (default: 7) preserve-atime: preserve atime of the file/dir (default: False) -loglevel <name>: Option to set log level; available levels are INFO, DEBUG (default: INFO) indexdelete: delete catalog indexes -match <filter>: Only process files and directories that match the filter -loglevel <name>: Option to set log level; available levels are INFO, DEBUG (default: INFO) OUTPUT In the -l output, the size, space used, and modification time are all shown in human- readable format. Time is relative to the current time, so it is time zone independent. For example, "14d1h" means that the file was modified 14 days and one hour ago. Note: "current time" is the time XCP started. The timestamp is saved in the index metadata (catalog:/xFiles/indexes/\*.json) and is used for reports against the index. The -stats option prints a human-readable report to the console. Other report format options are -html or -csv. The comma-separated values (CSV) format has exact values. CSV and HTML reports are automatically saved in the catalog, if there is one. The histograms for modified, accessed, and changed only count regular files. FILTERS A filter expression should evaluate to True or False in Python. Filters are used in XCP for the -match and -exclude options. See below for some examples of the filters. Use "xcp help <command>" to check which options are supported for commands.

Variables and file attributes currently available to use in a filter: modified, accessed, changed: Floats representing age in hours depth, size, used, uid, gid, type, nlinks, mode, fileid: Integers name, base,

ext: Strings (if name is "demo.sql" then base is =="demo" and ext is  $=$ ".sql") owner, group: Strings size units: k, m, q, t, p = K, M, G, T,  $P = 1024$ , 1048576, 2\*\*30, 2\*\*40, 2\*\*50 file types: f, d, b, c, l, s, q  $=$  F, D, B, C, L, S, Q = 1, 2, 3, 4, 5, 6, 7 Functions available to use in a filter: rxm(pattern): Regular expression match for each file name fnm(pattern): Unix-style wildcard match for each file name load(path): List of lines from a local (external) file rand(N): Match one out of every N files at random path(pattern): Wildcard match for the full path paths(<full\_file\_path>): Match or exclude all NFS export paths listed in the file Note: unlike most shell wildcards, pattern "/a/\*" will match path /a/b/c The rxm() function only runs Python re.compile (pattern) once. Similarly, load() only reads its file once. Filter examples: Match files modified less than half an hour ago "type == f and modified  $\leq$  .5" Find anything with "core" in the name ("in" is a Python operator): "'core' in name" Same match using regular expressions: "rxm('.\*core.\*')" Same match using wildcards: "fnm('\*core\*')" Match files that are not regular files, directories, or links: "type not in  $(f,d,1)$ " Find jpg files over 500 megabytes (M is a variable): "fnm('\*.jpg') and size  $> 500*$ M" Find files with "/demo/smith" in the path (x is the file;  $str(x)$  is its full path): "'/demo/smith' in str(x)" Exclude copying anything with "f" in its name: "fnm('\*f\*')" Exclude multiple export paths specified in "/root/excludePaths.txt". "paths('/root/excludePaths.txt')" The file "excludePaths.txt" may contain multiple export paths where each path is listed on a new line. The export paths may contain wildcards.

```
For example, 10.10.1.10:/source vol/*.txt in file excludePaths.txt will
exclude all files having ".txt" extension
If there are incremental changes in previously included directories and
you want to exclude anything that has "dir40" as a substring in its
name, you can specify the new exclude filter with the sync. This
overrides the exclude filter used previously with the copy command and
applies the new exclude filter.
Note that if there are incremental changes on the source after the copy
operation and there are files with "f" in their name, then these are
copied on to the target when the sync operation is performed. If you
want to avoid copying such files or directories, you can use the
following command: xcp sync -exclude "'f' in name" -id <id>
PERFORMANCE
On Linux, please set the following in /etc/sysctl.conf and run "sysctl
-p":
net.core.rmem_default = 1342177
net.core.rmem max = 16777216net.core.wmem_default = 1342177
net.core.wmem max = 16777216net.ipv4.tcp_rmem = 4096 1342177 16777216
net.ipv4.tcp_wmem = 4096 1342177 16777216
net.core.netdev_max_backlog = 300000
net.ipv4.tcp_fin_timeout = 10
Make sure that your system has multiple CPUs and at least a few
gigabytes (GBs) of free memory.
Searching, checksumming or copying hundreds of thousands or millions of
files should be many times faster with XCP than with standard tools
such cp, find, du, rsync, or OS drag-and-drop.
For the case of a single file, reading or copying with XCP is usually
faster with
a faster host CPU. When processing many files, reading or copying is
faster with more cores or CPUs.
The main performance throttle option is -parallel for the maximum
number of concurrent processes as the number of concurrent directories
being read and files being processed. For small numbers of files and/or
when there is a network quality of service (QoS) limiter, you might
also be able to increase performance by opening multiple channels. The
usage section above shows how to use multiple host target addresses.
The same syntax also opens more channels to a single target.
```
For example: "host1, host1:/vol/src" makes each XCP process open two channels to host1. In some WAN environments, this can improve performance. Within a datacenter, if there are only 1 GbE network interface cards (NICs) on the host with XCP it usually helps to use the multipath syntax to leverage more than one NIC. To verify that you are running I/O over multiple paths, use OS tools to monitor network I/O. For example, on Linux, try "sar -n DEV 2 200". ENVIRONMENT VARIABLES XCP\_CONFIG\_DIR: Override the default location /opt/NetApp/xFiles/xcp If set, the value should be an OS filesystem path, possibly a mounted NFS directory. When XCP CONFIG DIR is set, a new directory with name same as hostname is created inside the custom configuration directory path wherein new logs will be stored XCP\_LOG\_DIR: Override the default, which stores the XCP log in the configuration directory. If set, the value should be an OS filesystem path, possibly a mounted NFS directory. When XCP LOG DIR is set, a new directory with name same as hostname is created inside the custom log directory path wherein new logs will be stored XCP CATALOG PATH: Override the setting in xcp.ini. If set, the value should be in the XCP path format, server:export[:subdirectory]. SECURITY All the files and directories in the catalog are world readable except for the index files, which have a ".index" suffix and are located in subdirectories under the top-level catalog "indexes" directory. Because each index file is essentially an archive of metadata of an entire file tree, the catalog should be stored on a NetApp volume with export permissions matching the the actual sources and targets. Note that file data is not stored in the index, only metadata.

```
SUPPORT
https://www.netapp.com/us/contact-us/support.aspx
```
## <span id="page-14-0"></span>**show**

The NFS show command queries the RPC services and NFS exports of one or more storage servers. The command also lists the available services and exports and shows the used and free capacity of each export, followed by the attributes of the root of each

## export.

## **Syntax**

xcp show <ip\_address\_or\_host\_name>

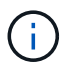

The show command requires the host name or IP address of the NFSv3 exported system.

```
Show example
```

```
[root@localhost linux]# ./xcp show <IP address or hostname of NFS
server>
getting pmap dump from <IP address or hostname of NFS server> port
111... getting export list from <IP address or hostname of NFS
server>...
sending 3 mounts and 12 nfs requests to <IP address or hostname of NFS
server>...
== RPC Services ==
'<IP address or hostname of NFS server>': UDP rpc services: MNT v1/2/3,
NFS v3, NLM v4, PMAP v2/3/4, STATUS v1
'<IP address or hostname of NFS server>': TCP rpc services: MNT v1/2/3,
NFS v3/4, NLM v4, PMAP v2/3/4, STATUS v1
== NFS Exports == Mounts Errors Server
3 0 <IP address or hostname of NFS server>
Space Files Space Files
Free Free Used Used Export
93.9 MiB 19,886 1.10 MiB 104 <IP address or hostname of NFS
server>:/
9.44 GiB 2.49M 65.7 MiB 276 <IP address or hostname of NFS
server>:/catalog_vol
84.9 GiB 22.4M 593 MiB 115 <IP address or hostname of NFS
server>:/source_vol
== Attributes of NFS Exports ==
drwxr-xr-x --- root root 4KiB 4KiB 6d2h <IP address or hostname of
NFSserver>:/
drwxr-xr-x --- root root 4KiB 4KiB 6d2h <IP address or hostname of NFS
server>:/catalog_vol
drwxr-xr-x --- root root 4KiB 4KiB 1h30m <IP address or hostname of NFS
server>:/source_vol
Xcp command : xcp show <IP address or hostname of NFS server>
0 error
Speed : 3.62 KiB in (17.9 KiB/s), 6.28 KiB out (31.1 KiB/s) Total
Time : 0s.
STATUS : PASSED
```
## **show -v**

Use the  $-v$  parameter with the  $show$  command to return details about NFS servers using the IP address or host name.

## **Syntax**

xcp show -v

## <span id="page-17-0"></span>**license**

The NFS license command displays XCP license information.

Before running this command, verify that the license file is downloaded and copied to the /opt/NetApp/xFiles/xcp/ directory on the XCP Linux client host.

## **Syntax**

xcp license

## **Show example**

```
[root@localhost /]# ./xcp license
Licensed to "XXX, NetApp Inc, XXX@netapp.com" until Sun Mar 31 00:00:00
2029 License type: SANDBOX
License status: ACTIVE
Customer name: N/A
Project number: N/A
Offline Host: Yes
Send statistics: No
Host activation date: N/A
License management URL: https://xcp.netapp.com
```
## **license update**

Use the update parameter with the license command to retrieve the latest license from the XCP server.

## **Syntax**

xcp license update

[root@localhost /]# ./xcp license update XCP <version>; (c) yyyy NetApp, Inc.; Licensed to XXX [NetApp Inc] until Sun Mar 31 00:00:00 yyyy

## <span id="page-18-0"></span>**activate**

The NFS activate command activates the XCP license.

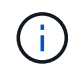

Before running this command, verify that the license file is downloaded and copied to the opt/NetApp/xFiles/xcp/ directory on the XCP Linux client host.

## **Syntax**

xcp activate

## **Show example**

```
[root@localhost linux]# ./xcp activate
```
XCP activated

## <span id="page-18-1"></span>**scan**

The XCP NFS scan command recursively scans the entire source NFSv3 exported paths and returns file structure statistics.

NetApp recommends that you put the source NFS export mounts in read-only mode during the scan operation.

## **Syntax**

```
xcp scan <source_nfs_export_path>
```

```
[root@localhost linux]# ./xcp scan <IP address of NFS server>:/
source_vol
source_vol
source_vol/r1.txt
source_vol/USER.1
source_vol/USER.2
source_vol/USER.1/FILE_1
source_vol/USER.1/FILE_2
source_vol/USER.1/FILE_3
source_vol/USER.1/FILE_4
source_vol/USER.1/FILE_5
source_vol/USER.1/file1.txt
source_vol/USER.1/file2.txt
source_vol/USER.1/logfile.txt
source_vol/USER.1/log1.txt
source_vol/USER.2/FILE_1
source_vol/USER.2/FILE_5
source_vol/USER.2/FILE_2
source_vol/USER.2/FILE_3
source_vol/USER.2/FILE_4
Xcp command : xcp scan <IP address of NFS server>:/source vol
```
The following table lists the scan parameters and their description.

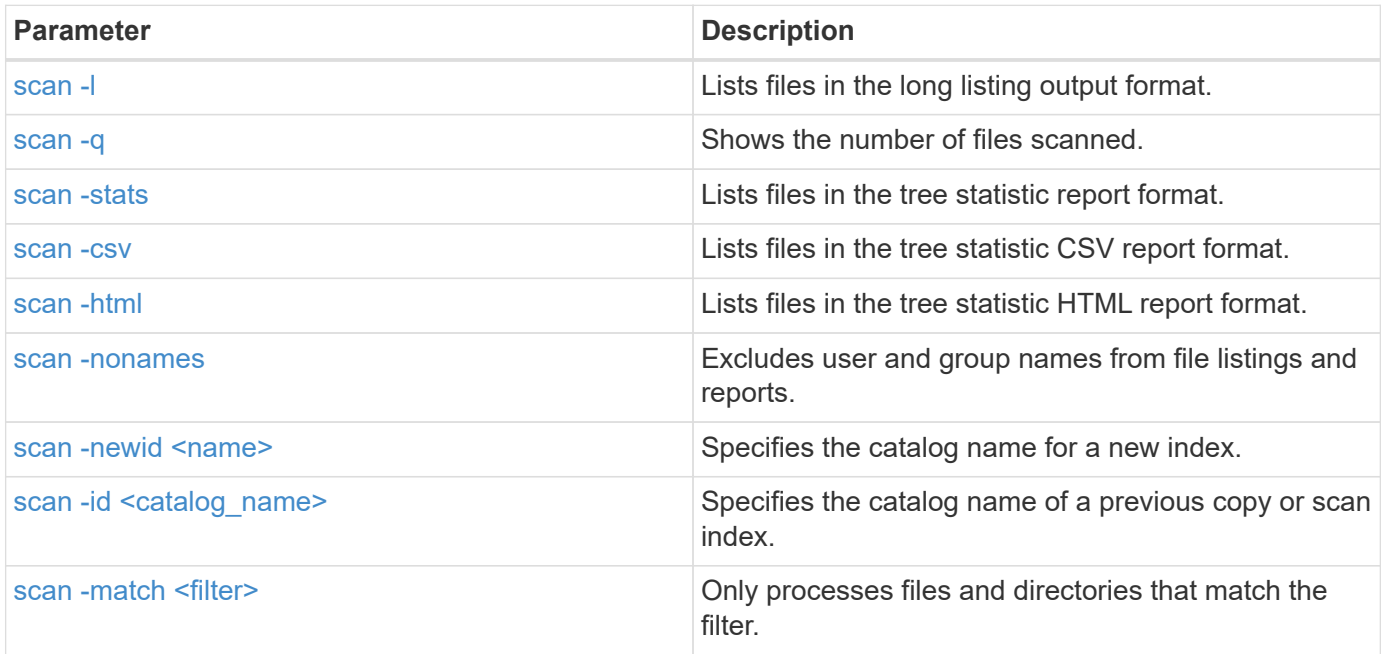

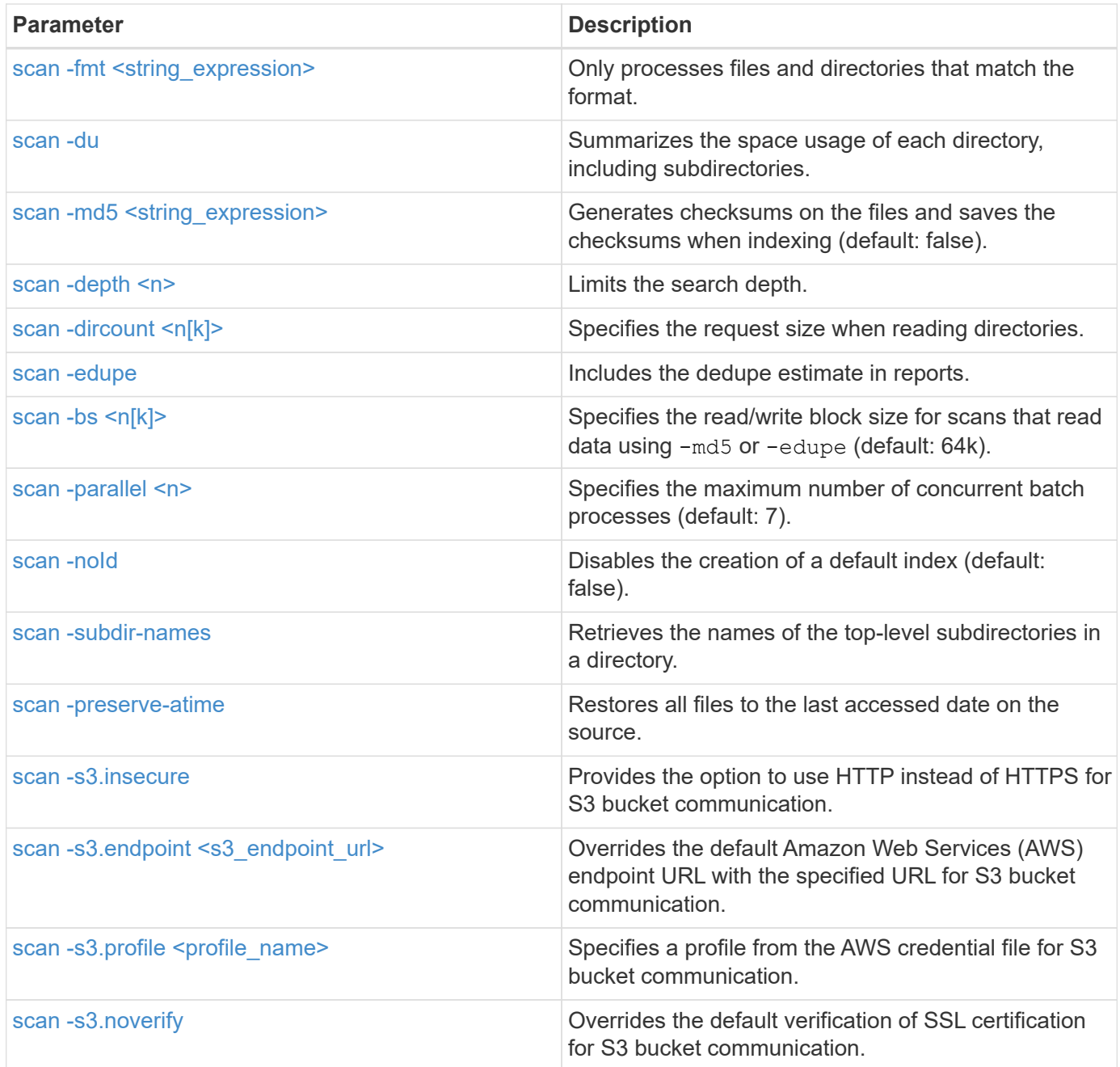

## <span id="page-20-0"></span>**scan -l**

Use the  $-1$  parameter with the scan command to list files in the long listing output format.

## **Syntax**

xcp scan -l <ip\_address\_or\_hostname>:/source\_vol

```
root@localhost linux]# ./xcp scan -l <IP address or hostname of
NFSserver>:/source_vol
drwxr-xr-x --- root root 4KiB 4KiB 6s source_vol
drwxr-xr-x --- root root 4KiB 4KiB 42s source vol/USER.1
drwxr-xr-x --- root root 4KiB 4KiB 42s source_vol/USER.2
rw-r--r-- --- root root 1KiB 4KiB 42s source_vol/USER.1/FILE_1
rw-r--r-- --- root root 1KiB 4KiB 42s source_vol/USER.1/FILE_2
rw-r--r-- --- root root 1KiB 4KiB 42s source_vol/USER.1/FILE_3
rw-r--r-- --- root root 1KiB 4KiB 42ssource_vol/USER.1/FILE_4
rw-r--r-- --- root root 1KiB 4KiB 42s source_vol/USER.1/FILE_5
rw-r--r-- --- root root 1KiB 4KiB 42s source_vol/USER.2/FILE_1
rw-r--r-- --- root root 1KiB 4KiB 42s source_vol/USER.2/FILE_5
rw-r--r-- --- root root 1KiB 4KiB 42s source_vol/USER.2/FILE_2
rw-r--r-- --- root root 1KiB 4KiB 42s source_vol/USER.2/FILE_3
rw-r--r-- --- root root 1KiB 4KiB 42s source_vol/USER.2/FILE_4
Xcp command : xcp scan -l <IP address or hostname of NFS
server>:/source_vol
13 scanned, 0 matched, 0 error
Speed : 3.73 KiB in (4.89 KiB/s), 756 out (989/s)
Total Time : 0s.
STATUS : PASSED
```
## <span id="page-21-0"></span>**scan -q**

Use the  $-q$  parameter with the scan command to show the number of files scanned.

#### **Syntax**

```
xcp scan -q <ip address or hostname>:/source_vol
```

```
[root@localhost linux]# ./xcp scan -q <IP address or hostname of
NFSserver>:/source_vol
Xcp command : xcp scan -q <IP address or hostname of NFS
server>:/source_vol
13 scanned, 0 matched, 0 error
Speed : 3.73 KiB in (3.96 KiB/s), 756 out(801/s)
Total Time : 0s.
STATUS : PASSED
```
## <span id="page-22-0"></span>**scan -stats, scan -csv, and scan -html**

Use the -stats, -csv, and -html parameters with the scan command to list files in the tree statistic report format.

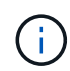

XCP reports (.csv, .html) are saved in the catalog location specified in the xcp.ini file. The files are stored in the <catalog path>/catalog/indexes/1/reports folder. You can view sample reports in the appendix.

#### **Syntax**

xcp scan -stats <ip\_address>:/source\_vol

```
root@client1 linux]# ./xcp scan -stats <ip_address>:/fg1
Job ID: Job_2023-11-23_23.23.33.930501_scan
== Maximum Values ==
Size Used Depth File Path Namelen Dirsize
50.4 MiB 50.6 MiB 1 24 20 33
== Average Values ==
Size Depth Namelen Dirsize
15.3 MiB 0 6 33
== Top Space Users ==
root
107 MiB
== Top File Owners ==
root
34
== Top File Extensions ==
.sh .out .py .sh1 other
8 2 2 1 20
16.0 KiB 3.09 MiB 448 1.48 KiB 502 MiB
== Number of files ==
empty <8KiB 8-64KiB 64KiB-1MiB 1-10MiB 10-100MiB >100MiB
20 1 2 10
== Space used ==empty <8KiB 8-64KiB 64KiB-1MiB 1-10MiB 10-100MiB >100MiB
76 KiB 12 KiB 5.16 MiB 102 MiB
== Directory entries ==
empty 1-10 10-100 100-1K 1K-10K >10K
== Depth ==0-5 6-10 11-15 16-20 21-100 >100
34
== Accessed ==
>1 year9-12 months 6-9 months 3-6 months 1-3 months 1-31 days 1-24 hrs
<1 hour <15 mins
future
33
505 MiB
== Modified ==
>1 year9-12 months 6-9 months 3-6 months 1-3 months 1-31 days 1-24 hrs
<1 hour <15 mins
future
16
17
400 MiB 105
```

```
MiB
== Changed ==>1 year9-12 months 6-9 months 3-6 months 1-3 months 1-31 days 1-24 hrs
<1 hour <15 mins
future
16
17
400 MiB 105
MiB
== Path ==0-1024 >1024
33
Total count: 34
Directories: 1
Regular files: 33
Symbolic links: None
Special files: None
Hard links: None
Multilink files: None
Space Saved by Hard links (KB): 0
Sparse data: N/A
Dedupe estimate: N/A
Total space for regular files: size: 505 MiB, used: 107 MiB
Total space for symlinks: size: 0, used: 0
Total space for directories: size: 8 KiB, used: 8 KiB
Total space used: 107 MiB
Xcp command : xcp scan -stats <ip_address>:/fg1
Stats : 34 scanned
Speed : 6.35 KiB in (7.23 KiB/s), 444 out (506/s)
Total Time : 0s.
Job ID : Job_2023-11-23_23.23.33.930501_scan
Log Path : /opt/NetApp/xFiles/xcp/xcplogs/
Job_2023-11-23_23.23.33.930501_scan.log
STATUS : PASSED
[root@client 1 linux]#
```
#### **Syntax**

xcp scan -csv <ip\_address\_or\_hostname>:/source\_vol

```
root@localhost linux]# ./xcp scan -csv <IP address or hostname of NFS
server>:/source_vol
scan <IP address or hostname of NFS server>:/source vol
options,"{'-csv': True}"
summary,"13 scanned, 3.73 KiB in (11.3 KiB/s), 756 out (2.23 KiB/s),
0s."
Maximum Values, Size, Used, Depth, Namelen, Dirsize
Maximum Values,1024,4096,2,10,5
Average Values, Namelen, Size, Depth, Dirsize
Average Values,6,1024,1,4
Top Space Users, root
Top Space Users,53248
Top File Owners, root
Top File Owners,13
Top File Extensions,other
Top File Extensions,10
Number of files, empty, <8KiB, 8-64KiB, 64KiB-1MiB, 1-10MiB, 10-
100MiB,>100MiB
Number of files,0,10,0,0,0,0,0
Space used, empty, <8KiB, 8-64KiB, 64KiB-1MiB, 1-10MiB, 10-100MiB, >100MiB
Space used,0,40960,0,0,0,0,0
Directory entries,empty,1-10,10-100,100-1K,1K-10K,>10K
Directory entries, 0, 3, 0, 0, 0, 0
Depth,0-5,6-10,11-15,16-20,21-100,>100
Depth,13,0,0,0,0,0
Accessed,>1 year,>1 month,1-31 days,1-24 hrs,<1 hour,<15 mins,future
Accessed,0,0,0,0,0,10,0
Modified,>1 year,>1 month,1-31 days,1-24 hrs,<1 hour,<15 mins,future
Modified,0,0,0,0,0,10,0
Changed,>1 year,>1 month,1-31 days,1-24 hrs,<1 hour,<15 mins,future
Changed,0,0,0,0,0,10,0
Total count,13
Directories,3
Regular files,10
Symbolic links,0
Special files,0
Hard links,0,
multilink files,0,
Space Saved by Hard links (KB),0
Sparse data,N/A
Dedupe estimate,N/A
Total space for regular files, size, 10240, used, 40960
```

```
Total space for symlinks, size, 0, used, 0
Total space for directories, size, 12288, used, 12288
Total space used,53248
Xcp command : xcp scan -csv <IP address or hostname of NFS
server>:/source_vol
13 scanned, 0 matched, 0 error
Speed : 3.73 KiB in (11.2 KiB/s), 756 out (2.22 KiB/s)
Total Time : 0s.
STATUS : PASSED
```
#### **Syntax**

xcp scan -html <ip\_address\_or\_hostname>:/source\_vol

#### **Show example**

```
root@localhost linux]# ./xcp scan -html <IP address or hostname of NFS
server>:/source_vol
<!DOCTYPE html PUBLIC "-//W3C//DTD HTML
4.01//EN""http://www.w3.org/TR/html4/strict.dtd">
<html><head>
[redacted HTML contents]
</body></html>
Xcp command : xcp scan -html <IP address or hostname of
NFSserver>:/source_vol
13 scanned, 0 matched, 0 error
Speed : 3.73 KiB in (4.31 KiB/s), 756 out(873/s)
Total Time : 0s.
STATUS : PASSED
[root@localhost source_vol]#
```
## <span id="page-26-0"></span>**scan -nonames**

Use the -nonames parameter with the scan command to exclude user and group names from file listings or reports.

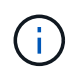

When used with the scan command, the -nonames parameter only applies to file listings returned using the -l option.

```
Syntax
```
xcp scan -nonames <ip\_address\_or\_hostname>:/source\_vol

#### **Show example**

```
[root@localhost linux]# ./xcp scan -nonames <IP address or hostname of
NFS server>:/source_vol
source_vol
source_vol/USER.1
source_vol/USER.2
source_vol/USER.1/FILE_1
source_vol/USER.1/FILE_2
source_vol/USER.1/FILE_3
source_vol/USER.1/FILE_4
source_vol/USER.1/FILE_5
source_vol/USER.2/FILE_1
source_vol/USER.2/FILE_5
source_vol/USER.2/FILE_2
source_vol/USER.2/FILE_3
source_vol/USER.2/FILE_4
Xcp command : xcp scan -nonames <IP address or hostname of
NFSserver>:/source_vol
13 scanned, 0 matched, 0 error
Speed : 3.73 KiB in (4.66 KiB/s), 756 out(944/s)
Total Time : 0s.
STATUS : PASSED
```
## <span id="page-27-0"></span>scan -newid <name>

Use the -newid <name> parameter with the scan command to specify the catalog name for a new index when running a scan.

#### **Syntax**

xcp scan -newid <name> <ip\_address\_or\_hostname>:/source\_vol

```
[root@localhost linux]# ./xcp scan -newid ID001 <IP address or hostname
of NFS server>:/source_vol
Xcp command : xcp scan -newid ID001 <IP address or hostname of NFS
server>:/source_vol
13 scanned, 0 matched, 0 error
Speed : 13.8 KiB in (17.7 KiB/s), 53.1 KiB out (68.0 KiB/s)
Total Time : 0s.
STATUS : PASSED
```
## <span id="page-28-0"></span>**scan -id <catalog\_name>**

Use the  $-i$ d parameter with the scan command to specify the catalog name of previous copy or scan index.

#### **Syntax**

xcp scan -id <catalog\_name>

#### **Show example**

```
[root@localhost linux]# ./xcp scan -id 3
xcp: Index: {source: 10.10.1.10:/vol/ex s01/etc/keymgr, target: None}
keymgr/root/cacert.pem
keymgr/cert/secureadmin.pem
keymgr/key/secureadmin.pem
keymgr/csr/secureadmin.pem
keymgr/root
keymgr/csr
keymgr/key
keymgr/cert
keymgr
9 reviewed, 11.4 KiB in (11.7 KiB/s), 1.33 KiB out (1.37 KiB/s), 0s.
```
## <span id="page-28-1"></span>**scan -match <filter>**

Use the  $-match < filter$  parameter with the scan command to specify that only the files and directories that match a filter are processed.

#### **Syntax**

xcp scan -match <filter> <ip address or hostname>:/source vol

#### **Show example**

```
root@localhost linux]# ./xcp scan -match bin <IP address or hostname of
NFS server>:/source_vol
source_vol
source vol/USER.1/FILE 1
source_vol/USER.1/FILE_2
source_vol/USER.1/FILE_3
source_vol/USER.1/FILE_4
source_vol/USER.1/FILE_5
source_vol/USER.1/file1.txt
source_vol/USER.1/file2.txt
source_vol/USER.1/logfile.txt
source_vol/USER.1/log1.txt
source_vol/r1.txt
source_vol/USER.1
source_vol/USER.2
source_vol/USER.2/FILE_1
source_vol/USER.2/FILE_5
source_vol/USER.2/FILE_2
source_vol/USER.2/FILE_3
source_vol/USER.2/FILE_4
Filtered: 0 did not match
Xcp command : xcp scan -match bin <IP address or hostname of
NFSserver>:/source_vol
18 scanned, 18 matched, 0 error
Speed : 4.59 KiB in (6.94 KiB/s), 756 out (1.12KiB/s)
Total Time : 0s.
STATUS : PASSED
```
## <span id="page-29-0"></span>**scan -fmt <string\_expression>**

Use the  $-$ fmt parameter with the scan command to specify that only files and directories that match the specified format are returned.

#### **Syntax**

xcp scan -fmt <string expression> <ip address or hostname>:/source\_vol

```
[root@localhost linux]# ./xcp scan -fmt "'{}, {}, {}, {},
{}'.format(name, x, ctime, atime, mtime)"
<IP address or hostname of NFS server>:/source_vol
source vol, <IP address or hostname of NFS server>:/source vol,
1583294484.46, 1583294492.63,
1583294484.46
ILE 1, <IP address or hostname of NFS
server>:/source_vol/USER.1/FILE_1, 1583293637.88,
1583293637.83, 1583293637.83
FILE 2, <IP address or hostname of NFS
server>:/source_vol/USER.1/FILE_2, 1583293637.88,
1583293637.83, 1583293637.84
FILE 3, <IP address or hostname of NFS
server>:/source_vol/USER.1/FILE_3, 1583293637.88,
1583293637.84, 1583293637.84
FILE 4, <IP address or hostname of NFS
server>:/source_vol/USER.1/FILE_4, 1583293637.88,
1583293637.84, 1583293637.84
FILE 5, <IP address or hostname of NFS
server>:/source_vol/USER.1/FILE_5, 1583293637.88,
1583293637.84, 1583293637.84
file1.txt, <IP address or hostname of NFS
server>:/source_vol/USER.1/file1.txt, 1583294284.78,
1583294284.78, 1583294284.78
file2.txt, <IP address or hostname of NFS
server>:/source_vol/USER.1/file2.txt, 1583294284.78,
1583294284.78, 1583294284.78
logfile.txt, <IP address or hostname of NFS
server>:/source_vol/USER.1/logfile.txt,
1583294295.79, 1583294295.79, 1583294295.79
log1.txt, <IP address or hostname of NFS
server>:/source_vol/USER.1/log1.txt, 1583294295.8,
1583294295.8, 1583294295.8
r1.txt, <IP address or hostname of NFS server>:/source_vol/r1.txt,
1583294484.46, 1583294484.45,
1583294484.45
USER.1, <IP address or hostname of NFS server>:/source_vol/USER.1,
1583294295.8, 1583294492.63,
1583294295.8
USER.2, <IP address or hostname of NFS server>:/source vol/USER.2,
1583293637.95, 1583294492.63,
1583293637.95
FILE 1, <IP address or hostname of NFS
```
server>:/source\_vol/USER.2/FILE\_1, 1583293637.95, 1583293637.94, 1583293637.94 FILE 5, <IP address or hostname of NFS server>:/source\_vol/USER.2/FILE\_5, 1583293637.96, 1583293637.94, 1583293637.94 FILE 2, <IP address or hostname of NFS server>:/source\_vol/USER.2/FILE\_2, 1583293637.96, 1583293637.95, 1583293637.95 FILE 3, <IP address or hostname of NFS server>:/source\_vol/USER.2/FILE\_3, 1583293637.96, 1583293637.95, 1583293637.95 FILE 4, <IP address or hostname of NFS server>:/source\_vol/USER.2/FILE\_4, 1583293637.96, 1583293637.95, 1583293637.96 Xcp command : xcp scan -fmt '{}, {}, {}, {}'.format(name, x, ctime, atime, mtime) <IP address or hostname of NFS server>:/source\_vol 18 scanned, 0 matched, 0 error Speed : 4.59 KiB in (4.14 KiB/s), 756 out (683/s) Total Time : 1s. STATUS : PASSED

## <span id="page-31-0"></span>**scan -du**

Use the  $-du$  parameter with the scan command to summarize the space usage of each directory, including subdirectories.

#### **Syntax**

```
xcp scan -du <ip address or hostname>:/source_vol
```

```
[root@localhost linux]# ./xcp scan -du <IP address or hostname of
NFSserver>:/source_vol
24KiB source_vol/USER.1
24KiB source_vol/USER.2
52KiB source_vol
Xcp command : xcp scan -du <IP address or hostname of
NFSserver>:/source_vol
18 scanned, 0 matched, 0 error
Speed : 4.59 KiB in (12.9 KiB/s), 756 out (2.07KiB/s)
Total Time : 0s.
STATUS : PASSED
```
## <span id="page-32-0"></span>**scan -md5 <string\_expression>**

Use the  $-md5$  parameter with the scan command to generate checksums for the file listings and save the checksums when indexing. The default value is set to false.

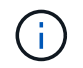

The checksums are not used for file verification; they are only used for file listings during scan operations.

**Syntax**

xcp scan -md5 <ip\_address\_or\_hostname>:/source\_vol

```
root@localhost linux]# ./xcp scan -md5 <IP address or hostname of
NFSserver>:/source_vol
source_vol
d47b127bc2de2d687ddc82dac354c415 source_vol/USER.1/FILE_1
d47b127bc2de2d687ddc82dac354c415 source_vol/USER.1/FILE_2
d47b127bc2de2d687ddc82dac354c415 source_vol/USER.1/FILE_3
d47b127bc2de2d687ddc82dac354c415 source_vol/USER.1/FILE_4
d47b127bc2de2d687ddc82dac354c415 source_vol/USER.1/FILE_5
d41d8cd98f00b204e9800998ecf8427e source_vol/USER.1/file1.txt
d41d8cd98f00b204e9800998ecf8427e source_vol/USER.1/file2.txt
d41d8cd98f00b204e9800998ecf8427esource_vol/USER.1/logfile.txt
d41d8cd98f00b204e9800998ecf8427e source_vol/USER.1/log1.txt
e894f2344aaa92289fb57bc8f597ffa9 source_vol/r1.txt
source_vol/USER.1
source_vol/USER.2
d47b127bc2de2d687ddc82dac354c415 source_vol/USER.2/FILE_1
d47b127bc2de2d687ddc82dac354c415 source_vol/USER.2/FILE_5
d47b127bc2de2d687ddc82dac354c415 source_vol/USER.2/FILE_2
d47b127bc2de2d687ddc82dac354c415 source_vol/USER.2/FILE_3
d47b127bc2de2d687ddc82dac354c415 source_vol/USER.2/FILE_4
Xcp command : xcp scan -md5 <IP address or hostname of NFS
server>:/source_vol
18 scanned, 0 matched, 0 error
Speed : 16.0 KiB in (34.5 KiB/s), 2.29 KiB out (4.92 KiB/s)
Total Time : 0s.
STATUS : PASSED
```
## <span id="page-33-0"></span>**scan -depth <n>**

Use the  $-depth <sub>1</sub>$  parameter with the scan command to limit the search depth of a scan. The  $-depth$ <n> parameter specifies the depth into the subdirectories that XCP can scan files. For example, if the number 2 is specified, XCP will only scan the first two subdirectory levels.

## **Syntax**

xcp scan -depth <n> <ip address or hostname>:/source\_vol

```
[root@localhost linux]# ./xcp scan -depth 2 <IP address or hostname of
NFS server>:/source_vol
source_vol
source_vol/r1.txt
source vol/USER.1
source_vol/USER.2
source_vol/USER.1/FILE_1
source_vol/USER.1/FILE_2
source_vol/USER.1/FILE_3
source_vol/USER.1/FILE_4
source_vol/USER.1/FILE_5
source_vol/USER.1/file1.txt
source_vol/USER.1/file2.txt
source_vol/USER.1/logfile.txt
source_vol/USER.1/log1.txt
source_vol/USER.2/FILE_1
source_vol/USER.2/FILE_5
source_vol/USER.2/FILE_2
source_vol/USER.2/FILE_3
source_vol/USER.2/FILE_4
Xcp command : xcp scan -depth 2 <IP address or hostname of
NFSserver>:/source_vol
18 scanned, 0 matched, 0 error
Speed : 4.59 KiB in (6.94 KiB/s), 756 out (1.12KiB/s)
Total Time : 0s.
STATUS : PASSED
```
## <span id="page-34-0"></span>**scan -dircount <n[k]>**

Use the  $-dircount < n[k]$  parameter with the scan command to specify the request size when reading directories in a scan. The default value is 64k.

#### **Syntax**

```
xcp scan -dircount \langle n[k]\rangle \langle ip \rangle address or hostname>:/source vol
```

```
[root@localhost linux]# ./xcp scan -dircount 64k <IP address or
hostname of NFS server>:/source_vol
source_vol
source_vol/USER.1/FILE_1
source_vol/USER.1/FILE_2
source_vol/USER.1/FILE_3
source_vol/USER.1/FILE_4
source_vol/USER.1/FILE_5
source_vol/USER.1/file1.txt
source_vol/USER.1/file2.txt
source_vol/USER.1/logfile.txt
source_vol/USER.1/log1.txt
source_vol/r1.txt
source_vol/USER.1
source_vol/USER.2
source_vol/USER.2/FILE_1
source_vol/USER.2/FILE_5
```
## <span id="page-35-0"></span>**scan -edupe**

Use the -edupe parameter with the scan command to include the deduplication estimate in reports.

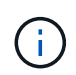

Simple Storage Service (S3) does not support sparse files. Therefore, specifying an S3 bucket as the target destination for scan -edupe returns the value "None" for sparse data.

## **Syntax**

```
xcp scan -edupe <ip_address_or_hostname>:/source_vol
```
```
root@localhost linux]# ./xcp scan -edupe <IP address or hostname of
NFSserver>:/source_vol
== Maximum Values ==
Size Used Depth Namelen Dirsize
1 KiB 4 KiB 2 11 9
== Average Values ==
Namelen Size Depth Dirsize
6 682 1 5
== Top Space Users ==
root
52 KiB
== Top File Owners ==
root
18
== Top File Extensions ==
.txt other
5 10
== Number of files ==
empty <8KiB 8-64KiB 64KiB-1MiB 1-10MiB 10-100MiB >100MiB
      4 11
== Space used ==
empty <8KiB 8-64KiB 64KiB-1MiB 1-10MiB 10-100MiB >100MiB
40 KiB
== Directory entries ==
empty 1-10 10-100 100-1K 1K-10K >10K
3
== Depth ==0-5 6-10 11-15 16-20 21-100 >100
18
== Accessed ==
>1 year >1 month 1-31 days 1-24 hrs <1 hour
4
<15 mins
11
future
== Modified ==
>1 year >1 month 1-31 days 1-24 hrs <1 hour <15 mins future
15
== Changed ==>1 year >1 month 1-31 days 1-24 hrs <1 hour <15 mins future
15 and 20 and 20 and 20 and 20 and 20 and 20 and 20 and 20 and 20 and 20 and 20 and 20 and 20 and 20 and 20 an
Total count: 18
Directories: 3
```

```
Regular files: 15
Symbolic links: None
Special files: None
Hard links: None,
multilink files: None,
Space Saved by Hard links (KB): 0
Sparse data: None
Dedupe estimate: N/A
Total space for regular files: size: 10.0 KiB, used: 40 KiB
Total space for symlinks: size: 0, used: 0
Total space for directories: size: 12 KiB, used: 12 KiB
Total space used: 52 KiB
Xcp command : xcp scan -edupe <IP address or hostname of
NFSserver>:/source_vol
18 scanned, 0 matched, 0 error
Speed : 16.0 KiB in (52.7 KiB/s), 2.29 KiB out (7.52 KiB/s)
Total Time : 0s.
STATUS : PASSED
```
# **scan -bs <n[k]>**

Use the  $-bs < n[k]$  parameter with the scan command to specify the read/write block size. This applies to scans that read data using the -md5 or -edupe parameters. The default block size is 64k.

```
xcp scan -bs <n[k]> <ip address or hostname>:/source vol
```

```
[root@localhost linux]# ./xcp scan -bs 32 <IP address or hostname of
NFS server>:/source_vol
source_vol
source_vol/r1.txt
source vol/USER.1
source_vol/USER.2
source_vol/USER.1/FILE_1
source_vol/USER.1/FILE_2
source_vol/USER.1/FILE_3
source_vol/USER.1/FILE_4
source_vol/USER.1/FILE_5
source_vol/USER.1/file1.txt
source_vol/USER.1/file2.txt
source_vol/USER.1/logfile.txt
source_vol/USER.1/log1.txt
source_vol/USER.2/FILE_1
source_vol/USER.2/FILE_5
source_vol/USER.2/FILE_2
source_vol/USER.2/FILE_3
source_vol/USER.2/FILE_4
Xcp command : xcp scan -bs 32 <IP address or hostname of
NFSserver>:/source_vol
18 scanned, 0 matched, 0 error
Speed : 4.59 KiB in (19.0 KiB/s), 756 out (3.06KiB/s)
Total Time : 0s.
STATUS : PASSED
```
### **scan -parallel <n>**

Use the -parallel parameter with the scan command to specify the maximum number of concurrent batch processes. The default value is 7.

#### **Syntax**

xcp scan -parallel <n> <ip\_address\_or\_hostname>:/source\_vol

```
[root@localhost linux]# ./xcp scan -parallel 5 <IP address or hostname
of NFS server>:/source_vol
source_vol
source_vol/USER.1/FILE_1
source_vol/USER.1/FILE_2
source_vol/USER.1/FILE_3
source_vol/USER.1/FILE_4
source_vol/USER.1/FILE_5
source_vol/USER.1/file1.txt
source_vol/USER.1/file2.txt
source_vol/USER.1/logfile.txt
source_vol/USER.1/log1.txt
source_vol/r1.txt
source_vol/USER.1
source_vol/USER.2
source_vol/USER.2/FILE_1
source_vol/USER.2/FILE_5
source_vol/USER.2/FILE_2
source_vol/USER.2/FILE_3
source_vol/USER.2/FILE_4
Xcp command : xcp scan -parallel 5 <IP address or hostname of NFS
server>:/source_vol
18 scanned, 0 matched, 0 error
Speed : 4.59 KiB in (7.36 KiB/s), 756 out (1.19 KiB/s)
Total Time : 0s.
STATUS : PASSED
```
### **scan -noId**

Use the  $-nold$  parameter with the scan command to disable the creation of a default index. The default value is false.

```
xcp scan -noId <ip_address_or_hostname>:/source_vol
```

```
[root@localhost linux]# ./xcp scan -noId <IP address or hostname of NFS
server>:/source_vol
source_vol
source_vol/USER.1/FILE_1
source_vol/USER.1/FILE_2
source_vol/USER.1/FILE_3
source_vol/USER.1/FILE_4
source_vol/USER.1/FILE_5
source_vol/USER.1/file1.txt
source_vol/USER.1/file2.txt
source_vol/USER.1/logfile.txt
source_vol/USER.1/log1.txt
source_vol/r1.txt
source_vol/USER.1
source_vol/USER.2
source_vol/USER.2/FILE_1
source_vol/USER.2/FILE_5
source_vol/USER.2/FILE_2
source_vol/USER.2/FILE_3
source_vol/USER.2/FILE_4
Xcp command : xcp scan -noId <IP address or hostname of
NFSserver>:/source_vol
18 scanned, 0 matched, 0 error
Speed : 4.59 KiB in (5.84 KiB/s), 756 out(963/s)
Total Time : 0s.
STATUS : PASSED
```
### **scan -subdir-names**

Use the -subdir-names parameter with the scan command to retrieve the names of the top-level subdirectories in a directory.

```
xcp scan -subdir-names <ip_address_or_hostname>:/source_vol
```

```
[root@localhost linux]# ./xcp scan -subdir-names <IP address or
hostname of NFS server>:/source_vol
source_vol
Xcp command : xcp scan -subdir-names <IP address or hostname of NFS
server>:/source_vol
7 scanned, 0 matched, 0 error
Speed : 1.30 KiB in (1.21 KiB/s), 444 out(414/s)
Total Time : 1s.
STATUS : PASSED
```
### **scan -preserve-atime**

Use the -preserve-atime parameter with the scan command to restore all files to the last accessed date on the source.

When an NFS share is scanned, the access time is modified on the files if the storage system is configured to modify access time on read. XCP does not directly change the access time. XCP reads the files one by one and this triggers an update to the access time. The -preserve-atime option resets the access time to the original value set before the XCP read operation.

```
xcp scan -preserve-atime <ip_address_or_hostname>:/source_vol
```

```
[root@client 1 linux]# ./xcp scan -preserve-atime
101.10.10.10:/source_vol
xcp: Job ID: Job_2022-06-30_14.14.15.334173_scan
source_vol/USER2/DIR1_4/FILE_DIR1_4_1024_1
source_vol/USER2/DIR1_4/FILE_DIR1_4_13926_4
source_vol/USER2/DIR1_4/FILE_DIR1_4_65536_2
source_vol/USER2/DIR1_4/FILE_DIR1_4_7475_3
source_vol/USER2/DIR1_4/FILE_DIR1_4_20377_5
source_vol/USER2/DIR1_4/FILE_DIR1_4_26828_6
source_vol/USER2/DIR1_4/FILE_DIR1_4_33279_7
source_vol/USER2/DIR1_4/FILE_DIR1_4_39730_8
source_vol/USER1
source_vol/USER2
source_vol/USER1/FILE_USER1_1024_1
source_vol/USER1/FILE_USER1_65536_2
source_vol/USER1/FILE_USER1_7475_3
source_vol/USER1/FILE_USER1_13926_4
source_vol/USER1/FILE_USER1_20377_5
source_vol/USER1/FILE_USER1_26828_6
source_vol/USER1/FILE_USER1_33279_7
source_vol/USER1/FILE_USER1_39730_8
source_vol/USER1/DIR1_2
source_vol/USER1/DIR1_3
source_vol/USER2/FILE_USER2_1024_1
source_vol/USER2/FILE_USER2_65536_2
source_vol/USER2/FILE_USER2_7475_3
source_vol/USER2/FILE_USER2_13926_4
source_vol/USER2/FILE_USER2_20377_5
source_vol/USER2/FILE_USER2_26828_6
source_vol/USER2/FILE_USER2_33279_7
source_vol/USER2/FILE_USER2_39730_8
source_vol/USER2/DIR1_3
source_vol/USER2/DIR1_4
source_vol/USER1/DIR1_2/FILE_DIR1_2_1024_1
source_vol/USER1/DIR1_2/FILE_DIR1_2_7475_3
source_vol/USER1/DIR1_2/FILE_DIR1_2_33279_7
source_vol/USER1/DIR1_2/FILE_DIR1_2_26828_6
source_vol/USER1/DIR1_2/FILE_DIR1_2_65536_2
source_vol/USER1/DIR1_2/FILE_DIR1_2_39730_8
source_vol/USER1/DIR1_2/FILE_DIR1_2_13926_4
source_vol/USER1/DIR1_2/FILE_DIR1_2_20377_5
source_vol/USER1/DIR1_3/FILE_DIR1_3_1024_1
source_vol/USER1/DIR1_3/FILE_DIR1_3_7475_3
```

```
source_vol/USER1/DIR1_3/FILE_DIR1_3_65536_2
source_vol/USER1/DIR1_3/FILE_DIR1_3_13926_4
source_vol/USER1/DIR1_3/FILE_DIR1_3_20377_5
source_vol/USER1/DIR1_3/FILE_DIR1_3_26828_6
source_vol/USER1/DIR1_3/FILE_DIR1_3_33279_7
source_vol/USER1/DIR1_3/FILE_DIR1_3_39730_8
source_vol/USER2/DIR1_3/FILE_DIR1_3_1024_1
source_vol/USER2/DIR1_3/FILE_DIR1_3_65536_2
source_vol/USER2/DIR1_3/FILE_DIR1_3_7475_3
source_vol/USER2/DIR1_3/FILE_DIR1_3_13926_4
source_vol/USER2/DIR1_3/FILE_DIR1_3_20377_5
source_vol/USER2/DIR1_3/FILE_DIR1_3_26828_6
source_vol/USER2/DIR1_3/FILE_DIR1_3_33279_7
source_vol/USER2/DIR1_3/FILE_DIR1_3_39730_8
source_vol
Xcp command : xcp scan -preserve-atime 101.10.10.10:/source_vol
Stats : 55 scanned
Speed : 14.1 KiB in (21.2 KiB/s), 2.33 KiB out (3.51 KiB/s)
Total Time : 0s.
Job ID : Job_2022-06-30_14.14.15.334173_scan
Log Path : /opt/NetApp/xFiles/xcp/xcplogs/Job_2022-06-
30_14.14.15.334173_scan.log
STATUS : PASSED
```
### **scan -s3.insecure**

Use the  $-s3.$  insecure parameter with the scan command to use HTTP instead of HTTPS for S3 bucket communication.

```
xcp scan -s3.insecure s3://<br/>bucket name>
```

```
[root@client1 linux]# ./xcp scan -s3.insecure s3://bucket1
Job ID: Job_2023-06-08_08.16.31.345201_scan
file5g_1
USER1/FILE_USER1_1024_1
USER1/FILE_USER1_1024_2
USER1/FILE_USER1_1024_3
USER1/FILE_USER1_1024_4
USER1/FILE_USER1_1024_5
Xcp command : xcp scan -s3.insecure s3:// -bucket1
Stats : 8 scanned, 6 s3.objects
Speed : 0 \text{ in } (0/s), 0 \text{ out } (0/s)Total Time : 2s.
Job ID : Job_2023-06-08_08.16.31.345201_scan
Log Path : /opt/NetApp/xFiles/xcp/xcplogs/Job_2023-06-
08_08.16.31.345201_scan.log
STATUS : PASSED
```
# **scan -s3.endpoint <s3\_endpoint\_url>**

Use the  $-s3$ . endpoint  $\langle s3 \rangle$  endpoint  $url$  parameter with the scan command to override the default AWS endpoint URL with a specified URL for S3 bucket communication.

```
xcp scan -s3.endpoint https://<endpoint url>: s3://<br/>bucket name>
```

```
[root@client1 linux]# ./xcp scan -s3.endpoint https://<endpoint_url>:
s3://xcp-testing
Job ID: Job_2023-06-13_11.23.06.029137_scan
aws_files/USER1/FILE_USER1_1024_1
aws_files/USER1/FILE_USER1_1024_2
aws_files/USER1/FILE_USER1_1024_3
aws_files/USER1/FILE_USER1_1024_4
aws_files/USER1/FILE_USER1_1024_5
Xcp command : xcp scan -s3.endpoint https://<endpoint_url>: s3://xcp-
testing
Stats : 8 scanned, 5 s3.objects
Speed : 0 \text{ in } (0/s), 0 \text{ out } (0/s)Total Time : 0s.
Job ID : Job_2023-06-13_11.23.06.029137_scan
Log Path : /opt/NetApp/xFiles/xcp/xcplogs/Job_2023-06-
13_11.23.06.029137_scan.log
STATUS : PASSED
```
### **scan -s3.profile <name>**

Use the s3.profile parameter with the scan command to specify a profile from the AWS credential file for S3 bucket communication.

```
xcp scan -s3.profile <name> -s3.endpoint https://<endpoint_url>:
s3://<bucket_name>
```

```
[root@client1 linux]# ./xcp scan -s3.profile sg -s3.endpoint
https://<endpoint_url>:
s3://bucket1
Job ID: Job_2023-06-08_08.47.11.963479_scan
1 scanned, 0 in (0/s), 0 out (0/s), 5s
USER1/FILE_USER1_1024_1
USER1/FILE_USER1_1024_2
USER1/FILE_USER1_1024_3
USER1/FILE_USER1_1024_4
USER1/FILE_USER1_1024_5
Xcp command : xcp scan -s3.profile sg -s3.endpoint
https://<endpoint url>: s3://bucket1
Stats : 7 scanned, 5 s3.objects
Speed : 0 \text{ in } (0/s), 0 \text{ out } (0/s)Total Time : 6s.
Job ID : Job_2023-06-08_08.47.11.963479_scan
Log Path : /opt/NetApp/xFiles/xcp/xcplogs/Job_2023-06-
08 08.47.11.963479 scan.log
STATUS : PASSED
[root@client1 linux]#
```
# **scan -s3.noverify**

Use the  $-s3.noverify$  parameter with the scan command to override the default verification of SSL certification for S3 bucket communication.

### **Syntax**

xcp scan -s3.noverify s3://<br/>bucket name>

```
root@client1 linux]# ./xcp scan -s3.noverify s3:// bucket1
Job ID: Job_2023-06-13_11.00.59.742237_scan
aws_files/USER1/FILE_USER1_1024_1
aws_files/USER1/FILE_USER1_1024_2
aws_files/USER1/FILE_USER1_1024_3
aws_files/USER1/FILE_USER1_1024_4
aws_files/USER1/FILE_USER1_1024_5
Xcp command : xcp scan -s3.noverify s3://bucket1
Stats : 8 scanned, 5 s3.objects
Speed : 0 \text{ in } (0/s), 0 \text{ out } (0/s)Total Time : 2s.
Job ID : Job_2023-06-13_11.00.59.742237_scan
Log Path : /opt/NetApp/xFiles/xcp/xcplogs/Job_2023-06-
13_11.00.59.742237_scan.log
STATUS : PASSED
```
# **copy**

The XCP NFS copy command scans and copies the entire source directory structure to a destination NFSv3 export.

The copy command requires having source and destination paths as variables. The scanned and copied files, throughput, speed, and elapsed time details are displayed at the end of the copy operation.

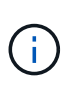

- The runtime log file is located in /opt/NetApp/xFiles/xcp/xcp.log This path is configurable. Additional logging is located in the catalog after each command is run.
- If the source is a 7-Mode system, you can use a Snapshot copy as a source. For example: <ip\_address>:/vol/ex\_s01/.snapshot/<snapshot\_name>

### **Syntax**

xcp copy <source\_nfs\_export\_path> <destination\_nfs\_export\_path>

#### **Show example**

```
root@localhost linux]# ./xcp copy <IP address of NFS
server>:/source_vol < IP address of
destination NFS server>:/dest_vol
xcp: WARNING: No index name has been specified, creating one with name:
autoname_copy_2020-03-
03_23.46.33.153705
Xcp command : xcp copy <IP address of NFS server>:/source_vol <IP
address of destination NFS
server>:/dest_vol
18 scanned, 0 matched, 17 copied, 0 error
Speed : 38.9 KiB in (51.2 KiB/s), 81.2 KiB out (107KiB/s)
Total Time : 0s.
STATUS : PASSED
```
The following table lists the copy parameters and their description.

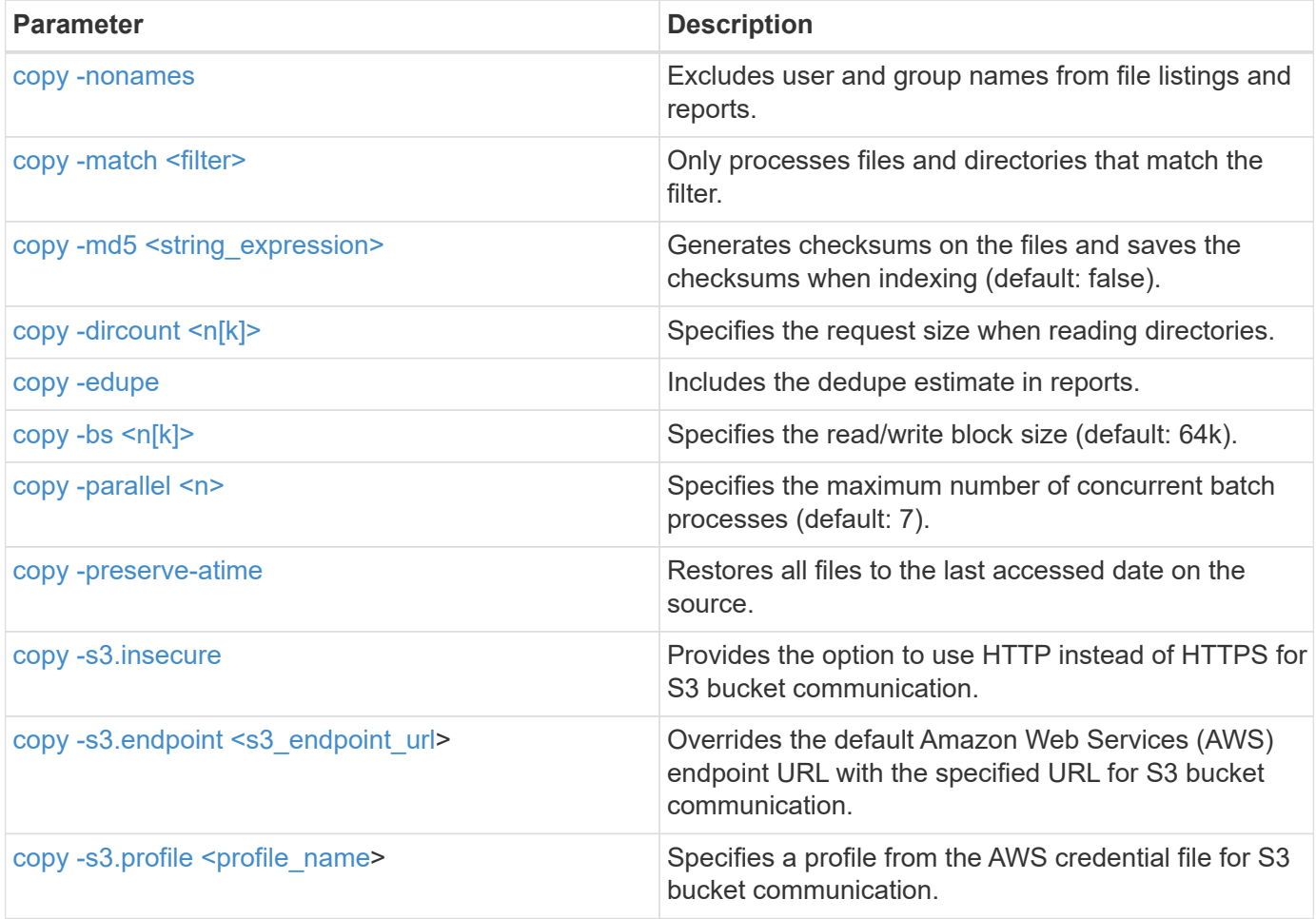

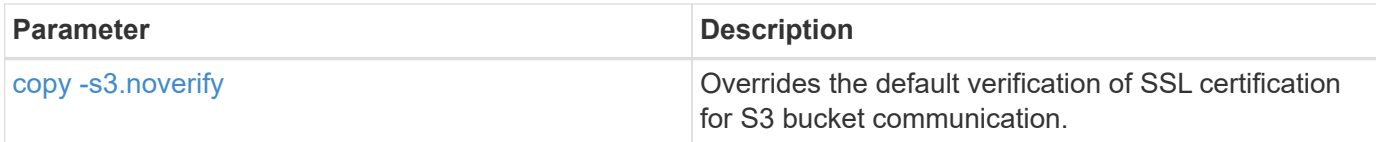

### <span id="page-49-0"></span>**copy -nonames**

Use the  $\text{-}$ nonames parameter with the  $\text{copy}$  command to exclude user and group names from file listings or reports.

### **Syntax**

```
xcp copy -nonames <source_ip_address_or_hostname>:/source_vol
<destination_ip_address_or_hostname>:/dest_vol
```
**Show example**

```
[root@localhost linux]# ./xcp copy -nonames <IP address or hostname of
NFS server>:/source_vol <IP
address of destination NFS server>:/dest_vol
xcp: WARNING: No index name has been specified, creating one with name:
autoname_copy_2020-03-
03_23.48.48.147261
Xcp command : xcp copy -nonames <IP address or hostname of NFS
server>:/source_vol <IP address of
destination NFS server>:/dest_vol
18 scanned, 0 matched, 17 copied, 0 error
Speed : 38.9 KiB in (53.5 KiB/s), 81.3 KiB out (112 KiB/s)
Total Time : 0s.
STATUS : PASSED
```
### <span id="page-49-1"></span>**copy -match <filter>**

Use the  $-match *finter* parameter with the *copy* command to specify that only the files and directories$ that match a filter are processed.

```
xcp copy -match <filter> <source ip address or hostname>:/source_vol
<destination_ip_address_or_hostname>:/dest_vol
```

```
Show example
```

```
[root@localhost linux]# ./xcp copy -match bin <IP address or hostname
of NFS server>:/source_vol <IP
address of destination NFS server>:/dest_vol
xcp: WARNING: No index name has been specified, creating one with name:
autoname_copy_2020-03-
04_00.00.07.125990
Xcp command : xcp copy -match bin <IP address or hostname of NFS
server>:/source_vol <IP address
of destination NFS server>:/dest_vol
18 scanned, 18 matched, 17 copied, 0 error
Speed : 39.1 KiB in (52.6 KiB/s), 81.7 KiB out (110 KiB/s)
Total Time : 0s.
STATUS : PASSED
```
# <span id="page-50-0"></span>**copy -md5 <string\_expression>**

Use the  $-md5$  parameter with the copy command to generate checksums for the file listings and save the checksums when indexing. The default value is set to false.

```
xcp copy -md5 <source ip address or hostname>:/source_vol
<destination_ip_address_or_hostname>:/dest_vol
```
#### **Show example**

```
[root@localhost linux]# ./xcp copy -md5 <IP address or hostname of NFS
server>:/source_vol <IP
address of destination NFS server>:/dest_vol
xcp: WARNING: No index name has been specified, creating one with name:
autoname_copy_2020-03-
03_23.47.41.137615
Xcp command : xcp copy -md5 <IP address or hostname of NFS
server>:/source_vol <IP address of
destination NFS server>:/dest_vol
18 scanned, 0 matched, 17 copied, 0 error
Speed : 38.9 KiB in (52.1 KiB/s), 81.3 KiB out (109 KiB/s)
Total Time : 0s.
STATUS : PASSED
```
# <span id="page-51-0"></span>**copy -dircount <n[k]>**

Use the  $\tan \text{tr}(\mathbf{k}) >$  parameter with the copy command to specify the request size when reading directories. The default value is 64k.

```
xcp copy -dircount <n[k]> <source_ip_address_or_hostname>:/source_vol
<destination_ip_address_or_hostname>:/dest_vol
```
#### **Show example**

```
[root@localhost linux]# ./xcp copy -dircount 32k <IP address or
hostname of NFS server>:/source_vol
<IP address of destination NFS server>:/dest_vol
xcp: WARNING: No index name has been specified, creating one with name:
autoname_copy_2020-03-
03_23.58.01.094460
Xcp command : xcp copy -dircount 32k <IP address or hostname of NFS
server>:/source_vol <IP
address of destination NFS server >:/dest_vol
18 scanned, 0 matched, 17 copied, 0 error
Speed : 39.1 KiB in (56.7 KiB/s), 81.6 KiB out (119 KiB/s)
Total Time : 0s.
STATUS : PASSED
```
### <span id="page-52-0"></span>**copy -edupe**

Use the -edupe parameter with the copy command to include the deduplication estimate in reports.

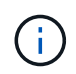

Simple Storage Service (S3) does not support sparse files. Therefore, specifying an S3 bucket as the target destination for  $\text{copy} -\text{edge}$  returns the value "None" for sparse data.

```
xcp copy -edupe <source_ip_address_or_hostname>:/source_vol
<destination_ip_address_or_hostname>:/dest_vol
```

```
[root@localhost linux]# ./xcp copy -edupe <IP address or hostname of
NFS server>:/source_vol <IP
address of destination NFS server>:/dest_vol
xcp: WARNING: No index name has been specified, creating one with name:
autoname_copy_2020-03-
03_23.48.10.436325
== Maximum Values ==
Size Used Depth Namelen Dirsize
1 KiB 4 KiB 2 11 9
== Average Values ==
Namelen Size Depth Dirsize
6 682 1 5
== Top Space Users ==
root
52 KiB
== Top File Owners ==
root
18
== Top File Extensions ==
.txt other
5 10
== Number of files ==
empty <8KiB 8-64KiB 64KiB-1MiB 1-10MiB 10-100MiB >100MiB
4 11
== Space used ==
empty <8KiB 8-64KiB 64KiB-1MiB 1-10MiB 10-100MiB >100MiB
40 KiB
== Directory entries ==
empty 1-10
3
10-100 100-1K 1K-10K >10K
== Depth ==0-5 6-10 11-15 16-20 21-100 >100
18
== Accessed ==
>1 year >1 month 1-31 days 1-24 hrs <1 hour <15 mins future
4 11
== Modified ==
>1 year >1 month 1-31 days 1-24 hrs <1 hour <15 mins future
10 5
== Changed ==>1 year >1 month 1-31 days 1-24 hrs <1 hour <15 mins future
10 5
```
Total count: 18 Directories: 3 Regular files: 15 Symbolic links: None Special files: None Hard links: None, multilink files: None, Space Saved by Hard links (KB): 0 Sparse data: None Dedupe estimate: N/A Total space for regular files: size: 10.0 KiB, used: 40 KiB Total space for symlinks: size: 0, used: 0 Total space for directories: size: 12 KiB, used: 12 KiB Total space used: 52 KiB Xcp command : xcp copy -edupe <IP address or hostname of NFS server>:/source\_vol <destination NFS export path>:/dest\_vol 18 scanned, 0 matched, 17 copied, 0 error Speed : 38.9 KiB in (36.7 KiB/s), 81.3 KiB out (76.7 KiB/s) Total Time : 1s. STATUS : PASSED

# <span id="page-54-0"></span>**copy -bs <n[k]>**

Use the  $-bs < n[k]$  parameter with the copy command to specify the read/write block size. The default block size is 64k.

```
xcp copy -bs <n[k]> <ip address or hostname>:/source_vol
<destination_ip_address_or_hostname>:/dest_vol
```

```
[root@localhost linux]# ./xcp copy -bs 32k <IP address or hostname of
NFS server>:/source_vol <IP
address of destination NFS server>:/dest_vol
xcp: WARNING: No index name has been specified, creating one with name:
autoname_copy_2020-03-
03_23.57.04.742145
Xcp command : xcp copy -bs 32k <IP address or hostname of NFS
server>:/source_vol <IP address of
destination NFS server>:/dest_vol
18 scanned, 0 matched, 17 copied, 0 error
Speed : 39.1 KiB in (115 KiB/s), 81.6 KiB out (241 KiB/s)
Total Time : 0s.
STATUS : PASSED
```
# <span id="page-55-0"></span>**copy -parallel <n>**

Use the  $-parallel < n$  parameter with the  $copy$  command to specify the maximum number of concurrent batch processes. The default value is 7.

```
xcp copy -parallel <n> <ip address or hostname>:/source_vol
destination ip address or hostname:/<dest vol>
```

```
Show example
```

```
[root@localhost linux]# ./xcp copy -parallel 4 <IP address or hostname
of NFS server>:/source_vol
<IP address of destination NFS server>:/dest_vol
xcp: WARNING: No index name has been specified, creating one with name:
autoname_copy_2020-03-
03_23.59.41.477783
Xcp command : xcp copy -parallel 4 <IP address or hostname of NFS
server>:/source_vol <IP address
of destination NFS server>:/dest_vol
18 scanned, 0 matched, 17 copied, 0 error
Speed : 39.1 KiB in (35.6 KiB/s), 81.6 KiB out (74.4 KiB/s)
Total Time : 1s.
STATUS : PASSED
```
### <span id="page-56-0"></span>**copy -preserve-atime**

Use the -preserve-atime parameter with the copy command to restore all files to the last accessed date on the source.

The -preserve-atime option resets the access time to the original value set before the XCP read operation.

```
xcp copy -preserve-atime <source_ip_address_or_hostname>:/source_vol
<destination_ip_address_or_hostname>:/dest_vol
```

```
[root@client1 linux]# ./xcp copy -preserve-atime
101.10.10.10:/source_vol 10.102.102.10:/dest_vol
xcp: WARNING: No index name has been specified, creating one with name:
XCP_copy_2022-06-
30_14.22.53.742272
xcp: Job ID: Job_XCP_copy_2022-06-30_14.22.53.742272_2022-06-
30_14.22.53.742272_copy
Xcp command : xcp copy -preserve-atime 101.10.10.10:/source_vol
10.102.102.10:/dest_vol
Stats : 55 scanned, 54 copied, 55 indexed
Speed : 1.26 MiB in (852 KiB/s), 1.32 MiB out (896 KiB/s)
Total Time : 1s.
Migration ID: XCP_copy_2022-06-30_14.22.53.742272
Job ID : Job_XCP_copy_2022-06-30_14.22.53.742272_2022-06-
30_14.22.53.742272_copy
Log Path : /opt/NetApp/xFiles/xcp/xcplogs/Job_XCP_copy_2022-06-
30_14.22.53.742272_2022-06-
30_14.22.53.742272_copy.log
STATUS : PASSED
[root@client1 linux]#
```
# <span id="page-57-0"></span>**copy -s3.insecure**

Use the  $-s3$ . insecure parameter with the copy command to use HTTP instead of HTTPS for S3 bucket communication.

```
xcp copy -s3.insecure s3://<br/>bucket name>
```

```
[root@client1 linux]# ./xcp copy -s3.insecure hdfs:///user/test
s3://bucket1
xcp: WARNING: No index name has been specified, creating one with name:
XCP_copy_2023-06-
08_09.01.47.581599
Job ID: Job_XCP_copy_2023-06-08_09.01.47.581599_copy
Xcp command : xcp copy -s3.insecure hdfs:///user/test s3://bucket1
Stats : 8 scanned, 5 copied, 8 indexed, 5 KiB s3.data.uploaded, 5
s3.copied.single.key.file, 5 s3.copied.file
Speed : 6.78 KiB in (1.86 KiB/s), 83.3 KiB out (22.9 KiB/s)
Total Time : 3s.
Migration ID: XCP_copy_2023-06-08_09.01.47.581599
Job ID : Job_XCP_copy_2023-06-08_09.01.47.581599_copy
Log Path : /opt/NetApp/xFiles/xcp/xcplogs/Job_XCP_copy_2023-06-
08_09.01.47.581599_copy.log
STATUS : PASSED
[root@client1 linux]# ./xcp copy -s3.insecure hdfs:///user/demo
s3://bucket1
xcp: WARNING: No index name has been specified, creating one with name:
XCP_copy_2023-06-
08_09.15.58.807485
Job ID: Job_XCP_copy_2023-06-08_09.15.58.807485_copy
Xcp command : xcp copy -s3.insecure hdfs:///user/demo s3://bucket1
Stats : 8 scanned, 5 copied, 8 indexed, 5 KiB s3.data.uploaded, 5
s3.copied.single.key.file, 5 s3.copied.file
Speed : 10.4 KiB in (3.60 KiB/s), 85.3 KiB out (29.6 KiB/s)
Total Time : 2s.
Migration ID: XCP_copy_2023-06-08_09.15.58.807485
Job ID : Job_XCP_copy_2023-06-08_09.15.58.807485_copy
Log Path : /opt/NetApp/xFiles/xcp/xcplogs/Job_XCP_copy_2023-06-
08_09.15.58.807485_copy.log
STATUS : PASSED
```
# <span id="page-58-0"></span>**copy -s3.endpoint <s3\_endpoint\_url>**

Use the  $-s3$ . endpoint  $\langle s3 \rangle$  endpoint url> parameter with the copy command to override the default AWS endpoint URL with a specified URL for S3 bucket communication.

# **Syntax**

xcp copy -s3.endpoint https://<endpoint\_url>: s3://<bucket\_name>

```
root@client1 linux]# ./xcp copy -s3.endpoint https://<endpoint_url>:
hdfs:///user/test
s3://xcp-testing
xcp: WARNING: No index name has been specified, creating one with name:
XCP_copy_2023-06-
13_11.20.32.571348
Job ID: Job_XCP_copy_2023-06-13_11.20.32.571348_copy
Xcp command : xcp copy -s3.endpoint https://<endpoint_url>
hdfs:///user/test s3://xcp-testing
Stats : 8 scanned, 5 copied, 8 indexed, 5 KiB s3.data.uploaded, 5
s3.copied.single.key.file, 5 s3.copied.file
Speed : 6.78 KiB in (1.77 KiB/s), 83.6 KiB out (21.8 KiB/s)
Total Time : 3s.
Migration ID: XCP_copy_2023-06-13_11.20.32.571348
Job ID : Job_XCP_copy_2023-06-13_11.20.32.571348_copy
Log Path : /opt/NetApp/xFiles/xcp/xcplogs/Job_XCP_copy_2023-06-
13_11.20.32.571348_copy.log
STATUS : PASSED
[root@client1 linux]# ./xcp copy -s3.endpoint https://<endpoint_url>:
hdfs:///user/demo
s3://xcp-testing
xcp: WARNING: No index name has been specified, creating one with name:
XCP_copy_2023-06-
13_11.40.26.913130
Job ID: Job_XCP_copy_2023-06-13_11.40.26.913130_copy
15,009 scanned, 1,462 copied, 9 indexed, 1.46 MiB s3.data.uploaded,
1,491
s3.copied.single.key.file, 1,491 s3.copied.file, 4.58 MiB in (933
KiB/s), 1.72 MiB out (350
KiB/s, 5s
15,009 scanned, 4,283 copied, 9 indexed, 4.20 MiB s3.data.uploaded,
4,302
s3.copied.single.key.file, 4,302 s3.copied.file, 7.70 MiB in (629
KiB/s), 4.85 MiB out (632
KiB/s, 10s
15,009 scanned, 7,323 copied, 9 indexed, 7.17 MiB s3.data.uploaded,
7,343
s3.copied.single.key.file, 7,343 s3.copied.file, 11.0 MiB in (672
KiB/s), 8.24 MiB out (681
KiB/s, 15s
15,009 scanned, 10,427 copied, 9 indexed, 10.2 MiB s3.data.uploaded,
10,439
```
s3.copied.single.key.file, 10,439 s3.copied.file, 14.5 MiB in (690 KiB/s), 11.7 MiB out (695  $KiB/s$ , 20s 15,009 scanned, 13,445 copied, 9 indexed, 13.1 MiB s3.data.uploaded, 13,454 s3.copied.single.key.file, 13,454 s3.copied.file, 17.8 MiB in (676 KiB/s), 15.0 MiB out (682  $KiB/s$ , 25s Xcp command : xcp copy -s3.endpoint https://<endpoint\_url>: hdfs:///user/demo s3://xcp-testing Stats : 15,009 scanned, 15,005 copied, 15,009 indexed, 14.7 MiB s3.data.uploaded, 15,005 s3.copied.single.key.file, 15,005 s3.copied.file Speed : 19.2 MiB in (712 KiB/s), 17.1 MiB out (635 KiB/s) Total Time : 27s. Migration ID: XCP copy 2023-06-13 11.40.26.913130 Job ID : Job\_XCP\_copy\_2023-06-13\_11.40.26.913130\_copy Log Path : /opt/NetApp/xFiles/xcp/xcplogs/Job\_XCP\_copy\_2023-06- 13\_11.40.26.913130\_copy.log STATUS : PASSED

### <span id="page-61-0"></span>**copy -s3.profile <name>**

Use the s3. profile parameter with the copy command to specify a profile from the AWS credential file for S3 bucket communication.

```
xcp copy -s3.profile <name> -s3.endpoint https://<endpoint_url>:
s3://<br/>bucket_name>
```

```
root@client1 linux]# ./xcp copy -s3.endpoint https://<endpoint_url>:
hdfs:///user/test
s3://xcp-testing
xcp: WARNING: No index name has been specified, creating one with name:
XCP_copy_2023-06-
13_11.20.32.571348
Job ID: Job_XCP_copy_2023-06-13_11.20.32.571348_copy
Xcp command : xcp copy -s3.endpoint https://<endpoint_url>
hdfs:///user/test s3://xcp-testing
Stats : 8 scanned, 5 copied, 8 indexed, 5 KiB s3.data.uploaded, 5
s3.copied.single.key.file, 5 s3.copied.file
Speed : 6.78 KiB in (1.77 KiB/s), 83.6 KiB out (21.8 KiB/s)
Total Time : 3s.
Migration ID: XCP_copy_2023-06-13_11.20.32.571348
Job ID : Job_XCP_copy_2023-06-13_11.20.32.571348_copy
Log Path : /opt/NetApp/xFiles/xcp/xcplogs/Job_XCP_copy_2023-06-
13_11.20.32.571348_copy.log
STATUS : PASSED
[root@client1 linux]# ./xcp copy -s3.endpoint https://<endpoint_url>:
hdfs:///user/demo
s3://xcp-testing
xcp: WARNING: No index name has been specified, creating one with name:
XCP_copy_2023-06-
13_11.40.26.913130
Job ID: Job_XCP_copy_2023-06-13_11.40.26.913130_copy
15,009 scanned, 1,462 copied, 9 indexed, 1.46 MiB s3.data.uploaded,
1,491
s3.copied.single.key.file, 1,491 s3.copied.file, 4.58 MiB in (933
KiB/s), 1.72 MiB out (350
KiB/s, 5s
15,009 scanned, 4,283 copied, 9 indexed, 4.20 MiB s3.data.uploaded,
4,302
s3.copied.single.key.file, 4,302 s3.copied.file, 7.70 MiB in (629
KiB/s), 4.85 MiB out (632
KiB/s, 10s
15,009 scanned, 7,323 copied, 9 indexed, 7.17 MiB s3.data.uploaded,
7,343
s3.copied.single.key.file, 7,343 s3.copied.file, 11.0 MiB in (672
KiB/s), 8.24 MiB out (681
KiB/s, 15s
15,009 scanned, 10,427 copied, 9 indexed, 10.2 MiB s3.data.uploaded,
10,439
```
s3.copied.single.key.file, 10,439 s3.copied.file, 14.5 MiB in (690 KiB/s), 11.7 MiB out (695  $KiB/s$ , 20s 15,009 scanned, 13,445 copied, 9 indexed, 13.1 MiB s3.data.uploaded, 13,454 s3.copied.single.key.file, 13,454 s3.copied.file, 17.8 MiB in (676 KiB/s), 15.0 MiB out (682  $KiB/s$ , 25s Xcp command : xcp copy -s3.endpoint https://<endpoint\_url>: hdfs:///user/demo s3://xcp-testing Stats : 15,009 scanned, 15,005 copied, 15,009 indexed, 14.7 MiB s3.data.uploaded, 15,005 s3.copied.single.key.file, 15,005 s3.copied.file Speed : 19.2 MiB in (712 KiB/s), 17.1 MiB out (635 KiB/s) Total Time : 27s. Migration ID: XCP\_copy\_2023-06-13\_11.40.26.913130 Job ID : Job\_XCP\_copy\_2023-06-13\_11.40.26.913130\_copy Log Path : /opt/NetApp/xFiles/xcp/xcplogs/Job\_XCP\_copy\_2023-06- 13\_11.40.26.913130\_copy.log STATUS : PASSED

# <span id="page-63-0"></span>**copy -s3.noverify**

Use the  $-s3.noverify$  parameter with the copy command to override the default verification of SSL certification for S3 bucket communication.

```
xcp copy -s3.noverify s3://<br/>bucket name>
```

```
[root@client1 linux]# ./xcp copy -s3.noverify hdfs://user/test s3://
bucket1
xcp: WARNING: No index name has been specified, creating one with name:
XCP_copy_2023-06-
13_10.57.41.994969
Job ID: Job_XCP_copy_2023-06-13_10.57.41.994969_copy
Xcp command : xcp copy -s3.noverify hdfs://user/test s3://bucket1
Stats : 8 scanned, 5 copied, 8 indexed, 5 KiB s3.data.uploaded, 5
s3.copied.single.key.file, 5 s3.copied.file
Speed : 6.78 KiB in (2.36 KiB/s), 83.3 KiB out (29.0 KiB/s)
Total Time : 2s.
Migration ID: XCP copy 2023-06-13 10.57.41.994969
Job ID : Job_XCP_copy_2023-06-13_10.57.41.994969_copy
Log Path : /opt/NetApp/xFiles/xcp/xcplogs/Job_XCP_copy_2023-06-
13_10.57.41.994969_copy.log
STATUS : PASSED
./xcp copy -s3.profile sg -s3.noverify -s3.endpoint
https://<endpoint_url>: hdfs:///user/demo s3://bucket1
xcp: WARNING: No index name has been specified, creating one with name:
XCP_copy_2023-06-
13_11.26.56.143287
Job ID: Job_XCP_copy_2023-06-13_11.26.56.143287_copy
1 scanned, 9.95 KiB in (1.99 KiB/s), 12.9 KiB out (2.58 KiB/s), 5s
15,009 scanned, 1,555 copied, 9 indexed, 1.54 MiB s3.data.uploaded,
1,572
s3.copied.single.key.file, 1,572 s3.copied.file, 4.68 MiB in (951
KiB/s), 1.81 MiB out (365
KiB/s), 10s15,009 scanned, 4,546 copied, 9 indexed, 4.46 MiB s3.data.uploaded,
4,572
s3.copied.single.key.file, 4,572 s3.copied.file, 7.95 MiB in (660
KiB/s), 5.15 MiB out (674
KiB/s, 15s
15,009 scanned, 7,702 copied, 9 indexed, 7.53 MiB s3.data.uploaded,
7,710
s3.copied.single.key.file, 7,710 s3.copied.file, 11.5 MiB in (710
KiB/s), 8.65 MiB out (707
KiB/s), 20s
15,009 scanned, 10,653 copied, 9 indexed, 10.4 MiB s3.data.uploaded,
10,669
s3.copied.single.key.file, 10,669 s3.copied.file, 14.7 MiB in (661
KiB/s), 11.9 MiB out (670
```

```
KiB/s, 25s
15,009 scanned, 13,422 copied, 9 indexed, 13.1 MiB s3.data.uploaded,
13,428
s3.copied.single.key.file, 13,428 s3.copied.file, 17.8 MiB in (627
KiB/s), 15.0 MiB out (627
KiB/s, 30s
Xcp command : xcp copy -s3.profile sg -s3.noverify -s3.endpoint
https://<endpoint url>: hdfs:///user/demo s3://bucket1
Stats : 15,009 scanned, 15,005 copied, 15,009 indexed, 14.7 MiB
s3.data.uploaded, 15,005
s3.copied.single.key.file, 15,005 s3.copied.file
Speed : 19.2 MiB in (609 KiB/s), 17.1 MiB out (543 KiB/s)
Total Time : 32s.
Migration ID: XCP_copy_2023-06-13_11.26.56.143287
Job ID : Job_XCP_copy_2023-06-13_11.26.56.143287_copy
Log Path : /opt/NetApp/xFiles/xcp/xcplogs/Job_XCP_copy_2023-06-
13_11.26.56.143287_copy.log
STATUS : PASSED
```
# **sync**

View the descriptions, parameters, and examples for the XCP sync command, including when the sync command is used with the dry run option.

# **sync**

The XCP NFS sync command scans for changes and modifications to a source NFS directory by using a catalog index tag name or the number of a previous copy operation. Incremental changes to the source are copied and applied to the target directory. The old catalog index numbers are replaced with new ones after the sync operation.

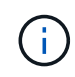

During the sync operation, modified files and directories are copied to the destination NFSv3 export again.

### <span id="page-65-0"></span>**Syntax**

(i)

```
xcp sync -id <catalog_name>
```
The  $-i$ d  $\leq$ catalog name> parameter is required with the sync command.

```
[root@localhost linux]# ./xcp sync -id autoname_copy_2020-03-
04_01.10.22.338436
xcp: Index: {source: <IP address or hostname of NFS
server>:/source_vol, target: <IP address of
destination NFS server>:/dest vol}
Xcp command : xcp sync -id autoname_copy_2020-03-04_01.10.22.338436
0 scanned, 0 copied, 0 modification, 0 new item, 0 delete item, 0 error
Speed : 26.4 KiB in (27.6 KiB/s), 22.7 KiB out (23.7 KiB/s)
Total Time : 0s.
STATUS : PASSED
```
The following table lists the sync parameters and their description.

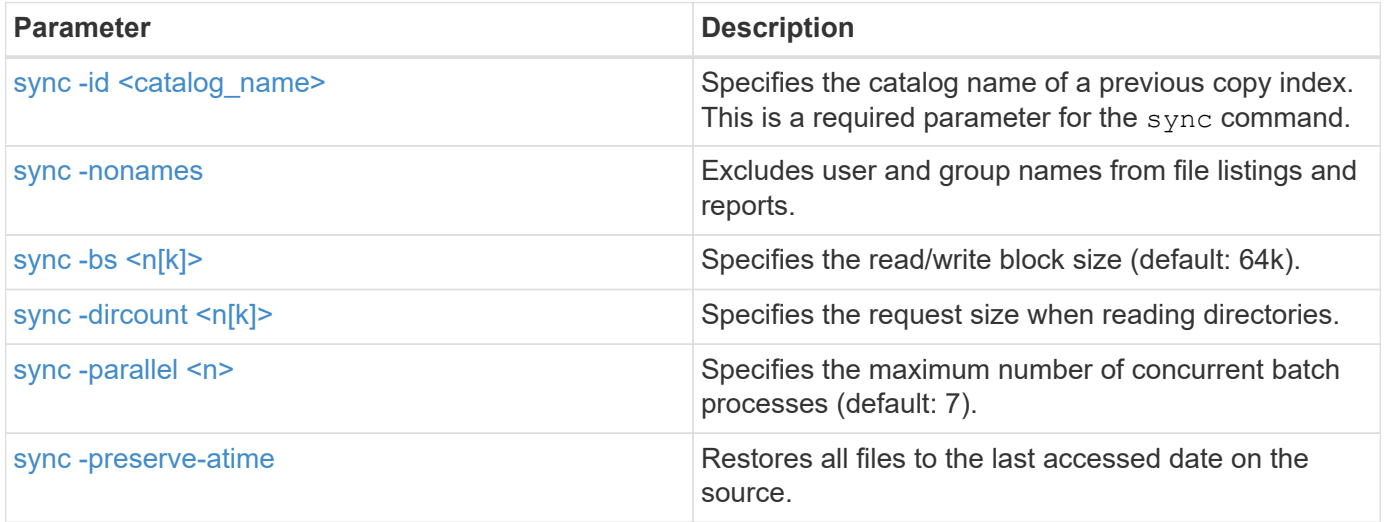

### <span id="page-66-0"></span>**sync -nonames**

Use the the -nonames parameter with the sync command to exclude user and group names from file listings or reports.

```
xcp sync -id <catalog_name> -nonames
```

```
[root@localhost linux]# ./xcp sync -id ID001 -nonames
xcp: Index: {source: <IP address or hostname of NFS
server>:/source_vol, target: <IP address of
destination NFS server>:/dest vol}
Xcp command : xcp sync -id ID001 -nonames
0 scanned, 0 copied, 0 modification, 0 new item, 0 delete item, 0 error
Speed : 26.4 KiB in (22.2 KiB/s), 22.3 KiB out (18.8 KiB/s)
Total Time : 1s.
STATUS : PASSED
```
### <span id="page-67-0"></span>**sync -bs <n[k]>**

Use the the  $-bs < n[k]$  parameter with the sync command to specify the read/write block size. The default block size is 64k.

#### **Syntax**

```
xcp sync -id <catalog_name> -bs <n[k]>
```
**Show example**

```
[root@localhost linux]# ./xcp sync -id ID001 -bs 32k
xcp: Index: {source: <IP address or hostname of NFS
server>:/source_vol, target: <IP address of
destination NFS server>:/dest vol}
Xcp command : xcp sync -id ID001 -bs 32k
0 scanned, 0 copied, 0 modification, 0 new item, 0 delete item, 0 error
Speed : 25.3 KiB in (20.4 KiB/s), 21.0 KiB out (16.9 KiB/s)
Total Time : 1s.
STATUS : PASSED
```
### <span id="page-67-1"></span>**sync -dircount <n[k]>**

Use the the  $-divcount < n[k]$  parameter with the sync command to specify the request size when reading directories. The default value is 64k.

```
xcp sync -id <catalog_name> -dircount <n[k]>
```

```
[root@localhost linux]# ./xcp sync -id ID001 -dircount 32k
xcp: Index: {source: <IP address or hostname of NFS
server>:/source_vol, target: <IP address of
destination NFS server>:/dest vol}
Xcp command : xcp sync -id ID001 -dircount 32k
0 scanned, 0 copied, 0 modification, 0 new item, 0 delete item, 0 error
Speed : 25.3 KiB in (27.8 KiB/s), 21.0 KiB out (23.0 KiB/s)
Total Time : 0s.
STATUS : PASSED
```
#### <span id="page-68-0"></span>**sync -parallel**

Use the the -parallel parameter with the sync command to specify the maximum number of concurrent batch processes. The default value is 7.

#### **Syntax**

xcp sync -id <catalog\_name> -parallel <n>

**Show example**

```
[root@localhost linux]# ./xcp sync -id ID001 -parallel 4
xcp: Index: {source: <IP address or hostname of NFS
server>:/source_vol, target: <IP address of
destination NFS server>:/dest vol}
Xcp command : xcp sync -id ID001 -parallel 4
0 scanned, 0 copied, 0 modification, 0 new item, 0 delete item, 0 error
Speed : 25.3 KiB in (20.6 KiB/s), 21.0 KiB out (17.1 KiB/s)
Total Time : 1s.
STATUS : PASSED
```
#### <span id="page-68-1"></span>**-preserve-atime**

Use the the -preserve-atime parameter with the sync command to restore all files to the last accessed date on the source.

The -preserve-atime option resets the access time to the original value set before the XCP read operation.

# **Syntax**

xcp sync -preserve-atime -id <catalog\_name>

```
[root@client-1 linux]# ./xcp sync -preserve-atime -id XCP_copy_2022-06-
30_14.22.53.742272
xcp: Job ID: Job_XCP_copy_2022-06-30_14.22.53.742272_2022-06-
30_14.27.28.660165_sync
xcp: Index: {source: 101.10.10.10:/source_vol, target:
10.201.201.20:/dest_vol}
xcp: diff 'XCP_copy_2022-06-30_14.22.53.742272': 55 reviewed, 55
checked at source, 1 modification,
54 reindexed, 23.3 KiB in (15.7 KiB/s), 25.1 KiB out (16.9 KiB/s), 1s.
xcp: sync 'XCP_copy_2022-06-30_14.22.53.742272': Starting search pass
for 1 modified directory...
xcp: find changes: 55 reviewed, 55 checked at source, 1 modification,
55 re-reviewed, 54 reindexed,
28.0 KiB in (18.4 KiB/s), 25.3 KiB out (16.6 KiB/s), 1s.
xcp: sync phase 2: Rereading the 1 modified directory...
xcp: sync phase 2: 55 reviewed, 55 checked at source, 1 modification,
55 re-reviewed, 1 new dir, 54
reindexed, 29.2 KiB in (19.0 KiB/s), 25.6 KiB out (16.7 KiB/s), 1s.
xcp: sync 'XCP_copy_2022-06-30_14.22.53.742272': Deep scanning the 1
modified directory...
xcp: sync 'XCP_copy_2022-06-30_14.22.53.742272': 58 scanned, 55 copied,
56 indexed, 55 reviewed, 55
checked at source, 1 modification, 55 re-reviewed, 1 new dir, 54
reindexed, 1.28 MiB in (739
KiB/s), 1.27 MiB out (732 KiB/s), 1s.
Xcp command : xcp sync -preserve-atime -id XCP_copy_2022-06-
30_14.22.53.742272
Stats : 58 scanned, 55 copied, 56 indexed, 55 reviewed, 55 checked at
source, 1 modification,
55 re-reviewed, 1 new dir, 54 reindexed
Speed : 1.29 MiB in (718 KiB/s), 1.35 MiB out (755 KiB/s)
Total Time : 1s.
Migration ID: XCP_copy_2022-06-30_14.22.53.742272
Job ID : Job_XCP_copy_2022-06-30_14.22.53.742272_2022-06-
30_14.27.28.660165_sync
Log Path : /opt/NetApp/xFiles/xcp/xcplogs/Job_XCP_copy_2022-06-
30_14.22.53.742272_2022-06-
30_14.27.28.660165_sync.log
STATUS : PASSED
```
# **sync dry-run**

The sync command with the  $\text{dry-run}$  option looks for changes or modifications made to the source NFS directory using the previous catalog index number of a copy operation. This command also detects files and directories that are new, moved, deleted, or renamed since the previous copy operation. The command reports the source changes but does not apply them to the target.

### **Syntax**

xcp sync dry-run -id <catalog\_name>

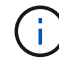

The -id <catalog\_name> parameter is required with the sync dry-run command option.

**Show example**

```
[root@localhost linux]# ./xcp sync dry-run -id ID001
xcp: Index: {source: <IP address or hostname of NFS
server>:/source_vol, target: <IP address of
destination NFS server>:/dest vol}
Xcp command : xcp sync dry-run -id ID001
0 matched, 0 error
Speed : 15.2 KiB in (46.5 KiB/s), 5.48 KiB out (16.7 KiB/s)
Total Time : 0s.
STATUS : PASSED
```
The following table lists the sync dry-run parameters and their description.

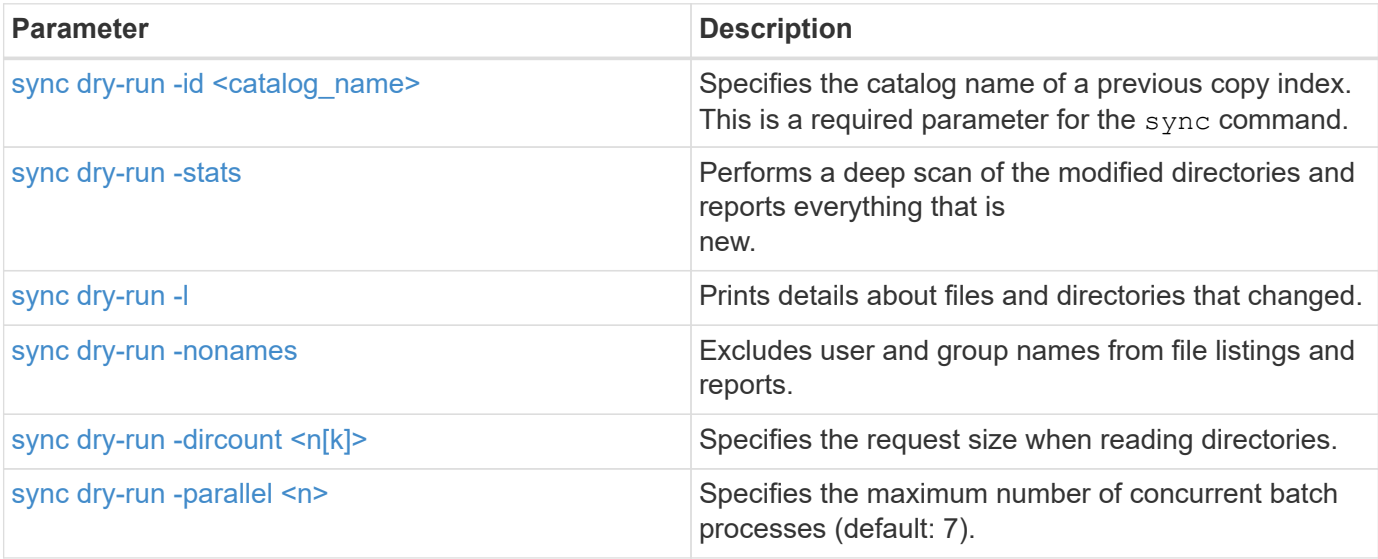
#### **sync dry-run -id <catalog\_name>**

Use the the -id <catalog\_name> parameter with sync dry-run to specify the catalog name of a previous copy index.

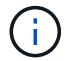

The  $-i$ d  $\alpha$  catalog name> parameter is required with the sync dry-run command option.

**Syntax**

```
xcp sync dry-run -id <catalog_name>
```
**Show example**

```
[root@localhost linux]# ./xcp sync dry-run -id ID001
xcp: Index: {source: <IP address or hostname of NFS
server>:/source_vol, target: <IP address of
destination NFS server>:/dest vol}
Xcp command : xcp sync dry-run -id ID001
0 matched, 0 error
Speed : 15.2 KiB in (21.7 KiB/s), 5.48 KiB out (7.81 KiB/s)
Total Time : 0s.
STATUS : PASSED
```
#### **sync dry-run -stats**

Use the the -stats parameter with sync dry-run to perform a deep scan of the modified directories and report everything that is new.

#### **Syntax**

xcp sync dry-run -id <catalog\_name> -stats

```
[root@localhost linux]# ./xcp sync dry-run -id ID001 -stats
xcp: Index: {source: <IP address or hostname of NFS
server>:/source_vol, target: <IP address of
destination NFS server>:/dest vol}
4,895 reviewed, 43,163 checked at source, 12.8 MiB in (2.54 MiB/s),
5.49 MiB out (1.09 MiB/s),
5s
4,895 reviewed, 101,396 checked at source, 19.2 MiB in (1.29 MiB/s),
12.8 MiB out (1.47 MiB/s),
10s
Xcp command : xcp sync dry-run -id ID001 -stats
0 matched, 0 error
Speed : 22.9 MiB in (1.74 MiB/s), 17.0 MiB out (1.29 MiB/s)
Total Time : 13s.
STATUS : PASSED
```
#### **sync dry-run -l**

Use the the  $-1$  parameter with sync dry-run to print details about files and directories that changed.

#### **Syntax**

```
xcp sync dry-run -id <catalog_name> -l
```
#### **Show example**

```
[root@localhost linux]# ./xcp sync dry-run -id ID001 -l
xcp: Index: {source: <IP address or hostname of NFS
server>:/source_vol, target: <IP address of
destination NFS server>:/dest_vol}
Xcp command : xcp sync dry-run -id ID001 -l
0 matched, 0 error
Speed : 15.2 KiB in (13.6 KiB/s), 5.48 KiB out (4.88 KiB/s)
Total Time : 1s.
STATUS : PASSED
```
#### **sync dry-run -nonames**

Use the the  $-$ nonames parameter with sync dry-run to exclude user and group names from file listings or reports.

#### **Syntax**

```
xcp sync dry-run -id <catalog_name> -nonames
```
**Show example**

```
[root@localhost linux]# ./xcp sync dry-run -id ID001 -nonames
xcp: Index: {source: <IP address or hostname of NFS
server>:/source_vol, target: <IP address of
destination NFS server>:/dest vol}
Xcp command : xcp sync dry-run -id ID001 -nonames
0 matched, 0 error
Speed : 15.2 KiB in (15.8 KiB/s), 5.48 KiB out (5.70 KiB/s)
Total Time : 0s.
STATUS : PASSED
```
#### **sync dry-run -dircount <n[k]>**

Use the the -dircount  $\langle n[k]\rangle$  parameter with sync dry-run to specify the request size when reading directories. The default value is 64k.

#### **Syntax**

xcp sync dry-run -id <catalog\_name> -dircount <n[k]>

#### **Show example**

```
[root@localhost linux]# ./xcp sync dry-run -id ID001 -dircount 32k
xcp: Index: {source: <IP address or hostname of NFS
server>:/source_vol, target: <IP address of
destination NFS server>:/dest vol}
Xcp command : xcp sync dry-run -id ID001 -dircount 32k
0 matched, 0 error
Speed : 15.2 KiB in (32.5 KiB/s), 5.48 KiB out (11.7 KiB/s)
Total Time : 0s.
STATUS : PASSED
```
#### **sync dry-run -parallel**

Use the the  $-parallel$  parameter with sync  $\text{dry-run}$  to specify the maximum number of concurrent batch processes. The default value is 7.

#### **Syntax**

```
xcp sync dry-run -id <catalog name> -parallel <n>
```
**Show example**

```
[root@localhost linux]# ./xcp sync dry-run -id ID001 -parallel 4
xcp: Index: {source: <IP address or hostname of NFS
server>:/source_vol, target: <IP address of
destination NFS server>:/dest vol}
Xcp command : xcp sync dry-run -id ID001 -parallel 4
0 matched, 0 error
Speed : 15.2 KiB in (25.4 KiB/s), 5.48 KiB out (9.13 KiB/s)
Total Time : 0s.
STATUS : PASSED
```
# **resume**

The XCP NFS resume command restarts an interrupted copy operation by specifying the catalog index name or number. The catalog index name or number of the previous copy operation is located in the <catalog path>:/catalog/indexes directory.

<span id="page-75-0"></span>**Syntax**

T.

xcp resume -id <catalog\_name>

The  $-i$ d  $\lt$ catalog name> parameter is required with the resume command.

```
[root@localhost linux]# ./xcp resume -id ID001
xcp: Index: {source: <IP address or hostname of NFS
server>:/source_vol, target: <IP address of
destination NFS server>:/dest vol}
xcp: resume 'ID001': Reviewing the incomplete index...
xcp: diff 'ID001': Found 652 completed directories and 31 in progress
4,658 reviewed, 362 KiB in (258 KiB/s), 7.66 KiB out (5.46 KiB/s), 1s.
xcp: resume 'ID001': Starting second pass for the in-progress
directories...
xcp: resume 'ID001': Resuming the in-progress directories...
xcp: resume 'ID001': Resumed command: copy {-newid: u'ID001'}
xcp: resume 'ID001': Current options: {-id: 'ID001'}
xcp: resume 'ID001': Merged options: {-id: 'ID001', -newid: u'ID001'}
xcp: resume 'ID001': Values marked with a * include operations before
resume
28,866
MiB/s),
scanned*,
5s 9,565 copied*, 4,658 indexed*, 108 MiB in (21.6 MiB/s), 100.0 MiB
out(20.0
44,761
MIB/S),
44,761
scanned*,
11s
scanned*,
16,440
20,795
copied*,
copied*,
4,658 indexed*, 206 MiB in (19.3 MiB/s), 191 MiB out (17.9
4,658 indexed*, 362 MiB in (31.3 MiB/s), 345 MiB out (30.8
MIB/S),
44,761
16s
scanned*, 25,985 copied*, 4,658 indexed*, 488 MiB in (25.2 \text{ MiB/s}), 465
MiB out (24.0
MIB/S),
44,761
21s
scanned*, 31,044 copied*, 4,658 indexed*, 578 MiB in (17.9 \text{ MiB/s}), 558
MiB out (18.6
MiB/s,
```

```
54,838
26s
scanned*, 36,980 copied*, 14,276 indexed*, 679 MiB in (20.2 \text{ MiB/s}), 657
MiB out (19.8
MIB/S,
67,123
31s
scanned*, 42,485 copied*, 29,160 indexed*, 742 MiB in (12.5 \text{ MiB/s}), 720
MiB out (12.4
MIB/S),
79,681
36s
scanned*, 49,863 copied*, 39,227 indexed*, 801 MiB in (11.8 \text{ MiB/s}), 779
MiB out (11.7
MiB/s),
79,681
41s
scanned*, 56,273 copied*, 39,227 indexed*, 854 MiB in (10.6 \text{ MiB/s}), 832
MiB out (10.6
MIB/S,
79,681
46s
scanned*, 62,593 copied*, 39,227 indexed*, 906 MiB in (10.2 \text{ MiB/s}), 881MiB out (9.70
MiB/s),
84,577
51s
scanned*, 68,000 copied*, 44,047 indexed*, 976 MiB in (14.0 \text{ MiB/s}), 951MiB out (14.1
MiB/s),
86,737
56s
scanned*, 72,738 copied*, 49,071 indexed*, 1.04 GiB in (17.8 \text{ MiB/s}),
1.01 GiB out (17.5
MIB/S),
89,690
1m1s
scanned*, 77,440 copied*, 54,110 indexed*, 1.14 GiB in (20.5 \text{ MiB/s}),
1.11 GiB out (20.1
MiB/s), 1m6s
110,311 scanned*, 84,497 copied*, 74,158 indexed*, 1.24 GiB in (20.3
MiB/s), 1.21 GiB out (20.4
MiB/s), 1m11s
114,726 scanned*, 91,285 copied*, 74,158 indexed*, 1.33 GiB in (17.9
MiB/s), 1.30 GiB out (17.6
MiB/s), 1m16s
```
114,726 scanned\*, 97,016 copied\*, 74,158 indexed\*, 1.46 GiB in (26.6 MiB/s), 1.43 GiB out (26.6  $MiB/s$ ,  $1m21s$ 118,743 scanned\*, 100,577 copied\*, 79,331 indexed\*, 1.65 GiB in (40.1 MiB/s), 1.62 GiB out (39.3  $MiB/s$ ,  $1m26s$ 122,180 scanned\*, 106,572 copied\*, 84,217 indexed\*, 1.77 GiB in (24.7 MiB/s), 1.74 GiB out (25.0 MiB/s), 1m31s 124,724 scanned\*, 111,727 copied\*, 84,217 indexed\*, 1.89 GiB in (22.8 MiB/s), 1.86 GiB out (22.5  $MiB/s$ ,  $1m36s$ 128,268 scanned\*, 114,686 copied\*, 99,203 indexed\*, 1.99 GiB in (21.1 MiB/s), 1.96 GiB out (21.2  $MiB/s$ ),  $1m41s$ 134,630 scanned\*, 118,217 copied\*, 104,317 indexed\*, 2.06 GiB in (13.8 MiB/s), 2.03 GiB out (13.7 MiB/s), 1m46s 134,630 scanned\*, 121,742 copied\*, 109,417 indexed\*, 2.10 GiB in (9.02 MiB/s), 2.07 GiB out (9.30 MiB/s), 1m51s 134,630 scanned\*, 126,057 copied\*, 109,417 indexed\*, 2.20 GiB in (21.0  $MiB/s$ , 2.17 GiB out (21.0 MiB/s), 1m56s 134,630 scanned\*, 130,034 copied\*, 114,312 indexed\*, 2.36 GiB in (32.1 MiB/s), 2.33 GiBout (31.8 MiB/s), 2m1s Xcp command : xcp resume -id ID001 134,630 scanned\*, 134,630 copied\*, 0 modification, 0 new item, 0 delete item, 0 error Speed : 2.40 GiB in (19.7 MiB/s), 2.37 GiB out (19.5 MiB/s) Total Time : 2m4s. STATUS : PASSED

The following table lists the resume parameters and their description.

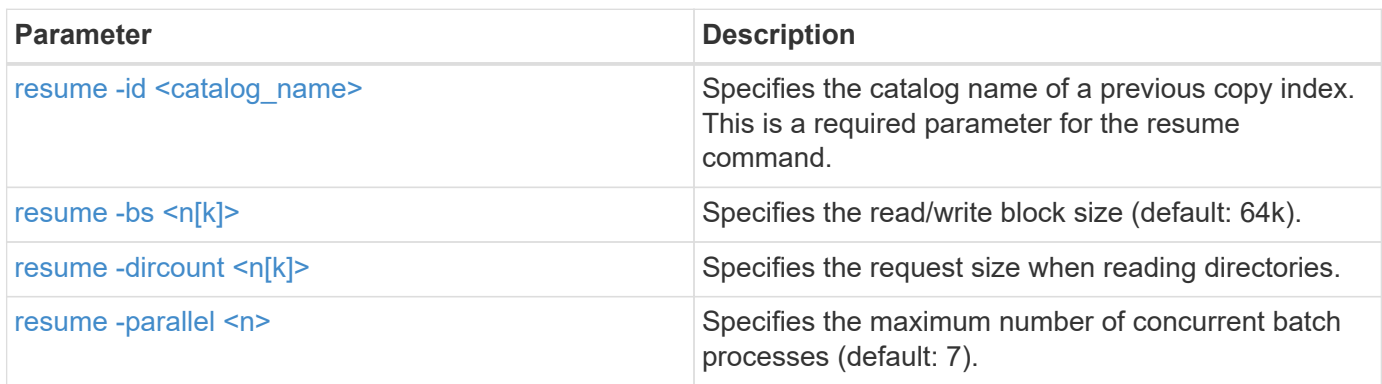

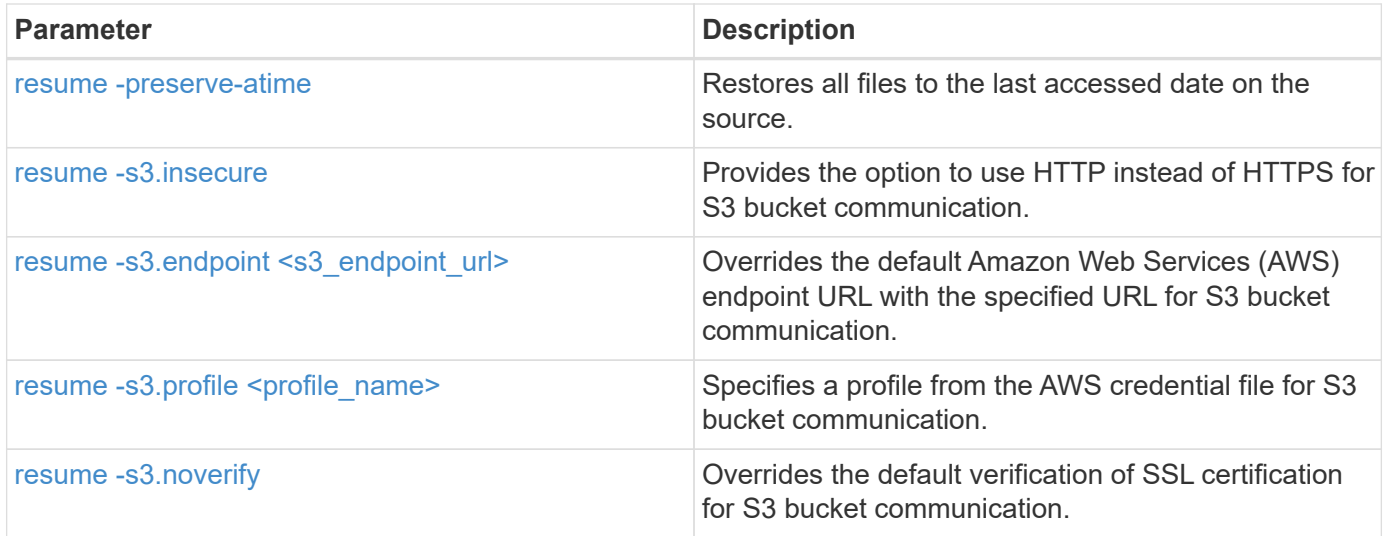

# <span id="page-79-0"></span>**resume -bs <n[k]>**

Use the  $-bs < n[k]$  parameter with the resume command to specify the read/write block size. The default block size is 64k.

```
xcp resume -id <catalog_name> -bs <n[k]>
```

```
[root@localhost linux]# ./xcp resume -id ID001 -bs 32k
xcp: Index: {source: <IP address or hostname of NFS
server>:/source_vol, target: <IP address of
destination NFS server>:/dest vol}
xcp: resume 'ID001': Reviewing the incomplete index...
xcp: diff 'ID001': Found 2,360 completed directories and 152 in
progress
19,440 reviewed, 1.28 MiB in (898 KiB/s), 9.77 KiB out (6.71 KiB/s),
1s.
xcp: resume 'ID001': Starting second pass for the in-progress
directories...
xcp: resume 'ID001': Resuming the in-progress directories...
xcp: resume 'ID001': Resumed command: copy {-newid: u'ID001'}
xcp: resume 'ID001': Current options: {-bs: '32k', -id: 'ID001'}
xcp: resume 'ID001': Merged options: {-bs: '32k', -id: 'ID001', -newid:
u'ID001'}
xcp: resume 'ID001': Values marked with a * include operations before
resume
44,242
MIB/S,
scanned*,
5s 24,132 copied*, 19,440 indexed*, 36.7 MiB in (7.34 MiB/s), 30.6 MiB
out (6.12
59,558
MiB/s),
59,558
scanned*,
10s
scanned*,
30,698
35,234
copied*,
copied*,
19,440
19,440
indexed*,
indexed*,
142
203
MiB
MiB
in
in
```

```
(20.9 MiB/s), 125
(12.1 MiB/s), 187
MiB
MiB
out
out
(18.8
(12.2
MiB/s),
59,558
15s
scanned*, 40,813 copied*, 19,440 indexed*, 286 MiB in (16.5 MiB/s), 269
MiB out (16.5
MIB/S,
65,126
20s
scanned*, 46,317 copied*, 24,106 indexed*, 401 MiB in (22.9 MiB/s), 382
MiB out (22.5
MiB/s),
69,214
25s
scanned*, 53,034 copied*, 29,031 indexed*, 496 MiB in (19.0 \text{ MiB/s}), 476
MiB out (18.7
MIB/S),
85,438
30s
scanned*, 60,627 copied*, 53,819 indexed*, 591 MiB in (18.9 MiB/s), 569MiB out (18.5
MiB/s,
94,647
35s
scanned*, 66,948 copied*, 53,819 indexed*, 700 MiB in (21.6 MiB/s), 679
MiB out (21.9
MiB/s),
94,647
40s
scanned*, 73,632 copied*, 53,819 indexed*, 783 MiB in (16.5 \text{ MiB/s}), 761
MiB out (16.4
MiB/s),
99,683
45s
scanned*, 80,541 copied*, 58,962 indexed*, 849 MiB in (13.0 MiB/s), 824
MiB out (12.4
MiB/s, 50s
99,683
MIB/S,
```
scanned\*, 55s 84,911 copied\*, 58,962 indexed\*, 1013 MiB in (32.8 MiB/s), 991 MiB out (33.2 101,667 scanned\*, 91,386 copied\*, 73,849 indexed\*, 1.06 GiB in (15.4 MiB/s), 1.04 GiB out (15.4 MiB/s), 1m0s 118,251 scanned\*, 98,413 copied\*, 89,168 indexed\*, 1.13 GiB in (14.0 MiB/s), 1.11 GiB out (13.3 MiB/s), 1m5s 124,672 scanned\*, 104,134 copied\*, 89,168 indexed\*, 1.25 GiB in (23.9 MiB/s), 1.22 GiB out (23.2  $MiB/s$ ),  $1m10s$ 130,171 scanned\*, 109,594 copied\*, 94,016 indexed\*, 1.38 GiB in (25.7 MiB/s), 1.35 GiB out (25.5  $MiB/s$ ,  $1m15s$ 134,574 scanned\*, 113,798 copied\*, 94,016 indexed\*, 1.52 GiB in (28.6 MiB/s), 1.48 GiB out (28.2  $MiB/s$ ,  $1m20s$ 134,574 scanned\*, 118,078 copied\*, 94,016 indexed\*, 1.64 GiB in (24.6 MiB/s), 1.61 GiB out (25.1  $MiB/s$ ,  $1m25s$ 134,574 scanned\*, 121,502 copied\*, 94,016 indexed\*, 1.80 GiB in (34.0 MiB/s), 1.77 GiB out (33.0 MiB/s), 1m30s 134,630 scanned\*, 126,147 copied\*, 104,150 indexed\*, 1.88 GiB in (16.2  $MiB/s$ , 1.86 GiB out (17.5 MiB/s), 1m35s 134,630 scanned\*, 131,830 copied\*, 119,455 indexed\*, 1.95 GiB in (13.6  $MiB/s$ , 1.92 GiB out (13.5 MiB/s), 1m41s Xcp command : xcp resume -id ID001 -bs 32k 134,630 scanned\*, 134,630 copied\*, 0 modification, 0 new item, 0 delete item, 0 error Speed : 2.02 GiB in (19.9 MiB/s), 1.99 GiB out (19.7 MiB/s) Total Time : 1m43s. STATUS : PASSED

## <span id="page-82-0"></span>**resume -dircount <n[k]>**

Use the  $-dircount < n[k]$  parameter with the resume command to specify the request size when reading directories. The default value is 64k.

xcp resume -id <catalog\_name> -dircount <n[k]>

```
root@localhost linux]# ./xcp resume -id ID001 -dircount 32k
xcp: Index: {source: <IP address or hostname of NFS
server>:/source_vol, target: <IP address of
destination NFS server>:/dest vol}
xcp: resume 'ID001': Reviewing the incomplete index...
xcp: diff 'ID001': Found 4,582 completed directories and 238 in
progress
39,520 reviewed, 2.47 MiB in (1.49 MiB/s), 12.6 KiB out (7.62 KiB/s),
1s.
xcp: resume 'ID001': Starting second pass for the in-progress
directories...
xcp: resume 'ID001': Resuming the in-progress directories...
xcp: resume 'ID001': Resumed command: copy {-newid: u'ID001'}
xcp: resume 'ID001': Current options: {-dircount: '32k', -id: 'ID001'}
xcp: resume 'ID001': Merged options: {-dircount: '32k', -id: 'ID001',
-newid: u'ID001'}
xcp: resume 'ID001': Values marked with a * include operations before
resume
76,626 scanned*, 43,825 copied*, 39,520 indexed*, 31.7 MiB in (6.33
MiB/s), 23.0 MiB out (4.60
MiB/s, 5s
79,751 scanned*, 49,942 copied*, 39,520 indexed*, 140 MiB in (21.7
MiB/s), 131 MiB out (21.5
MiB/s), 10s
79,751 scanned*, 55,901 copied*, 39,520 indexed*, 234 MiB in (18.8
MiB/s), 223 MiB out (18.3
MiB/s), 15s
79,751 scanned*, 61,764 copied*, 39,520 indexed*, 325 MiB in (18.0
MiB/s), 313 MiB out (17.9
MiB/s), 20s
84,791 scanned*, 68,129 copied*, 44,510 indexed*, 397 MiB in (14.3
MiB/s), 384 MiB out (14.2
MiB/s, 25s
94,698 scanned*, 74,741 copied*, 54,039 indexed*, 485 MiB in (17.4
MiB/s), 473 MiB out (17.8
MiB/s), 30s
99,734 scanned*, 80,110 copied*, 59,044 indexed*, 605 MiB in (24.1
MiB/s), 591 MiB out (23.7
MiB/s, 35s
104,773 scanned*, 86,288 copied*, 69,005 indexed*, 716 MiB in (22.2
MiB/s), 703 MiB out (22.3
MiB/s), 40s110,076 scanned*, 93,265 copied*, 79,102 indexed*, 795 MiB in (15.8
```
MiB/s), 781 MiB out (15.5  $MiB/s$ ), 45s 121,341 scanned\*, 100,077 copied\*, 84,096 indexed\*, 897 MiB in (20.4 MiB/s), 881 MiB out (19.9  $MiB/s$ , 50s 125,032 scanned\*, 105,712 copied\*, 89,132 indexed\*, 1003 MiB in (21.2 MiB/s), 985 MiB out (20.7  $MiB/s$ , 55s 129,548 scanned\*, 110,382 copied\*, 89,132 indexed\*, 1.14 GiB in (32.0 MiB/s), 1.12 GiB out (32.1 MiB/s), 1m0s 131,976 scanned\*, 115,158 copied\*, 94,221 indexed\*, 1.23 GiB in (19.2 MiB/s), 1.21 GiB out (18.3  $MiB/s$ ,  $1m5s$ 134,430 scanned\*, 119,161 copied\*, 94,221 indexed\*, 1.37 GiB in (27.8 MiB/s), 1.35 GiB out (28.3  $MiB/s$ ),  $1m10s$ 134,630 scanned\*, 125,013 copied\*, 109,402 indexed\*, 1.47 GiB in (21.2  $MiB/s$ , 1.45 GiB out (21.4 MiB/s), 1m15s 134,630 scanned\*, 129,301 copied\*, 114,532 indexed\*, 1.61 GiB in (29.4  $MiB/s$ , 1.60 GiB out (29.8 MiB/s), 1m20s 134,630 scanned\*, 132,546 copied\*, 124,445 indexed\*, 1.69 GiB in (14.8 MiB/s), 1.67 GiBout (15.0 MiB/s), 1m25s Xcp command : xcp resume -id ID001 -dircount 32k 134,630 scanned\*, 134,630 copied\*, 0 modification, 0 new item, 0 delete item, 0 error Speed : 1.70 GiB in (19.7 MiB/s), 1.69 GiB out (19.5 MiB/s) Total Time : 1m28s. STATUS : PASSED

#### <span id="page-85-0"></span>**resume -parallel <n>**

Use the - parallel  $\langle n \rangle$  parameter with the resume command to specify the maximum number of concurrent batch processes. The default value is 7.

```
xcp resume -id <catalog name> -parallel <n>
```

```
[root@localhost linux]# ./xcp resume -id ID001 -parallel 3
xcp: Index: {source: <IP address or hostname of NFS
server>:/source_vol, target: <IP address of
destination NFS server>:/dest vol}
xcp: resume 'ID001': Reviewing the incomplete index...
xcp: diff 'ID001': Found 2,347 completed directories and 149 in
progress
19,399 reviewed, 1.28 MiB in (659 KiB/s), 9.77 KiB out (4.93 KiB/s),
1s.
xcp: resume 'ID001': Starting second pass for the in-progress
directories...
xcp: resume 'ID001': Resuming the in-progress directories...
xcp: resume 'ID001': Resumed command: copy {-newid: u'ID001'}
xcp: resume 'ID001': Current options: {-id: 'ID001', -parallel: 3}
xcp: resume 'ID001': Merged options: {-id: 'ID001', -newid: u'ID001',
-parallel: 3}
xcp: resume 'ID001': Values marked with a * include operations before
resume
39,610 scanned*, 23,642 copied*, 19,399 indexed*, 56.3 MiB in (11.2
MiB/s), 45.8 MiB out (9.15
MiB/s, 5s
39,610 scanned*, 28,980 copied*, 19,399 indexed*, 145 MiB in (17.6
MiB/s), 134 MiB out (17.6
MiB/s), 10s
48,111 scanned*, 34,782 copied*, 34,042 indexed*, 223 MiB in (15.8
MiB/s), 212 MiB out (15.7
MiB/s), 15s
55,412 scanned*, 40,468 copied*, 34,042 indexed*, 317 MiB in (18.4
MiB/s), 304 MiB out (18.1
MiB/s), 21s59,639 scanned*, 46,980 copied*, 39,032 indexed*, 390 MiB in (14.6
MiB/s), 377 MiB out (14.5
MiB/s), 26s
69,520 scanned*, 55,251 copied*, 49,006 indexed*, 438 MiB in (9.59
MiB/s), 423 MiB out (9.21
MiB/s), 31s78,596 scanned*, 62,054 copied*, 59,001 indexed*, 492 MiB in (10.7
MiB/s), 476 MiB out (10.6
MiB/s, 36s
79,673 scanned*, 68,163 copied*, 59,001 indexed*, 610 MiB in (23.5
MiB/s), 593 MiB out (23.5
MiB/s), 41s
84,600 scanned*, 74,238 copied*, 64,150 indexed*, 723 MiB in (22.5
```
MiB/s), 705 MiB out (22.3  $MiB/s$ ), 46s 94,525 scanned\*, 80,754 copied\*, 74,157 indexed\*, 807 MiB in (16.7 MiB/s), 788 MiB out (16.4  $MiB/s$ , 51s 94,525 scanned\*, 85,119 copied\*, 74,157 indexed\*, 1007 MiB in (39.9 MiB/s), 988 MiB out (39.9  $MiB/s$ , 56s 09,514 scanned\*, 93,474 copied\*, 89,192 indexed\*, 1.08 GiB in (20.7 MiB/s), 1.06 GiB out (20.2 MiB/s), 1m1s 111,953 scanned\*, 100,639 copied\*, 94,248 indexed\*, 1.18 GiB in (19.3 MiB/s), 1.16 GiB out (19.2 MiB/s), 1m6s 114,605 scanned\*, 105,958 copied\*, 94,248 indexed\*, 1.36 GiB in (36.8 MiB/s), 1.34 GiB out (36.6 MiB/s), 1m11s 124,531 scanned\*, 112,340 copied\*, 104,275 indexed\*, 1.51 GiB in (29.8  $MiB/s$ , 1.48 GiB out (29.4 MiB/s), 1m16s 129,694 scanned\*, 117,218 copied\*, 109,236 indexed\*, 1.67 GiB in (33.2  $MiB/s$ , 1.65 GiB out (33.1 MiB/s), 1m21s 131,753 scanned\*, 123,850 copied\*, 114,358 indexed\*, 1.80 GiB in (25.9  $MiB/s$ , 1.77 GiB out (25.9 MiB/s), 1m26s 134,630 scanned\*, 130,829 copied\*, 124,437 indexed\*, 1.85 GiB in (11.2 MiB/s), 1.83 GiBout (11.2 MiB/s), 1m31s Xcp command : xcp resume -id ID001 -parallel 3 134,630 scanned\*, 134,630 copied\*, 0 modification, 0 new item, 0 delete item, 0 error Speed : 2.02 GiB in (21.6 MiB/s), 2.00 GiB out (21.3 MiB/s) Total Time : 1m35s. STATUS : PASSED

#### <span id="page-87-0"></span>**resume -preserve-atime**

Use the -preserve-atime parameter with the resume command to restore all files to the last accessed date on the source.

The -preserve-atime parameter resets the access time to the original value set before the XCP read operation.

xcp resume -id <catalog\_name> -preserve-atime

#### **Show example**

```
root@client1 linux]# ./xcp resume -preserve-atime -id XCP_copy_2022-06-
30_14.22.53.742272
xcp: Job ID: Job_XCP_copy_2022-06-30_14.22.53.742272_2022-06-
30_14.37.07.746208_resume
xcp: Index: {source: 101.10.10.12:/source vol, target:
10.102.102.70:/dest_vol}
xcp: Tune: Previous operation on id 'XCP_copy_2022-06-
30_14.22.53.742272' already completed;
nothing to resume
0 in (0/s), 0 out (0/s), 6s
Xcp command : xcp resume -preserve-atime -id XCP_copy_2022-06-
30_14.22.53.742272
Stats :
Speed : 0 \text{ in } (0/s), 0 \text{ out } (0/s)Total Time : 6s.
Migration ID: XCP_copy_2022-06-30_14.22.53.742272
Job ID : Job_XCP_copy_2022-06-30_14.22.53.742272_2022-06-
30_14.37.07.746208_resume
Log Path : /opt/NetApp/xFiles/xcp/xcplogs/Job_XCP_copy_2022-06-
30_14.22.53.742272_2022-06-
30_14.37.07.746208_resume.log
STATUS : PASSED
```
## <span id="page-88-0"></span>**resume -s3.insecure**

Use the -s3.insecure parameter with the resume command to use HTTP instead of HTTPS for S3 bucket communication.

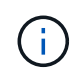

If the  $-s3$ . insecure parameter is used with the copy command, it is ignored on resume. You must specify -s3.insecure again to use the option on resume.

```
xcp resume -s3.insecure -id <catalog_name>
```

```
root@client1 linux]# ./xcp resume -s3.insecure -id XCP_copy_2023-06-
08_10.31.47.381883
Job ID: Job_XCP_copy_2023-06-08_10.31.47.381883_2023-06-
08 10.34.02.964143 resume
Index: {source: 1 hdfs:///user/demo, target: s3://bucket1/}
Reviewing the incomplete index...
Found 0 completed directories and 2 in progress
4,009 reviewed, 88.7 KiB in (76.1 KiB/s), 332 out (285/s), 1s.
4,009 reviewed, 90.9 KiB in (77.6 KiB/s), 2.44 KiB out (2.08 KiB/s),
1s.
Starting second pass for the in-progress directories...
4,009 reviewed, 4,009 re-reviewed, 179 KiB in (130 KiB/s), 2.72 KiB out
(1.98 KiB/s), 1s.
9,008 scanned*, 4,540 copied*, 4,009 indexed*, 534 KiB
s3.data.uploaded, 534
s3.copied.single.key.file, 534 s3.copied.file, 2.28 MiB in (464 KiB/s),
631 KiB out (126 KiB/s),
5s
9,008 scanned*, 5,551 copied*, 4,009 indexed*, 1.51 MiB
s3.data.uploaded, 1,544
s3.copied.single.key.file, 1,544 s3.copied.file, 3.38 MiB in (222
KiB/s), 1.74 MiB out (226
KiB/s, 10s
9,008 scanned*, 6,596 copied*, 4,009 indexed*, 2.53 MiB
s3.data.uploaded, 2,595
s3.copied.single.key.file, 2,595 s3.copied.file, 4.55 MiB in (235
KiB/s), 2.91 MiB out (236
KiB/s, 15s
9,008 scanned*, 7,658 copied*, 4,009 indexed*, 3.57 MiB
s3.data.uploaded, 3,652
s3.copied.single.key.file, 3,652 s3.copied.file, 5.71 MiB in (234
KiB/s), 4.09 MiB out (238
KiB/s), 20s
9,008 scanned*, 8,711 copied*, 4,009 indexed*, 4.60 MiB
s3.data.uploaded, 4,706
s3.copied.single.key.file, 4,706 s3.copied.file, 6.88 MiB in (235
KiB/s), 5.26 MiB out (236
KiB/s, 25s
Xcp command : xcp resume -s3.insecure -id XCP_copy_2023-06-
08_10.31.47.381883
Stats : 9,008 scanned*, 9,006 copied*, 9,009 indexed*, 4.88 MiB
s3.data.uploaded, 4,996
s3.copied.single.key.file, 4,996 s3.copied.file
```

```
Speed : 7.10 MiB in (270 KiB/s), 5.76 MiB out (219 KiB/s)
Total Time : 26s.
Migration ID: XCP_copy_2023-06-08_10.31.47.381883
Job ID : Job_XCP_copy_2023-06-08_10.31.47.381883_2023-06-
08 10.34.02.964143 resume
Log Path : /opt/NetApp/xFiles/xcp/xcplogs/Job XCP copy 2023-06-
08_10.31.47.381883_2023-06-
08 10.34.02.964143 resume.log
STATUS : PASSED
```
# <span id="page-90-0"></span>**resume -s3.endpoint <s3\_endpoint\_url>**

Use the -s3.endpoint <s3 endpoint url> parameter with the resume command to override the default AWS endpoint URL with the specified URL for S3 bucket communication.

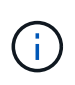

By default, resume uses the S3 profile and S3 endpoint specified during the copy operation. However, if you specify a new S3 endpoint and S3 profile on resume, it overrides the default used with the copy command.

```
xcp resume -s3.profile <profile_name> -s3.endpoint https://<endpoint_url>:
-id <catalog name>
```

```
[root@client1 linux]# ./xcp resume -id XCP_copy_2023-06-
13_11.48.59.454327
Job ID: Job_XCP_copy_2023-06-13_11.48.59.454327_2023-06-
13_11.49.34.887164_resume
Index: {source: hdfs:///user/demo, target: s3://xcp-testing/}
Reviewing the incomplete index...
Found 0 completed directories and 2 in progress
9 reviewed, 4.53 KiB in (2.47 KiB/s), 188 out (102/s), 1s.
9 reviewed, 6.81 KiB in (3.70 KiB/s), 2.30 KiB out (1.25 KiB/s), 1s.
Starting second pass for the in-progress directories...
9 reviewed, 9 re-reviewed, 10.9 KiB in (5.65 KiB/s), 2.44 KiB out (1.26
KiB/s), 1s.
15,008 scanned*, 1,532 copied*, 9 indexed*, 1.50 MiB s3.data.uploaded,
1,539
s3.copied.single.key.file, 1,539 s3.copied.file, 4.64 MiB in (946
KiB/s), 1.77 MiB out (360
KiB/s, 6s
15,008 scanned*, 4,764 copied*, 9 indexed*, 4.67 MiB s3.data.uploaded,
4,784
s3.copied.single.key.file, 4,784 s3.copied.file, 8.21 MiB in (727
KiB/s), 5.38 MiB out (736
KiB/s, 11s
15,008 scanned*, 7,928 copied*, 9 indexed*, 7.75 MiB s3.data.uploaded,
7,935
5,008 scanned*, 7,928 copied*, 9 indexed*, 7.75 MiB s3.data.uploaded,
7,935
s3.copied.single.key.file, 7,935 s3.copied.file, 11.7 MiB in (703
KiB/s), 8.89 MiB out (708
KiB/s, 16s
15,008 scanned*, 10,863 copied*, 9 indexed*, 10.6 MiB s3.data.uploaded,
10,864
s3.copied.single.key.file, 10,864 s3.copied.file, 14.9 MiB in (660
KiB/s), 12.2 MiB out (664
KiB/s, 21s
15,008 scanned*, 14,060 copied*, 9 indexed*, 13.7 MiB s3.data.uploaded,
14,076
s3.copied.single.key.file, 14,076 s3.copied.file, 18.5 MiB in (716
KiB/s), 15.7 MiB out (725
KiB/s, 26s
Xcp command : xcp resume -id XCP_copy_2023-06-13_11.48.59.454327
Stats : 15,008 scanned*, 15,006 copied*, 15,009 indexed*, 14.6 MiB
s3.data.uploaded,
14,996 s3.copied.single.key.file, 14,996 s3.copied.file
```

```
Speed : 19.2 MiB in (708 KiB/s), 17.1 MiB out (631 KiB/s)
Total Time : 27s.
Migration ID: XCP_copy_2023-06-13_11.48.59.454327
Job ID : Job_XCP_copy_2023-06-13_11.48.59.454327_2023-06-
13_11.49.34.887164_resume
Log Path : /opt/NetApp/xFiles/xcp/xcplogs/Job XCP copy 2023-06-
13_11.48.59.454327_2023-06-
13_11.49.34.887164_resume.log
STATUS : PASSED
```
# <span id="page-92-0"></span>resume s3.profile <profile\_name>

Use the  $-s3.$ profile  $\langle$ profile name> parameter with the resume command to specify a profile from the AWS credential file for S3 bucket communication.

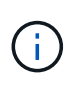

By default, resume uses the S3 profile and S3 endpoint specified during the copy operation. However, if you specify a new S3 endpoint and S3 profile on resume, it overrides the default used with the copy command.

**Syntax**

xcp resume -s3.profile <name> -s3.endpoint -id <catalog\_name>

```
[root@client1 linux]# ./xcp resume -s3.profile sg -s3.endpoint
https://<endpoint url>: -id
XCP_copy_2023-06-08_10.40.42.519258
Job ID: Job_XCP_copy_2023-06-08_10.40.42.519258_2023-06-
08 10.52.18.453982 resume
Index: {source: hdfs:///user/demo target: s3://xxx-bucket/
Reviewing the incomplete index...
Found 0 completed directories and 2 in progress
9 reviewed, 4.53 KiB in (3.03 KiB/s), 188 out (126/s), 1s.
9 reviewed, 6.81 KiB in (4.52 KiB/s), 2.30 KiB out (1.53 KiB/s), 1s.
Starting second pass for the in-progress directories...
9 reviewed, 9 re-reviewed, 10.9 KiB in (6.76 KiB/s), 2.44 KiB out (1.51
KiB/s), 1s.
15,008 scanned*, 1,660 copied*, 9 indexed*, 1.64 MiB s3.data.uploaded,
1,675
s3.copied.single.key.file, 1,675 s3.copied.file, 4.75 MiB in (971
KiB/s), 1.92 MiB out (392
KiB/s, 5s
15,008 scanned*, 3,453 copied*, 9 indexed*, 3.39 MiB s3.data.uploaded,
3,467
s3.copied.single.key.file, 3,467 s3.copied.file, 6.79 MiB in (412
KiB/s), 3.91 MiB out (403
KiB/s, 10s
15,008 scanned*, 6,296 copied*, 9 indexed*, 6.16 MiB s3.data.uploaded,
6,305
s3.copied.single.key.file, 6,305 s3.copied.file, 9.86 MiB in (619
KiB/s), 7.08 MiB out (637
KiB/s, 15s
15,008 scanned*, 9,527 copied*, 9 indexed*, 9.33 MiB s3.data.uploaded,
9,554
s3.copied.single.key.file, 9,554 s3.copied.file, 13.4 MiB in (717
KiB/s), 10.7 MiB out (726
KiB/s, 20s
15,008 scanned*, 12,656 copied*, 9 indexed*, 12.4 MiB s3.data.uploaded,
12,648
s3.copied.single.key.file, 12,648 s3.copied.file, 16.9 MiB in (715
KiB/s), 14.1 MiB out (706
KiB/s, 25s
Xcp command : xcp resume -s3.profile sg -s3.endpoint
https://<endpoint_url>: -id XCP_copy_2023-
06-08_10.40.42.519258
Stats : 15,008 scanned*, 15,006 copied*, 15,009 indexed*, 14.6 MiB
s3.data.uploaded,
```
14,996 s3.copied.single.key.file, 14,996 s3.copied.file Speed : 19.2 MiB in (661 KiB/s), 17.1 MiB out (590 KiB/s) Total Time : 29s. Migration ID: XCP\_copy\_2023-06-08\_10.40.42.519258 Job ID : Job\_XCP\_copy\_2023-06-08\_10.40.42.519258\_2023-06- 08 10.52.18.453982 resume Log Path : /opt/NetApp/xFiles/xcp/xcplogs/Job XCP copy 2023-06-08\_10.40.42.519258\_2023-06- 08\_10.52.18.453982\_resume.log STATUS : PASSED

# <span id="page-94-0"></span>**resume -s3.noverify**

Use the  $-s3.noverify$  parameter with the resume command to override the default verification of SSL certification for S3 bucket communication.

```
xcp resume -s3.noverify -id <catalog_name>
```

```
[root@client1 linux]# ./xcp resume -s3.noverify -id XCP_copy_2023-06-
13_11.32.47.743708
Job ID: Job_XCP_copy_2023-06-13_11.32.47.743708_2023-06-
13_11.33.41.388541_resume
Index: {source: hdfs:///user/demo, target: s3://bucket/
Reviewing the incomplete index...
Found 0 completed directories and 2 in progress
9 reviewed, 4.53 KiB in (3.70 KiB/s), 188 out (153/s), 1s.
9 reviewed, 6.81 KiB in (5.52 KiB/s), 2.30 KiB out (1.87 KiB/s), 1s.
Starting second pass for the in-progress directories...
9 reviewed, 9 re-reviewed, 10.9 KiB in (8.19 KiB/s), 2.44 KiB out (1.83
KiB/s), 1s.
15,008 scanned*, 1,643 copied*, 9 indexed*, 1.62 MiB s3.data.uploaded,
1,662
s3.copied.single.key.file, 1,662 s3.copied.file, 4.78 MiB in (969
KiB/s), 1.90 MiB out (385
KiB/s, 5s
15,008 scanned*, 4,897 copied*, 9 indexed*, 4.78 MiB s3.data.uploaded,
4,892
s3.copied.single.key.file, 4,892 s3.copied.file, 8.38 MiB in (735
KiB/s), 5.50 MiB out (737
KiB/s, 10s
15,008 scanned*, 8,034 copied*, 9 indexed*, 7.86 MiB s3.data.uploaded,
8,048
s3.copied.single.key.file, 8,048 s3.copied.file, 11.8 MiB in (696
KiB/s), 9.02 MiB out (708
KiB/s, 15s
15,008 scanned*, 11,243 copied*, 9 indexed*, 11.0 MiB s3.data.uploaded,
11,258
s3.copied.single.key.file, 11,258 s3.copied.file, 15.3 MiB in (709
KiB/s), 12.6 MiB out (724
KiB/s, 20s
15,008 scanned*, 14,185 copied*, 9 indexed*, 13.9 MiB s3.data.uploaded,
14,195
s3.copied.single.key.file, 14,195 s3.copied.file, 18.6 MiB in (662
KiB/s), 15.9 MiB out (660
KiB/s, 25s
Xcp command : xcp resume -s3.noverify -id XCP_copy_2023-06-
13_11.32.47.743708
Stats : 15,008 scanned*, 15,006 copied*, 15,009 indexed*, 14.6 MiB
s3.data.uploaded,
14,996 s3.copied.single.key.file, 14,996 s3.copied.file
Speed : 19.2 MiB in (736 KiB/s), 17.1 MiB out (657 KiB/s)
```

```
Total Time : 26s.
Migration ID: XCP_copy_2023-06-13_11.32.47.743708
Job ID : Job_XCP_copy_2023-06-13_11.32.47.743708_2023-06-
13_11.33.41.388541_resume
Log Path : /opt/NetApp/xFiles/xcp/xcplogs/Job_XCP_copy_2023-06-
13_11.32.47.743708_2023-06-
13_11.33.41.388541_resume.log
STATUS : PASSED
```
# **verify**

The verify command uses full byte-by-byte data comparison between source and target directories after a copy operation without using a catalog index number. The command checks for modification times and other file or directory attributes, including permissions. The command also reads the files on both sides and compares the data.

# **Syntax**

xcp verify <source NFS export path> <destination NFS exportpath>

```
[root@localhost linux]# ./xcp verify <IP address of NFS
server>:/source_vol <IP address of destination NFS server>:/dest_vol
xcp: WARNING: No index name has been specified, creating one with name:
autoname_verify_2020-03-
04_23.54.40.893449
32,493 scanned, 11,303 found, 7,100 compared, 7,100 same data, 374 MiB
in (74.7 MiB/s), 4.74 MiB
out (971 KiB/s), 5s
40,109 scanned, 24,208 found, 18,866 compared, 18,866 same data, 834
MiB in (91.5 MiB/s), 10.5
MiB out (1.14 MiB/s), 10s
56,030 scanned, 14,623 indexed, 33,338 found, 27,624 compared, 27,624
same data, 1.31 GiB in
(101 MiB/s), 15.9 MiB out (1.07 MiB/s), 15s
73,938 scanned, 34,717 indexed, 45,583 found, 38,909 compared, 38,909
same data, 1.73 GiB in
(86.3 MiB/s), 22.8 MiB out (1.38 MiB/s), 20s
76,308 scanned, 39,719 indexed, 61,810 found, 54,885 compared, 54,885
same data, 2.04 GiB in
(62.8 MiB/s), 30.2 MiB out (1.48 MiB/s), 25s
103,852 scanned, 64,606 indexed, 77,823 found, 68,301 compared, 68,301
same data, 2.31 GiB in
(56.0 MiB/s), 38.2 MiB out (1.60 MiB/s), 30s
110,047 scanned, 69,579 indexed, 89,082 found, 78,794 compared, 78,794
same data, 2.73 GiB in
(85.6 MiB/s), 43.6 MiB out (1.06 MiB/s), 35s
113,871 scanned, 79,650 indexed, 99,657 found, 89,093 compared, 89,093
same data, 3.23 GiB in
(103 MiB/s), 49.3 MiB out (1.14 MiB/s), 40s
125,092 scanned, 94,616 indexed, 110,406 found, 98,369 compared, 98,369
same data, 3.74 GiB in
(103 MiB/s), 55.0 MiB out (1.15 MiB/s), 45s
134,630 scanned, 104,764 indexed, 120,506 found, 106,732 compared,
106,732 same data, 4.23 GiB
in (99.9 MiB/s), 60.4 MiB out (1.05 MiB/s), 50s
134,630 scanned, 114,823 indexed, 129,832 found, 116,198 compared,
116,198 same data, 4.71 GiB
in (97.2 MiB/s), 65.5 MiB out (1.04 MiB/s), 55s
Xcp command : xcp verify <IP address of NFS server>:/source_vol <IP
address of destination NFS
server>:/dest_vol
134,630 scanned, 0 matched, 100% found (121,150 have data), 100%
verified (data, attrs, mods), 0
```

```
different item, 0 error
Speed : 4.95 GiB in (86.4 MiB/s), 69.2 MiB out (1.18 MiB/s)
Total Time : 58s.
STATUS : PASSED
```
The following table lists the verify parameters and their description.

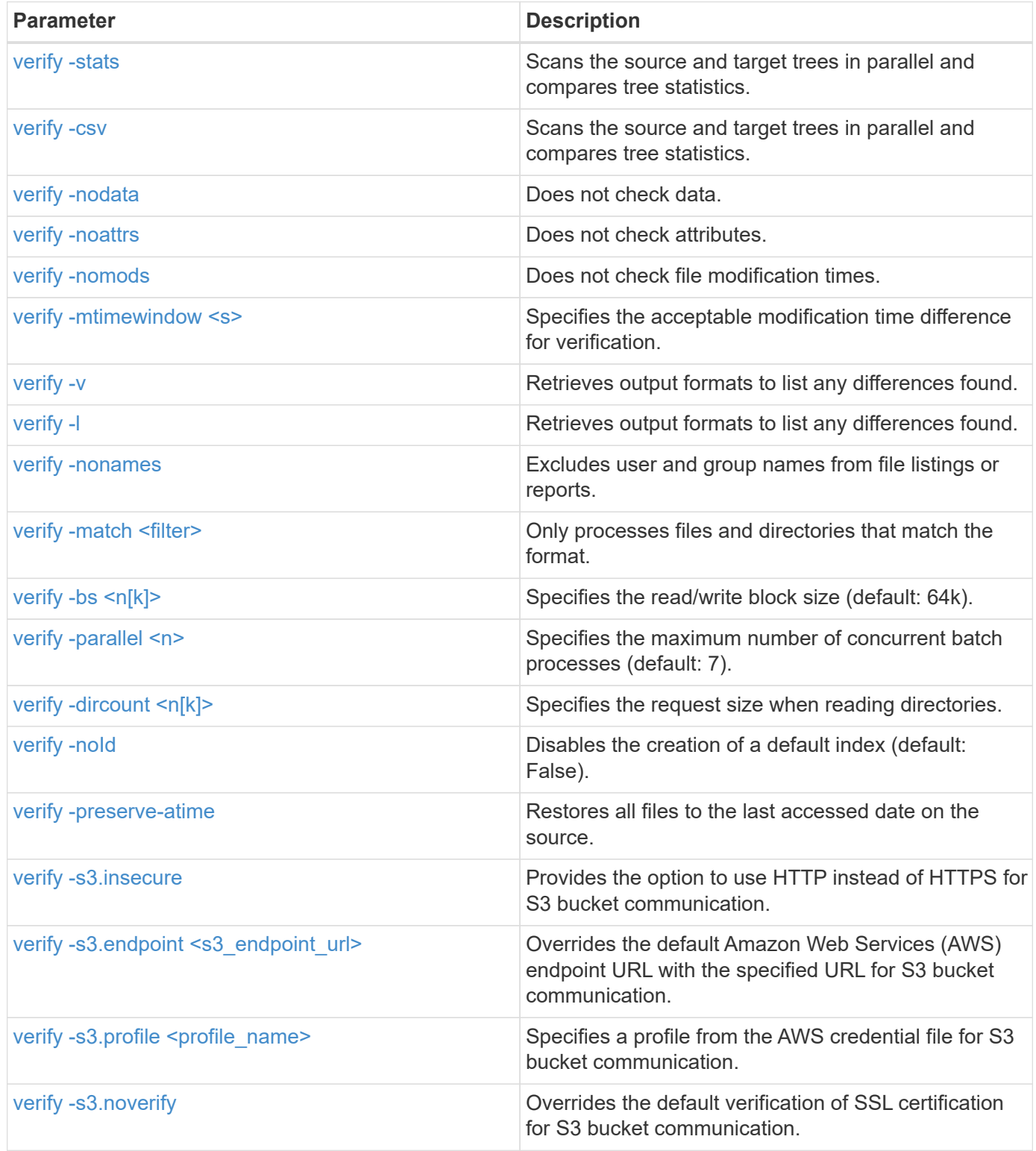

# <span id="page-99-0"></span>**verify -stats and verify -csv**

Use the -stats and -csv parameters with the verify command to scan the source and target trees in parallel and compare tree statistics.

```
cp verify -stats <source_ip_address>:/source_vol
<destination_ip_address>:/dest_vol
```

```
[root@localhost linux]# ./xcp verify -stats
<source_ip_address>:/source_vol <destination_ip_address>:/dest_vol
228,609 scanned, 49.7 MiB in (9.93 MiB/s), 3.06 MiB out (625 KiB/s), 5s
== Number of files ==
empty <8KiB 8-64KiB 64KiB-1MiB 1-10MiB 10-100MiB >100MiB
235 73,916 43,070 4,020 129 15
same same same same same same
== Directory entries ==
empty 1-10 10-100 100-1K 1K-10K >10K
3
same
10,300
same
2,727
same
67
same
11
same
== Depth ==0-5 6-10 11-15 16-20 21-100 >100
47,120
same
79,772
same
7,608
same
130
same
== Modified ==
>1 year >1 month 1-31 days 1-24 hrs <1 hour <15 mins future
15
same 116,121
same 5,249
same
Total count: 134,630 / same
Directories: 13,108 / same
Regular files: 121,385 / same
Symbolic links: 137 / same
Special files: None / same
Hard links: None / same, Multilink files: None / same
Xcp command : xcp verify -stats <source_ip_address>:/source_vol
<<destination_ip_address>:/dest_vol
```

```
269,260 scanned, 0 matched, 0 error
Speed : 59.5 MiB in (7.44 MiB/s), 3.94 MiB out (506 KiB/s)
Total Time : 7s.
STATUS : PASSED
```

```
xcp verify -csv <source_ip_address>:/source_vol
<destination_ip_address>:/dest_vol
```

```
[root@localhost linux]# ./xcp verify -csv
<source_ip_address>:/source_vol <destination_ip_address>:/dest_vol
222,028 scanned, 48.2 MiB in (9.63 MiB/s), 2.95 MiB out (603 KiB/s), 5s
== Number of files ==
empty
235
same <8KiB 73,916
same 8-64KiB
43,070
same 64KiB-1MiB
4,020
same 1-10MiB
129
same 10-100MiB >100MiB
15
same
== Directory entries ==
empty 1-10 10-100 100-1K 1K-10K >10K
3
same 10,300
same 2,727
same 67
same 11
same
== Depth ==
0 - 56-10
11-15
16-20
21-100
>100
47,120
same 79,772
same 7,608
same 130
same
== Modified ==
>1 year >1 month
1-31 days
1-24 hrs
<1 hour
<15 mins
future
```

```
  15
same 121,370
same
Total count: 134,630 / same Directories: 13,108 / same Regular files:
121,385 / same Symbolic links: 137 / same Special files: None / same
Hard links: None / same, Multilink files: None / same
Xcp command : xcp verify -csv <source_ip_address>:/source_vol
<destination_ip_address>:/dest_vol
269,260 scanned, 0 matched, 0 error
Speed : 59.5 MiB in (7.53 MiB/s), 3.94 MiB out (512 KiB/s) Total Time
: 7s.
STATUS : PASSED
```

```
xcp verify -stats -csv <source_ip_address>:/source_vol
<destination_ip_address>:/dest_vol
```

```
[root@localhost linux]# ./xcp verify -stats -csv <IP address of source
NFS server>:/source_vol <IP
address of destination NFS server>:/dest_vol
224,618 scanned, 48.7 MiB in (9.54 MiB/s), 2.98 MiB out (597 KiB/s), 5s
== Number of files ==
empty <8KiB 8-64KiB 64KiB-1MiB 1-10MiB 10-100MiB >100MiB
235 73,916 43,070 4,020 129 15
same same same same same same
== Directory entries ==
empty 1-10 10-100 100-1K 1K-10K >10K
3
same
10,300
same
2,727
same
67
same
11
same
== Depth ==
0-5 6-10 11-15 16-20 21-100 >100
47,120
same
79,772
same
7,608
same
130
same
== Modified ==
>1 year >1 month 1-31 days 1-24 hrs <1 hour <15 mins future
15
same 121,370
same
Total count: 134,630 / same
Directories: 13,108 / same
Regular files: 121,385 / same
Symbolic links: 137 / same
Special files: None / same
Hard links: None / same, Multilink files: None / same
Xcp command : xcp verify -stats -csv <IP address of source NFS
server>:/source_vol <IP
```

```
address of destination NFS server>:/dest_vol
269,260 scanned, 0 matched, 0 error
Speed : 59.5 MiB in (7.49 MiB/s), 3.94 MiB out (509 KiB/s)
Total Time : 7s.
STATUS : PASSED
```
## <span id="page-105-0"></span>**verify -nodata**

Use the -nodata parameter with the verify command to specify not to check data.

#### **Syntax**

```
xcp verify -nodata <source_ip_address>:/source_vol
<destination_ip_address>:/dest_vol
```
**Show example**

```
[root@localhost linux]# ./xcp verify -nodata <IP address of source NFS
server>:/source_vol <IP address of destination NFS server>:/dest_vol
xcp: WARNING: No index name has been specified, creating one with name:
autoname_verify_2020-03-
05_02.18.01.159115
70,052 scanned, 29,795 indexed, 43,246 found, 25.8 MiB in (5.14 MiB/s),
9.39 MiB out
(1.87 MiB/s), 5s
117,136 scanned, 94,723 indexed, 101,434 found, 50.3 MiB in (4.90
MiB/s), 22.4 MiB out (2.60
MIB/S, 10s
Xcp command : xcp verify -nodata <IP address of source NFS
server>:/source_vol <IP address of
destination NFS server>:/dest_vol
134,630 scanned, 0 matched, 100% found (121,150 have data), 100%
verified (attrs, mods), 0
different item, 0 error
Speed : 62.7 MiB in (4.65 MiB/s), 30.2 MiB out (2.24MiB/s)
Total Time : 13s.
STATUS : PASSED
```
## <span id="page-105-1"></span>**verify -noattrs**

Use the  $-$ noattrs parameter with the verify command to specify not to check attributes.

```
xcp verify -noattrs <source_ip_address>:/source_vol
<destination_ip_address>:/dest_vol
```

```
[root@localhost linux]# ./xcp verify -noattrs <IP address of source NFS
server>:/source_vol <IP address
of destination NFS server>:/dest_vol
xcp: WARNING: No index name has been specified, creating one with name:
autoname verify 2020-03-05 02.19.14.011569
40,397 scanned, 9,917 found, 4,249 compared, 4,249 same data, 211 MiB
in (41.6 MiB/s), 3.78 MiB
out (764 KiB/s), 5s
40,397 scanned, 14,533 found, 8,867 compared, 8,867 same data, 475 MiB
in (52.9 MiB/s), 6.06 MiB
out (466 KiB/s), 10s
40,397 scanned, 20,724 found, 15,038 compared, 15,038 same data, 811
MiB in (67.0 MiB/s), 9.13
MiB out (628 KiB/s), 15s
40,397 scanned, 25,659 found, 19,928 compared, 19,928 same data, 1.02
GiB in (46.6 MiB/s), 11.5
MiB out (477 KiB/s), 20s
40,397 scanned, 30,535 found, 24,803 compared, 24,803 same data, 1.32
GiB in (62.0 MiB/s), 14.0
MiB out (513 KiB/s), 25s
75,179 scanned, 34,656 indexed, 39,727 found, 32,595 compared, 32,595
same data, 1.58 GiB in
(53.4 MiB/s), 20.1 MiB out (1.22 MiB/s), 30s
75,179 scanned, 34,656 indexed, 47,680 found, 40,371 compared, 40,371
same data, 1.74 GiB in
(32.3 MiB/s), 23.6 MiB out (717 KiB/s), 35s
75,179 scanned, 34,656 indexed, 58,669 found, 51,524 compared, 51,524
same data, 1.93 GiB in
(37.9 MiB/s), 28.4 MiB out (989 KiB/s), 40s
78,097 scanned, 39,772 indexed, 69,343 found, 61,858 compared, 61,858
same data, 2.12 GiB in
(39.0 MiB/s), 33.4 MiB out (1015 KiB/s), 45s
110,213 scanned, 69,593 indexed, 80,049 found, 69,565 compared, 69,565
same data, 2.37 GiB in
(51.3 MiB/s), 39.3 MiB out (1.18 MiB/s), 50s
110,213 scanned, 69,593 indexed, 86,233 found, 75,727 compared, 75,727
same data, 2.65 GiB in
(57.8 MiB/s), 42.3 MiB out (612 KiB/s), 55s
110,213 scanned, 69,593 indexed, 93,710 found, 83,218 compared, 83,218
same data, 2.93 GiB in
(56.1 MiB/s), 45.8 MiB out (705 KiB/s), 1m0s
110,213 scanned, 69,593 indexed, 99,700 found, 89,364 compared, 89,364
```
same data, 3.20 GiB in (56.9 MiB/s), 48.7 MiB out (593 KiB/s), 1m5s 124,888 scanned, 94,661 indexed, 107,509 found, 95,304 compared, 95,304 same data, 3.54 GiB in (68.6 MiB/s), 53.5 MiB out (1000 KiB/s), 1m10s 134,630 scanned, 104,739 indexed, 116,494 found, 102,792 compared, 102,792 same data, 3.94 GiB in (81.7 MiB/s), 58.2 MiB out (949 KiB/s), 1m15s 134,630 scanned, 104,739 indexed, 123,475 found, 109,601 compared, 109,601 same data, 4.28 GiB in (70.0 MiB/s), 61.7 MiB out (711 KiB/s), 1m20s 134,630 scanned, 104,739 indexed, 129,354 found, 115,295 compared, 115,295 same data, 4.55 GiB in (55.3 MiB/s), 64.5 MiB out (572 KiB/s), 1m25s Xcp command : xcp verify -noattrs <IP address of source NFS server>:/source\_vol <IP address of destination NFS server>:/dest\_vol 134,630 scanned, 0 matched, 100% found (121,150 have data), 100% verified (data, mods), 0 different item, 0 error Speed : 4.95 GiB in (56.5 MiB/s), 69.2 MiB out (789 KiB/s) Total Time : 1m29s. STATUS : PASSED

# **verify -nomods**

Use the -nomods parameter with the verify command to specify not to check file modification times.

```
xcp verify -nomods <source_ip_address>:/source_vol
<destination_ip_address>:/dest_vol
```

```
[root@localhost linux]# ./xcp verify -nomods <IP address of NFS
server>:/source_vol <IP address of
destination NFS server>:/dest_vol
xcp: WARNING: No index name has been specified, creating one with name:
autoname_verify_2020-03-
05_02.22.33.738593
40,371 scanned, 10,859 found, 5,401 compared, 5,401 same data, 296 MiB
in (59.1 MiB/s), 4.29 MiB
out (876 KiB/s), 5s
40,371 scanned, 22,542 found, 17,167 compared, 17,167 same data, 743
MiB in (88.9 MiB/s), 9.67
MiB out (1.07 MiB/s), 10s
43,521 scanned, 4,706 indexed, 32,166 found, 26,676 compared, 26,676
same data, 1.17 GiB in
(91.3 MiB/s), 14.5 MiB out (996 KiB/s), 15s
70,260 scanned, 29,715 indexed, 43,680 found, 37,146 compared, 37,146
same data, 1.64 GiB in
(96.0 MiB/s), 21.5 MiB out (1.38 MiB/s), 20s
75,160 scanned, 34,722 indexed, 60,079 found, 52,820 compared, 52,820
same data, 2.01 GiB in
(74.4 MiB/s), 29.1 MiB out (1.51 MiB/s), 25s
102,874 scanned, 69,594 indexed, 77,322 found, 67,907 compared, 67,907
same data, 2.36 GiB in
(71.2 MiB/s), 38.3 MiB out (1.85 MiB/s), 30s
110,284 scanned, 69,594 indexed, 89,143 found, 78,952 compared, 78,952
same data, 2.82 GiB in
(92.8 MiB/s), 43.9 MiB out (1.08 MiB/s), 35s
112,108 scanned, 79,575 indexed, 100,228 found, 89,856 compared, 89,856
same data, 3.25 GiB in
(89.3 MiB/s), 49.6 MiB out (1.15 MiB/s), 40s
128,122 scanned, 99,743 indexed, 111,358 found, 98,663 compared, 98,663
same data, 3.80 GiB in
(112 MiB/s), 55.8 MiB out (1.24 MiB/s), 45s
134,630 scanned, 104,738 indexed, 123,253 found, 109,472 compared,
109,472 same data, 4.36 GiB
in (114 MiB/s), 61.7 MiB out (1.16 MiB/s), 50s
134,630 scanned, 119,809 indexed, 133,569 found, 120,008 compared,
120,008 same data, 4.94 GiB
in (115 MiB/s), 67.8 MiB out (1.20 MiB/s), 55s]
Xcp command : xcp verify -nomods <IP address of NFS server>:/source_vol
<IP address of destination NFS server>:/dest_vol
134,630 scanned, 0 matched, 100% found (121,150 have data), 100%
```

```
verified (data, attrs), 0
different item, 0 error
Speed : 4.95 GiB in (90.5 MiB/s), 69.2 MiB out (1.24 MiB/s)
Total Time : 56s.
STATUS : PASSED
```
# **verify -mtimewindow <s>**

Use the  $-$ mtimewindow  $\langle s \rangle$  parameter with the verify command to specify the acceptable modification time difference for verification.

```
xcp verify -mtimewindow <s> <source_ip_address>:/source_vol
<destination_ip_address>:/dest_vol
```

```
[root@localhost linux]# ./xcp verify -mtimewindow 2 <IP address of NFS
server>:/source_vol <IP address of destination NFS server>:/dest_vol
xcp: WARNING: No index name has been specified, creating one with name:
autoname_verify_2020-03-
06_02.26.03.797492
27,630 scanned, 9,430 found, 5,630 compared, 5,630 same data, 322 MiB
in (64.1 MiB/s), 3.91 MiB
out (798 KiB/s), 5s
38,478 scanned, 19,840 found, 14,776 compared, 14,776 same data, 811
MiB in (97.8 MiB/s), 8.86
MiB out (1012 KiB/s), 10s
55,304 scanned, 14,660 indexed, 29,893 found, 23,904 compared, 23,904
same data, 1.33 GiB in
(109 MiB/s), 14.6 MiB out (1.14 MiB/s), 15s
64,758 scanned, 24,700 indexed, 43,133 found, 36,532 compared, 36,532
same data, 1.65 GiB in
(65.3 MiB/s), 21.0 MiB out (1.28 MiB/s), 20s
75,317 scanned, 34,655 indexed, 56,020 found, 48,942 compared, 48,942
same data, 2.01 GiB in
(72.5 MiB/s), 27.4 MiB out (1.25 MiB/s), 25s
95,024 scanned, 54,533 indexed, 70,675 found, 61,886 compared, 61,886
same data, 2.41 GiB in
(81.3 MiB/s), 34.9 MiB out (1.49 MiB/s), 30s
102,407 scanned, 64,598 indexed, 85,539 found, 76,158 compared, 76,158
same data, 2.74 GiB in
(67.3 MiB/s), 42.0 MiB out (1.42 MiB/s), 35s
113,209 scanned, 74,661 indexed, 97,126 found, 86,525 compared, 86,525
same data, 3.09 GiB in
(72.6 MiB/s), 48.0 MiB out (1.19 MiB/s), 40s
125,040 scanned, 84,710 indexed, 108,480 found, 96,253 compared, 96,253
same data, 3.51 GiB in
(84.0 MiB/s), 53.6 MiB out (1.10 MiB/s), 45s
132,726 scanned, 99,775 indexed, 117,252 found, 103,740 compared,
103,740 same data, 4.04 GiB in
(108 MiB/s), 58.4 MiB out (986 KiB/s), 50s
134,633 scanned, 109,756 indexed, 126,700 found, 112,978 compared,
112,978 same data, 4.52 GiB
in (97.6 MiB/s), 63.6 MiB out (1.03 MiB/s), 55s
134,633 scanned, 129,807 indexed, 134,302 found, 120,779 compared,
120,779 same data, 4.95 GiB
in (86.5 MiB/s), 68.8 MiB out (1.02 MiB/s), 1m0s
Xcp command : xcp verify -mtimewindow 2 <IP address of NFS
server>:/source_vol <IP address of destination NFS server>:/dest_vol
```

```
134,633 scanned, 0 matched, 100% found (121,150 have data), 100%
verified (data, attrs, mods), 0
different item, 0 error
Speed : 4.95 GiB in (83.6 MiB/s), 69.2 MiB out (1.14 MiB/s)
Total Time : 1m0s.
STATUS : PASSED
```
# **verify -v and verify -l**

Use the  $-v$  and  $1$  parameters with the  $verify$  command to retrieve output formats and list any differences found.

```
xcp verify -v <source_ip_address>:/source_vol
<destination_ip_address>:/dest_vol
```
### **Show example**

[root@localhost linux]# ./xcp verify -v <IP address of NFS server>:/source\_vol <IP address of destination NFS server>:/dest\_vol xcp: WARNING: No index name has been specified, creating one with name: autoname\_verify\_2020-03- 05\_02.26.30.055115 32,349 scanned, 10,211 found, 5,946 compared, 5,946 same data, 351 MiB in (70.1 MiB/s), 4.27 MiB out (872 KiB/s), 5s 40,301 scanned, 21,943 found, 16,619 compared, 16,619 same data, 874 MiB in (104 MiB/s), 9.74 MiB out (1.09 MiB/s), 10s 52,201 scanned, 14,512 indexed, 33,173 found, 27,622 compared, 27,622 same data, 1.35 GiB in (102 MiB/s), 16.0 MiB out (1.24 MiB/s), 15s 70,886 scanned, 34,689 indexed, 46,699 found, 40,243 compared, 40,243 same data, 1.77 GiB in (86.2 MiB/s), 23.3 MiB out (1.47 MiB/s), 20s 80,072 scanned, 39,708 indexed, 63,333 found, 55,743 compared, 55,743 same data, 2.04 GiB in (55.4 MiB/s), 31.0 MiB out (1.54 MiB/s), 25s 100,034 scanned, 59,615 indexed, 76,848 found, 67,738 compared, 67,738 same data, 2.35 GiB in (61.6 MiB/s), 37.6 MiB out (1.31 MiB/s), 30s 110,290 scanned, 69,597 indexed, 88,493 found, 78,203 compared, 78,203 same data, 2.75 GiB in (81.7 MiB/s), 43.4 MiB out (1.14 MiB/s), 35s 116,829 scanned, 79,603 indexed, 102,105 found, 90,998 compared, 90,998 same data, 3.32 GiB in (117 MiB/s), 50.3 MiB out (1.38 MiB/s), 40s 59 128,954 scanned, 94,650 indexed, 114,340 found, 101,563 compared, 101,563 same data, 3.91 GiB in (121 MiB/s), 56.8 MiB out (1.30 MiB/s), 45s 134,630 scanned, 109,858 indexed, 125,760 found, 112,077 compared, 112,077 same data, 4.41 GiB in (99.9 MiB/s), 63.0 MiB out (1.22 MiB/s), 50s Xcp command : xcp verify -v <IP address of NFS server>:/source\_vol <IP address of destination NFS server>:/dest\_vol 134,630 scanned, 0 matched, 100% found (121,150 have data), 100% verified (data, attrs, mods), 0 different item, 0 error Speed : 4.95 GiB in (91.7 MiB/s), 69.2 MiB out (1.25 MiB/s) Total Time : 55s. STATUS : PASSED

```
xcp verify -l <source_ip_address>:/source_vol
<destination_ip_address>:/dest_vol
```
[root@localhost linux]# ./xcp verify -l <IP address of NFS server>:/source\_vol <IP address of destination NFS server>:/dest\_vol xcp: WARNING: No index name has been specified, creating one with name: autoname\_verify\_2020-03- 05\_02.27.58.969228 32,044 scanned, 11,565 found, 7,305 compared, 7,305 same data, 419 MiB in (83.7 MiB/s), 4.93 MiB out (1008 KiB/s), 5s 40,111 scanned, 21,352 found, 16,008 compared, 16,008 same data, 942 MiB in (104 MiB/s), 9.64 MiB out (962 KiB/s), 10s 53,486 scanned, 14,677 indexed, 30,840 found, 25,162 compared, 25,162 same data, 1.34 GiB in (86.4 MiB/s), 15.0 MiB out (1.07 MiB/s), 15s 71,202 scanned, 34,646 indexed, 45,082 found, 38,555 compared, 38,555 same data, 1.72 GiB in (76.7 MiB/s), 22.5 MiB out (1.51 MiB/s), 20s 75,264 scanned, 34,646 indexed, 60,039 found, 53,099 compared, 53,099 same data, 2.00 GiB in (58.5 MiB/s), 29.1 MiB out (1.30 MiB/s), 25s 95,205 scanned, 54,684 indexed, 76,004 found, 67,054 compared, 67,054 same data, 2.34 GiB in (67.5 MiB/s), 37.0 MiB out (1.57 MiB/s), 30s 110,239 scanned, 69,664 indexed, 87,892 found, 77,631 compared, 77,631 same data, 2.78 GiB in (89.7 MiB/s), 43.2 MiB out (1.23 MiB/s), 35s 115,192 scanned, 79,627 indexed, 100,246 found, 89,450 compared, 89,450 same data, 3.22 GiB in (90.0 MiB/s), 49.4 MiB out (1.24 MiB/s), 40s 122,694 scanned, 89,740 indexed, 109,158 found, 97,422 compared, 97,422 same data, 3.65 GiB in (89.4 MiB/s), 54.2 MiB out (978 KiB/s), 45s 134,630 scanned, 104,695 indexed, 119,683 found, 106,036 compared, 106,036 same data, 4.17 GiB in (105 MiB/s), 59.9 MiB out (1.11 MiB/s), 50s 134,630 scanned, 109,813 indexed, 129,117 found, 115,432 compared, 115,432 same data, 4.59 GiB in (86.1 MiB/s), 64.7 MiB out (979 KiB/s), 55s Xcp command : xcp verify -l <IP address of NFS server>:/source\_vol <IP address of destination NFS server>:/dest\_vol 134,630 scanned, 0 matched, 100% found (121,150 have data), 100% verified (data, attrs, mods), 0 different item, 0 error

```
Speed : 4.95 GiB in (84.9 MiB/s), 69.2 MiB out (1.16 MiB/s)
Total Time : 59s.
STATUS : PASSED
```

```
xcp verify -v -l <source_ip_address>:/source_vol
<destination_ip_address>:/dest_vol
```
[root@localhost linux]# ./xcp verify -v -l <IP address of NFS server>:/source\_vol <IP address of destination NFS server>:/dest\_vol xcp: WARNING: No index name has been specified, creating one with name: autoname\_verify\_2020-03- 05\_02.30.00.952454 24,806 scanned, 8,299 found, 4,817 compared, 4,817 same data, 296 MiB in (59.1 MiB/s), 3.44 MiB out (704 KiB/s), 5s 39,720 scanned, 20,219 found, 14,923 compared, 14,923 same data, 716 MiB in (84.0 MiB/s), 8.78 MiB out (1.07 MiB/s), 10s 44,395 scanned, 9,648 indexed, 29,851 found, 24,286 compared, 24,286 same data, 1.20 GiB in (102 MiB/s), 14.0 MiB out (1.05 MiB/s), 15s 62,763 scanned, 24,725 indexed, 40,946 found, 34,760 compared, 34,760 same data, 1.69 GiB in (101 MiB/s), 20.2 MiB out (1.24 MiB/s), 20s 76,181 scanned, 39,708 indexed, 57,566 found, 50,595 compared, 50,595 same data, 1.98 GiB in (58.7 MiB/s), 28.3 MiB out (1.61 MiB/s), 25s 90,411 scanned, 49,594 indexed, 73,357 found, 64,912 compared, 64,912 same data, 2.37 GiB in (79.0 MiB/s), 35.8 MiB out (1.48 MiB/s), 30s 110,222 scanned, 69,593 indexed, 87,733 found, 77,466 compared, 77,466 same data, 2.77 GiB in (80.5 MiB/s), 43.1 MiB out (1.45 MiB/s), 35s 116,417 scanned, 79,693 indexed, 100,053 found, 89,258 compared, 89,258 same data, 3.23 GiB in (94.3 MiB/s), 49.4 MiB out (1.26 MiB/s), 40s 122,224 scanned, 89,730 indexed, 111,684 found, 100,059 compared, 100,059 same data, 3.83 GiB in (123 MiB/s), 55.5 MiB out (1.22 MiB/s), 45s 134,630 scanned, 109,758 indexed, 121,744 found, 108,152 compared, 108,152 same data, 4.36 GiB in (107 MiB/s), 61.3 MiB out (1.14 MiB/s), 50s 134,630 scanned, 119,849 indexed, 131,678 found, 118,015 compared, 118,015 same data, 4.79 GiB in (87.2 MiB/s), 66.7 MiB out (1.08 MiB/s), 55s Xcp command : xcp verify -v -l <IP address of NFS server>:/source\_vol <IP address of destination NFS server>:/dest\_vol 134,630 scanned, 0 matched, 100% found (121,150 have data), 100% verified (data, attrs, mods), 0

```
different item, 0 error
Speed : 4.95 GiB in (87.6 MiB/s), 69.2 MiB out (1.20 MiB/s)
Total Time : 57s.
STATUS : PASSED
```
# **verify -nonames**

Use the -nonames parameter with the verify command to exclude user and group names from file listings or reports

```
xcp verify -nonames <source_ip_address>:/source_vol
<destination_ip_address>:/dest_vol
```
### **Show example**

[root@localhost linux]# ./xcp verify -nonames <IP address of NFS server>:/source\_vol <IP address of destination NFS server>:/dest\_vol xcp: WARNING: No index name has been specified, creating one with name: autoname\_verify\_2020-03- 05\_04.03.58.173082 30,728 scanned, 9,242 found, 5,248 compared, 5,248 same data, 363 MiB in (72.6 MiB/s), 3.93 MiB out (805 KiB/s), 5s 40,031 scanned, 20,748 found, 15,406 compared, 15,406 same data, 837 MiB in (94.5 MiB/s), 9.19 MiB out (1.05 MiB/s), 10s 50,859 scanned, 9,668 indexed, 32,410 found, 26,305 compared, 26,305 same data, 1.30 GiB in (99.5 MiB/s), 15.2 MiB out (1.20 MiB/s), 15s 73,631 scanned, 34,712 indexed, 45,362 found, 38,567 compared, 38,567 same data, 1.75 GiB in (92.2 MiB/s), 22.6 MiB out (1.49 MiB/s), 20s 82,931 scanned, 44,618 indexed, 59,988 found, 52,270 compared, 52,270 same data, 2.08 GiB in (66.7 MiB/s), 29.6 MiB out (1.39 MiB/s), 25s 96,691 scanned, 59,630 indexed, 77,567 found, 68,573 compared, 68,573 same data, 2.50 GiB in (85.2 MiB/s), 38.2 MiB out (1.73 MiB/s), 30s 110,763 scanned, 74,678 indexed, 92,246 found, 82,010 compared, 82,010 same data, 2.93 GiB in (88.8 MiB/s), 45.5 MiB out (1.45 MiB/s), 35s 120,101 scanned, 79,664 indexed, 105,420 found, 94,046 compared, 94,046 same data, 3.47 GiB in (110 MiB/s), 51.9 MiB out (1.27 MiB/s), 40s 131,659 scanned, 99,780 indexed, 116,418 found, 103,109 compared, 103,109 same data, 4.05 GiB in (120 MiB/s), 58.1 MiB out (1.25 MiB/s), 45s 134,630 scanned, 114,770 indexed, 127,154 found, 113,483 compared, 113,483 same data, 4.54 GiB in (100 MiB/s), 64.1 MiB out (1.20 MiB/s), 50s Xcp command : xcp verify -nonames <IP address of NFS server>:/source\_vol <IP address of destination NFS server>:/dest\_vol 134,630 scanned, 0 matched, 100% found (121,150 have data), 100% verified (data, attrs, mods), 0 different item, 0 error Speed : 4.95 GiB in (92.5 MiB/s), 69.2 MiB out (1.26 MiB/s) Total Time : 54s. STATUS : PASSED

# **verify -match <filter>**

Use the -match <filter> parameter with the verify command to only process the files and directories that match the filter.

```
xcp verify -match bin <source_ip_address>:/source_vol
<destination_ip_address>:/dest_vol
```
### **Show example**

[root@localhost linux]# ./xcp verify -match bin <IP address of NFS server>:/source\_vol <IP address of destination NFS server>:/dest\_vol xcp: WARNING: No index name has been specified, creating one with name: autoname\_verify\_2020-03- 05\_04.16.46.005121 32,245 scanned, 25,000 matched, 10,657 found, 6,465 compared, 6,465 same data, 347 MiB in (69.4 MiB/s), 4.44 MiB out (908 KiB/s), 5s 40,306 scanned, 35,000 matched, 21,311 found, 15,969 compared, 15,969 same data, 850 MiB in (101 MiB/s), 9.44 MiB out (1024 KiB/s), 10s 55,582 scanned, 45,000 matched, 14,686 indexed, 31,098 found, 25,293 compared, 25,293 same data, 1.33 GiB in (102 MiB/s), 15.1 MiB out (1.12 MiB/s), 15s 75,199 scanned, 65,000 matched, 34,726 indexed, 45,587 found, 38,738 compared, 38,738 same data, 1.72 GiB in (77.9 MiB/s), 22.7 MiB out (1.52 MiB/s), 20s 78,304 scanned, 70,000 matched, 39,710 indexed, 61,398 found, 54,232 compared, 54,232 same data, 2.08 GiB in (75.0 MiB/s), 30.0 MiB out (1.45 MiB/s), 25s 102,960 scanned, 95,000 matched, 69,682 indexed, 78,351 found, 69,034 compared, 69,034 same data, 2.43 GiB in (71.9 MiB/s), 38.8 MiB out (1.76 MiB/s), 30s 110,344 scanned, 105,000 matched, 69,682 indexed, 93,873 found, 83,637 compared, 83,637 same data, 2.85 GiB in (84.2 MiB/s), 45.6 MiB out (1.36 MiB/s), 35s 121,459 scanned, 120,000 matched, 84,800 indexed, 107,012 found, 95,357 compared, 95,357 same data, 3.30 GiB in (92.8 MiB/s), 52.3 MiB out (1.33 MiB/s), 40s 130,006 scanned, 125,000 matched, 94,879 indexed, 115,077 found, 102,104 compared, 102,104 same data, 3.97 GiB in (136 MiB/s), 57.2 MiB out (1001 KiB/s), 45s 134,630 scanned, 134,630 matched, 109,867 indexed, 125,755 found, 112,025 compared, 112,025 same data, 4.53 GiB in (115 MiB/s), 63.2 MiB out (1.20 MiB/s), 50s Xcp command : xcp verify -match bin <IP address of NFS server>:/source\_vol <IP address of destination NFS server>:/dest\_vol 134,630 scanned, 134,630 matched, 100% found (121,150 have data), 100% verified (data, attrs, mods), 0 different item, 0 error Speed : 4.95 GiB in (92.2 MiB/s), 69.2 MiB out (1.26 MiB/s) Total Time : 54s. STATUS : PASSED

# **verify -bs <n>**

Use the  $-bs < n$  parameter with the verify command to specify the read/write block size. The default value is 64k.

```
xcp verify -bs 32k <source_ip_address>:/source_vol
<destination_ip_address>:/dest_vol
```
[root@localhost linux]# ./xcp verify -bs 32k <IP address of NFS server>:/source\_vol <IP address of destination NFS server>:/dest\_vol xcp: WARNING: No index name has been specified, creating one with name: autoname\_verify\_2020-03- 05\_04.20.19.266399 29,742 scanned, 9,939 found, 5,820 compared, 5,820 same data, 312 MiB in (62.3 MiB/s), 4.58 MiB out (938 KiB/s), 5s 40,156 scanned, 20,828 found, 15,525 compared, 15,525 same data, 742 MiB in (85.0 MiB/s), 10.2 MiB out (1.10 MiB/s), 10s 41,906 scanned, 9,846 indexed, 30,731 found, 25,425 compared, 25,425 same data, 1.14 GiB in (85.6 MiB/s), 16.1 MiB out (1.18 MiB/s), 15s 66,303 scanned, 29,712 indexed, 42,861 found, 36,708 compared, 36,708 same data, 1.61 GiB in (94.9 MiB/s), 23.7 MiB out (1.53 MiB/s), 20s 70,552 scanned, 34,721 indexed, 58,157 found, 51,528 compared, 51,528 same data, 1.96 GiB in (73.0 MiB/s), 31.4 MiB out (1.53 MiB/s), 25s 100,135 scanned, 59,611 indexed, 76,047 found, 66,811 compared, 66,811 same data, 2.29 GiB in (66.3 MiB/s), 40.7 MiB out (1.82 MiB/s), 30s 105,951 scanned, 69,665 indexed, 90,022 found, 80,330 compared, 80,330 same data, 2.71 GiB in (85.3 MiB/s), 48.1 MiB out (1.49 MiB/s), 35s 113,440 scanned, 89,486 indexed, 101,634 found, 91,152 compared, 91,152 same data, 3.19 GiB in (97.8 MiB/s), 55.4 MiB out (1.45 MiB/s), 40s 128,693 scanned, 94,484 indexed, 109,999 found, 97,319 compared, 97,319 same data, 3.59 GiB in (82.6 MiB/s), 60.2 MiB out (985 KiB/s), 45s 134,630 scanned, 94,484 indexed, 119,203 found, 105,402 compared, 105,402 same data, 3.98 GiB in (78.3 MiB/s), 65.1 MiB out (986 KiB/s), 50s 134,630 scanned, 104,656 indexed, 127,458 found, 113,774 compared, 113,774 same data, 4.49 GiB in (103 MiB/s), 70.8 MiB out (1.15 MiB/s), 55s Xcp command : xcp verify -bs 32k <IP address of NFS server>:/source\_vol <IP address of destination NFS server>:/dest\_vol 134,630 scanned, 0 matched, 100% found (121,150 have data), 100% verified (data, attrs, mods), 0 different item, 0 error

```
Speed : 4.96 GiB in (84.5 MiB/s), 77.5 MiB out (1.29 MiB/s)
Total Time : 1m0s.
STATUS : PASSED
```
# **verify -parallel <n>**

Use the  $-parallel < n$  parameter with the verify command to specify the maximum number of concurrent batch processes.

```
xcp verify -parallel <source_ip_address>:/source_vol
<destination_ip_address>:/dest_vol
```
[root@localhost linux]# ./xcp verify -parallel 2 <IP address of NFS server>:/source vol <IP address of destination NFS server>:/dest vol xcp: WARNING: No index name has been specified, creating one with name: autoname\_verify\_2020-03- 05\_04.35.10.356405 15,021 scanned, 6,946 found, 4,869 compared, 4,869 same data, 378 MiB in (74.5 MiB/s), 3.24 MiB out (654 KiB/s), 5s 25,165 scanned, 9,671 indexed, 15,945 found, 12,743 compared, 12,743 same data, 706 MiB in (65.4 MiB/s), 7.81 MiB out (934 KiB/s), 10s 35,367 scanned, 19,747 indexed, 24,036 found, 19,671 compared, 19,671 same data, 933 MiB in (45.3 MiB/s), 11.9 MiB out (827 KiB/s), 15s 45,267 scanned, 29,761 indexed, 32,186 found, 26,909 compared, 26,909 same data, 1.38 GiB in (94.6 MiB/s), 16.5 MiB out (943 KiB/s), 20s 55,690 scanned, 39,709 indexed, 40,413 found, 34,805 compared, 34,805 same data, 1.69 GiB in (62.8 MiB/s), 20.9 MiB out (874 KiB/s), 25s 55,690 scanned, 39,709 indexed, 48,325 found, 42,690 compared, 42,690 same data, 1.88 GiB in (38.1 MiB/s), 24.3 MiB out (703 KiB/s), 31s 65,002 scanned, 49,670 indexed, 57,872 found, 51,891 compared, 51,891 same data, 2.04 GiB in (33.2 MiB/s), 29.0 MiB out (967 KiB/s), 36s 75,001 scanned, 59,688 indexed, 66,789 found, 60,291 compared, 60,291 same data, 2.11 GiB in (14.8 MiB/s), 33.4 MiB out (883 KiB/s), 41s 85,122 scanned, 69,690 indexed, 75,009 found, 67,337 compared, 67,337 same data, 2.42 GiB in (62.3 MiB/s), 37.6 MiB out (862 KiB/s), 46s 91,260 scanned, 79,686 indexed, 82,097 found, 73,854 compared, 73,854 same data, 2.69 GiB in (55.0 MiB/s), 41.4 MiB out (770 KiB/s), 51s 95,002 scanned, 79,686 indexed, 88,238 found, 79,707 compared, 79,707 same data, 2.99 GiB in (60.7 MiB/s), 44.4 MiB out (608 KiB/s), 56s 105,002 scanned, 89,787 indexed, 96,059 found, 86,745 compared, 86,745 same data, 3.19 GiB in (41.3 MiB/s), 48.4 MiB out (810 KiB/s), 1m1s 110,239 scanned, 99,872 indexed, 104,757 found, 94,652 compared, 94,652 same data, 3.47 GiB in

(57.0 MiB/s), 52.7 MiB out (879 KiB/s), 1m6s 120,151 scanned, 104,848 indexed, 111,491 found, 100,317 compared, 100,317 same data, 3.95 GiB in (97.2 MiB/s), 56.3 MiB out (733 KiB/s), 1m11s 130,068 scanned, 114,860 indexed, 119,867 found, 107,260 compared, 107,260 same data, 4.25 GiB in (60.5 MiB/s), 60.6 MiB out (871 KiB/s), 1m16s 134,028 scanned, 119,955 indexed, 125,210 found, 111,886 compared, 111,886 same data, 4.65 GiB in (83.2 MiB/s), 63.7 MiB out (647 KiB/s), 1m21s 134,630 scanned, 129,929 indexed, 132,679 found, 119,193 compared, 119,193 same data, 4.93 GiB in (56.8 MiB/s), 67.9 MiB out (846 KiB/s), 1m26s Xcp command : xcp verify -parallel 2 <IP address of NFS server>:/source\_vol <IP address of destination NFS server>:/dest\_vol 134,630 scanned, 0 matched, 100% found (121,150 have data), 100% verified (data, attrs, mods), 0 different item, 0 error

# **verify -dircount <n[k]>**

Use the  $\text{-dircount} \leq h[k]$  parameter with the verify command to specify the request size when reading directories. The default value is 64k.

```
xcp verify -dircount <n[k]> <source ip address>:/source_vol
<destination_ip_address>:/dest_vol
```

```
[root@localhost linux]# ./xcp verify -dircount 32k <IP address of NFS
server>:/source vol <IP address of destination NFS server>:/dest vol
xcp: WARNING: No index name has been specified, creating one with name:
autoname_verify_2020-03-
05_04.28.58.235953
32,221 scanned, 10,130 found, 5,955 compared, 5,955 same data, 312 MiB
in (62.1 MiB/s), 4.15 MiB
out (848 KiB/s), 5s
40,089 scanned, 21,965 found, 16,651 compared, 16,651 same data, 801
MiB in (97.5 MiB/s), 9.55
MiB out (1.07 MiB/s), 10s
51,723 scanned, 14,544 indexed, 33,019 found, 27,288 compared, 27,288
same data, 1.24 GiB in
(93.8 MiB/s), 15.6 MiB out (1.22 MiB/s), 15s
67,360 scanned, 34,733 indexed, 45,615 found, 39,341 compared, 39,341
same data, 1.73 GiB in
(100 MiB/s), 22.8 MiB out (1.43 MiB/s), 20s
82,314 scanned, 44,629 indexed, 63,276 found, 55,559 compared, 55,559
same data, 2.05 GiB in
(64.7 MiB/s), 31.0 MiB out (1.63 MiB/s), 25s
100,085 scanned, 59,585 indexed, 79,799 found, 70,618 compared, 70,618
same data, 2.43 GiB in
(77.2 MiB/s), 38.9 MiB out (1.57 MiB/s), 30s
110,158 scanned, 69,651 indexed, 93,005 found, 82,654 compared, 82,654
same data, 2.87 GiB in
(89.1 MiB/s), 45.4 MiB out (1.28 MiB/s), 35s
120,047 scanned, 79,641 indexed, 104,539 found, 93,226 compared, 93,226
same data, 3.40 GiB in
(108 MiB/s), 51.4 MiB out (1.20 MiB/s), 40s
130,362 scanned, 94,662 indexed, 114,193 found, 101,230 compared,
101,230 same data, 3.87 GiB in
(97.3 MiB/s), 56.7 MiB out (1.06 MiB/s), 45s
134,630 scanned, 104,789 indexed, 124,272 found, 110,547 compared,
110,547 same data, 4.33 GiB
in (94.2 MiB/s), 62.3 MiB out (1.12 MiB/s), 50s
134,630 scanned, 129,879 indexed, 133,227 found, 119,717 compared,
119,717 same data, 4.93 GiB
in (119 MiB/s), 68.2 MiB out (1.17 MiB/s), 55s
Xcp command : xcp verify -dircount 32k <IP address of NFS
server>:/source_vol <IP address ofdestination NFS server>:/dest_vol
134,630 scanned, 0 matched, 100% found (121,150 have data), 100%
verified (data, attrs, mods), 0
```

```
different item, 0 error
Speed : 4.95 GiB in (89.3 MiB/s), 69.2 MiB out (1.22 MiB/s)
Total Time : 56s.
STATUS : PASSED
```
# **verify -noId**

Use the  $\neg$ -noId parameter with the verify command to disable the creation of a default index. The default value is false.

#### **Syntax**

```
xcp verify -noId <source_ip_address>:/source_vol
<destination_ip_address>:/dest_vol
```
**Show example**

```
[root@localhost linux]# ./xcp verify -noid <IP address of source NFS
server>:/source_vol <IP address of destination NFS server>:/dest_vol
Job ID: Job_2024-04-22_07.19.41.825308_verify
 49,216 scanned, 10,163 found, 9,816 compared, 9.59 KiB same data, 1.15
GiB in (234 MiB/s), 5.67 MiB out (1.13 MiB/s), 6s
 49,615 scanned, 4,958 indexed, 27,018 found, 26,534 compared, 25.9 KiB
same data, 3.08 GiB in (390 MiB/s), 15.1 MiB out (1.86 MiB/s), 11s
 73,401 scanned, 34,884 indexed, 46,365 found, 45,882 compared, 44.8
KiB same data, 5.31 GiB in (420 \text{ MiB/s}), 26.6 MiB out (2.12 \text{ MiB/s}), 16s
 80,867 scanned, 44,880 indexed, 63,171 found, 62,704 compared, 61.2
KiB same data, 7.23 GiB in (377 MiB/s), 36.2 MiB out (1.83 MiB/s), 21s
 83,102 scanned, 69,906 indexed, 79,587 found, 79,246 compared, 77.4
KiB same data, 9.13 GiB in (387 \text{ MiB/s}), 46.0 MiB out (1.95 \text{ MiB/s}), 26s
Xcp command : xcp verify 10.235.122.70:/source_vol
10.235.122.86:/dest_vol
Stats : 83,102 scanned, 83,102 indexed, 100% found (82,980 have
data), 82,980 compared, 100% verified (data, attrs, mods)
Speed : 9.55 GiB in (347 MiB/s), 48.4 MiB out (1.72 MiB/s)
Total Time : 28s.
Job ID : Job_2024-04-22_07.19.41.825308_verify
Log Path : /opt/NetApp/xFiles/xcp/xcplogs/Job_2024-04-
22_07.19.41.825308_verify.log
STATUS : PASSED
```
### **verify -preserve-atime**

Use the -preserve-atime parameter with the verify command to restore all files to the last accessed date on the source. The -preserve-atime parameter resets the access time to the original value set before the XCP read operation.

### **Syntax**

```
xcp verify -preserve-atime <source_ip_address>:/source_vol
<destination_ip_address>:/dest_vol
```
### **Show example**

```
[root@client1 linux]# ./xcp verify -preserve-atime
<IP_address>:/source_vol <destination_IP_address>:/dest_vol
xcp: WARNING: No index name has been specified, creating one with name:
XCP_verify_2022-06-
30_15.29.03.686503
xcp: Job ID: Job_2022-06-30_15.29.03.723260_verify
Xcp command : xcp verify -preserve-atime <IP_address>:/source_vol
<destination_IP_address>:/dest_vol Stats :
110 scanned, 110 indexed, 100% found (96 have data), 96 compared, 100%
verified (data, attrs,
mods)
Speed : 4.87 MiB in (3.02 MiB/s), 160 KiB out (99.4 KiB/s) Total Time :
1s.
Job ID : Job_2022-06-30_15.29.03.723260_verify
Log Path : /opt/NetApp/xFiles/xcp/xcplogs/Job_2022-06-
30_15.29.03.723260_verify.log STATUS :
PASSED
```
# **verify -s3.insecure**

Use the  $-s3$ . insecure parameter with the verify command to use HTTP instead of HTTPS for S3 bucket communication.

```
xcp verify -s3.insecure hdfs:///user/test s3://<br/>bucket name>
```

```
[root@client1 linux]# ./xcp verify -s3.insecure hdfs://<HDFS source>
s3://<s3-bucket>
xcp: WARNING: No index name has been specified, creating one with name:
XCP_verify_2023-06-
08_09.04.33.301709
Job ID: Job_2023-06-08_09.04.33.301709_verify
Xcp command : xcp verify -s3.insecure hdfs://<HDFS source> s3://<s3-
bucket>
Stats : 8 scanned, 8 indexed, 100% found (5 have data), 5 compared,
100% verified (data)
Speed : 21.3 KiB in (8.20 KiB/s), 90.8 KiB out (34.9 KiB/s)
Total Time : 2s.
Job ID : Job_2023-06-08_09.04.33.301709_verify
Log Path : /opt/NetApp/xFiles/xcp/xcplogs/Job_2023-06-
08 09.04.33.301709 verify.log
STATUS : PASSED
```
# **verify -s3.endpoint <s3\_endpoint\_url>**

Use the -s3.endpoint <s3 endpoint url> parameter with the verify command to override the default AWS endpoint URL with a specified URL for S3 bucket communication.

```
xcp verify -s3.endpoint https://<endpoint url>: s3://<br/>bucket name>
```

```
[root@client1 linux]# ./xcp verify -s3.endpoint https://<endpoint_url>
hdfs://<HDFS source> s3://<s3-bucket>
xcp: WARNING: No index name has been specified, creating one with name:
XCP_verify_2023-06-
13_11.20.48.203492
Job ID: Job_2023-06-13_11.20.48.203492_verify
2 scanned, 2 found, 9.55 KiB in (1.90 KiB/s), 12.5 KiB out (2.50
KiB/s, 5s
Xcp command : xcp verify -s3.endpoint https://<endpoint_url>
hdfs://<HDFS source> s3://<s3-bucket>
Stats : 8 scanned, 8 indexed, 100% found (5 have data), 5 compared,
100% verified (data)
Speed : 21.3 KiB in (2.28 KiB/s), 91.1 KiB out (9.72 KiB/s)
Total Time : 9s.
Job ID : Job_2023-06-13_11.20.48.203492_verify
Log Path : /opt/NetApp/xFiles/xcp/xcplogs/Job_2023-06-
13_11.20.48.203492_verify.log
STATUS : PASSED
```
# **verify -s3.profile <name>**

Use the s3.profile parameter with the verify command to specify a profile from the AWS credential file for S3 bucket communication.

```
xcp verify -s3.profile <name> -s3.endpoint https://<endpoint_url>:
s3://<br/>bucket_name>
```

```
[root@client1 linux]# ./xcp verify -s3.profile sg -s3.endpoint
https://<endpoint url> hdfs://<HDFS source> s3://<s3-bucket>
xcp: WARNING: No index name has been specified, creating one with name:
XCP_verify_2023-06-
08_09.05.22.412914
Job ID: Job_2023-06-08_09.05.22.412914_verify
Xcp command : xcp verify -s3.profile sg -s3.endpoint
https://<endpoint_url> hdfs://<HDFS source> s3://<s3-bucket>
Stats : 8 scanned, 8 indexed, 100% found (5 have data), 5 compared,
100% verified (data)
Speed : 21.3 KiB in (6.52 KiB/s), 91.2 KiB out (27.9 KiB/s)
Total Time : 3s.
Job ID : Job_2023-06-08_09.05.22.412914_verify
Log Path : /opt/NetApp/xFiles/xcp/xcplogs/Job_2023-06-
08 09.05.22.412914 verify.log
STATUS : PASSED
[root@client1 linux]# ./xcp verify -s3.profile sg -s3.endpoint
https://<endpoint_url> hdfs://<HDFS source> s3://<s3-bucket>
xcp: WARNING: No index name has been specified, creating one with name:
XCP_verify_2023-06-
08_09.20.53.763772
Job ID: Job_2023-06-08_09.20.53.763772_verify
Xcp command : xcp verify -s3.profile sg -s3.endpoint
https://<endpoint_url>
hdfs://<HDFS source> s3://<s3-bucket>
Stats : 8 scanned, 8 indexed, 100% found (5 have data), 5 compared,
100% verified (data)
Speed : 25.3 KiB in (14.5 KiB/s), 93.7 KiB out (53.8 KiB/s)
Total Time : 1s.
Job ID : Job_2023-06-08_09.20.53.763772_verify
Log Path : /opt/NetApp/xFiles/xcp/xcplogs/Job_2023-06-
08_09.20.53.763772_verify.log
STATUS : PASSED
```
# **verify -s3.noverify**

Use the  $-s3.noverify$  parameter with the verify command to override the default verification of SSL certification for S3 bucket communication.

# **Syntax**

xcp verify -s3.noverify s3://<br/>bucket\_name>

```
[root@client1 linux]# ./xcp verify -s3.noverify hdfs://<HDFS source>
s3://<s3-bucket>
xcp: WARNING: No index name has been specified, creating one with name:
XCP_verify_2023-06-
13_10.59.01.817044
Job ID: Job_2023-06-13_10.59.01.817044_verify
Xcp command : xcp verify -s3.noverify hdfs://<HDFS source> s3://<s3-
bucket>
Stats : 8 scanned, 8 indexed, 100% found (5 have data), 5 compared,
100% verified (data)
Speed : 21.3 KiB in (5.84 KiB/s), 90.8 KiB out (24.9 KiB/s)
Total Time : 3s.
Job ID : Job_2023-06-13_10.59.01.817044_verify
Log Path : /opt/NetApp/xFiles/xcp/xcplogs/Job_2023-06-
13_10.59.01.817044_verify.log
STATUS : PASSED
./xcp verify -s3.profile sg -s3.noverify -s3.endpoint
https://<endpoint_url> hdfs://<HDFS source> s3://<s3-bucket>
xcp: WARNING: No index name has been specified, creating one with name:
XCP_verify_2023-06-
13_11.29.00.543286
Job ID: Job_2023-06-13_11.29.00.543286_verify
15,009 scanned, 9 indexed, 1,194 found, 908 compared, 908 same data,
4.87 MiB in (980 KiB/s), 199 KiB
out (39.1 KiB/s), 5s
15,009 scanned, 9 indexed, 2,952 found, 2,702 compared, 2.64 KiB same
data, 8.56 MiB in (745 KiB/s),
446 KiB out (48.7 KiB/s), 10s
15,009 scanned, 9 indexed, 4,963 found, 4,841 compared, 4.73 KiB same
data, 12.9 MiB in (873 KiB/s),
729 KiB out (55.9 KiB/s), 15s
15,009 scanned, 9 indexed, 6,871 found, 6,774 compared, 6.62 KiB same
data, 16.9 MiB in (813 KiB/s),
997 KiB out (53.4 KiB/s), 20s
15,009 scanned, 9 indexed, 8,653 found, 8,552 compared, 8.35 KiB same
data, 20.6 MiB in (745 KiB/s),
1.22 MiB out (49.3 KiB/s), 25s
15,009 scanned, 9 indexed, 10,436 found, 10,333 compared, 10.1 KiB same
data, 24.3 MiB in (754
KiB/s), 1.46 MiB out (49.8 KiB/s), 31s
15,009 scanned, 9 indexed, 12,226 found, 12,114 compared, 11.8 KiB same
```
data, 28.0 MiB in (751 KiB/s), 1.71 MiB out (49.7 KiB/s), 36s 15,009 scanned, 9 indexed, 14,005 found, 13,895 compared, 13.6 KiB same data, 31.7 MiB in (756 KiB/s), 1.95 MiB out (50.0 KiB/s), 41s 15,009 scanned, 9 indexed, 14,229 found, 14,067 compared, 13.7 KiB same data, 32.2 MiB in (102 KiB/s), 1.98 MiB out (6.25 KiB/s), 46s Xcp command : xcp verify -s3.profile sg -s3.noverify -s3.endpoint https://<endpoint\_url> <HDFS source> s3://<s3-bucket> Stats : 15,009 scanned, 15,009 indexed, 100% found (15,005 have data), 15,005 compared, 100% verified (data) Speed : 33.9 MiB in (724 KiB/s), 2.50 MiB out (53.5 KiB/s) Total Time : 47s. Job ID : Job\_2023-06-13\_11.29.00.543286\_verify Log Path : /opt/NetApp/xFiles/xcp/xcplogs/Job\_2023-06- 13\_11.29.00.543286\_verify.log STATUS : PASSED

# **chmod**

The XCP NFS chmod command scans and changes the file permission of all the files for the given directory structure. The 'chmod' command requires mode or reference, NFS share, or the POSIX path as a variable. The XCP chmod command recursively changes the permissions for a given path. The command output displays the total files scanned and the permissions changed in the output.

### **Syntax**

xcp chmod -mode <value> <source NFS export path>

# **Show example**

```
[root@user-1 linux]# ./xcp chmod -mode <IP address>:/source_vol
Xcp command : xcp chmod -mode <IP address>://source_vol
Stats : 6 scanned, 4 changed mode
Speed : 1.96 KiB in (2.13 KiB/s), 812 out (882/s)
Total Time : 0s.
STATUS : PASSED
[root@user-1 linux] #
```
The following table lists the chmod parameters and their description.

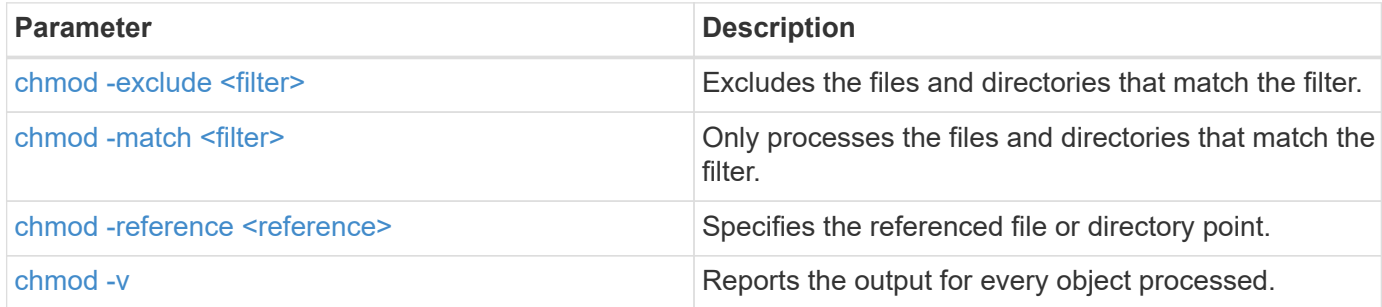

### <span id="page-139-0"></span>**chmod -exclude <filter>**

Use the -exclude <filter> parameter with the chmod command to exclude the files and directories that match the filter.

#### **Syntax**

```
xcp chmod -exclude <filter> -mode <value> <source NFS export path>
```
#### **Show example**

```
[root@user-1 linux]# ./xcp chmod -exclude "fnm('3.img')" -mode 770
101.11.10.10:/s_v1/D3/
Excluded: 1 excluded, 0 did not match exclude criteria
Xcp command : xcp chmod -exclude fnm('3.img') -mode 770
101.11.10.10:/s_v1/D3/
Stats : 5 scanned, 1 excluded, 5 changed mode
Speed : 2.10 KiB in (7.55 KiB/s), 976 out (3.43 KiB/s)
Total Time : 0s.
STATUS : PASSED
[root@user-1 linux]#
```
### <span id="page-139-1"></span>**chmod -match <filter>**

Use the -match <filter> parameter with the chmod command to only process the files and directories that match the filter.

#### **Syntax**

xcp chmod -match <filter> -mode <value> <source NFS export path>

```
[root@user-1 linux]# ./xcp chmod -match "fnm('2.img')" -mode 777
101.11.10.10:/s_v1/D2/
Filtered: 1 matched, 5 did not match
Xcp command : xcp chmod -match fnm('2.img') -mode
101.11.10.10:/s_v1/D2/
Stats : 6 scanned, 1 matched, 2 changed mode
Speed : 1.67 KiB in (1.99 KiB/s), 484 out (578/s)
Total Time : 0s.
STATUS : PASSED
[root@user-1 linux]
```
### <span id="page-140-0"></span>**chmod -reference <reference>**

Use the -reference <reference> parameter with the chmod command to specify the referenced file or directory point.

#### **Syntax**

```
xcp chmod -reference <reference> <source NFS export path>
```
#### **Show example**

```
[root@user-1 linux]# ./xcp chmod -reference 101.11.10.10:/s_v1/D1/1.txt
102.21.10.10:/s_v1/D2/
Xcp command : xcp chmod -reference 101.11.10.10:/s_v1/D1/1.txt
102.21.10.10:/s_v1/D2/
Stats : 6 scanned, 6 changed mode
Speed : 3.11 KiB in (3.15 KiB/s), 1.98 KiB out (2.00 KiB/s)
Total Time : 0s.
STATUS : PASSED
[root@user-1 linux]#
```
### <span id="page-140-1"></span>**chmod -v**

Use the  $-v$  parameter with the chmod command to report the output for every object processed.

#### **Syntax**

chmod -mode <value> -v <source NFS export path>

#### **Show example**

```
[root@user-1 linux]# ./xcp chmod -mode 111 -v file:///mnt/s_v1/D1/
mode of 'file:///mnt/s_v1/D1' changed from 0777 to 0111
mode of 'file:///mnt/s_v1/D1/1.txt' changed from 0777 to 0111
mode of 'file:///mnt/s_v1/D1/softlink_1.img' changed from 0777 to 0111
mode of 'file:///mnt/s v1/D1/softlink to hardlink 1.img' changed from
0777 to 0111 mode
of 'file:///mnt/s_v1/D1/1.img' changed from 0777 to 0111
mode of 'file:///mnt/s_v1/D1/hardlink_1.img' changed from 0777 to 0111
mode of
'file:///mnt/s_v1/D1/1.img1' changed from 0777 to 0111
Xcp command : xcp chmod -mode 111 -v file:///mnt/s_v1/D1/ Stats : 7
scanned, 7
changed mode
Speed : 0 \text{ in } (0/s), 0 \text{ out } (0/s)Total Time : 0s.
STATUS : PASSED
[root@user-1 linux]#
```
# **chown**

The XCP NFS chown command scans and changes the ownership of all the files for the given directory structure. The chown command requires an NFS share or the POSIX path as a variable. XCP chown recursively changes the ownership for a given path. The chown command displays the changed user ID (UID) for a file.

#### **Syntax**

xcp chown -user/-group <user-name/group-name> <source NFS export path>

```
[root@user-1 linux]# ./xcp chown -user user2 -v
101.101.10.110:/s_v1/smaple_set/D1
Sat Apr 2 23:06:05 2022
changed ownership of 101.101.10.110:/s_v1/smaple_set/D1 from 1001:0 to
1004:0
changed ownership of 101.101.10.110:/s v1/smaple set/D1/1.txt from
1001:0 to 1004:0
changed ownership of 101.101.10.110:/s v1/smaple set/D1/softlink 1.img
from 1001:0 to 1004:0
changed ownership of 101.101.10.110:/s_v1/smaple_set/D1/1.img from
1001:0 to 1004:0
changed ownership of 101.101.10.110:/s_v1/smaple_set/D1/hardlink_1.img
from 1001:0 to 1004:0
changed ownership of
101.101.10.110:/s_v1/smaple_set/D1/softlink_to_hardlink_1.img from
1001:0 to
1004:0
Xcp command : xcp chown -user user2 -v
101.101.10.110:/s_v1/smaple_set/D1
Stats : 6 scanned, 6 changed ownership
Speed : 2.25 KiB in (1.82 KiB/s), 1.11 KiB out (923/s)
Total Time : 1s.
STATUS : PASSED
[root@user-1 linux]#
```
The following table lists the chown parameters and their description.

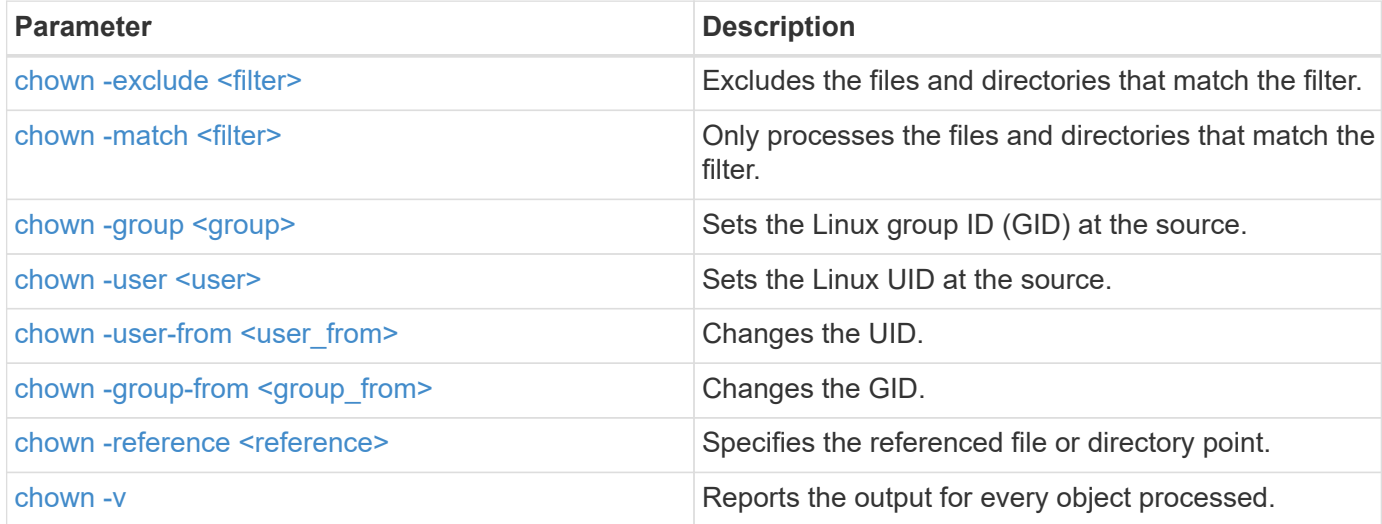

### <span id="page-143-0"></span>**chown -exclude <filter>**

Use the -exclude <filter> parameter with the chown command to exclude the files and directories that match the filter.

### **Syntax**

```
xcp chown -exclude <filter> -user <user_name> <source NFS export path>
```
**Show example**

```
[root@user-1 linux]# ./xcp chown -exclude "fnm('1.img')" -user user2
101.101.10.210:/s_v1/smaple_set/D1
Excluded: 1 excluded, 0 did not match exclude criteria
Xcp command : xcp chown -exclude fnm('1.img') -user
user2101.101.10.210:/s_v1/smaple_set/D1
Stats : 5 scanned, 1 excluded, 5 changed ownership
Speed : 2.10 KiB in (1.75 KiB/s), 976 out (812/s)
Total Time : 1s.
STATUS : PASSED
[root@user-1 linux]#
```
# <span id="page-143-1"></span>**chown -match <filter>**

Use the -match <filter> parameter with the chown command to only process the files and directories that match the filter.

```
xcp chown -match <filter> -user <user_name> <source NFS export path>
```
```
[root@user-1 linux]# ./xcp chown -exclude "fnm('1.img')" -user user2
101.101.10.210:/s_v1/smaple_set/D1
Excluded: 1 excluded, 0 did not match exclude criteria
Xcp command : xcp chown -exclude fnm('1.img') -user
user2101.101.10.210:/s_v1/smaple_set/D1
Stats : 5 scanned, 1 excluded, 5 changed ownership
Speed : 2.10 KiB in (1.75 KiB/s), 976 out (812/s)
Total Time : 1s.
STATUS : PASSED
[root@user-1 linux]#
```
## **chown -group <group>**

Use the  $-q$ roup  $\langle q$ roup  $q$  parameter with the chown command to set the Linux GID at the source.

#### **Syntax**

xcp chown -match <filter> -user <user name> <source NFS export path>

**Show example**

```
[root@user-1 linux]# ./xcp chown -group group1
101.101.10.210:/s_v1/smaple_set/D1
Xcp command : xcp chown -group group1
101.101.10.210:/s_v1/smaple_set/D1
Stats : 6 scanned, 6 changed ownership
Speed : 2.25 KiB in (1.92 KiB/s), 1.11 KiB out (974/s)
Total Time : 1s.
STATUS : PASSED
[root@user-1 linux]#
```
#### **chown -user <user>**

Use the  $-user < user>parameter$  with the chown command to set the Linux UID at the source.

## **Syntax**

xcp chown -user -user <user\_name> <source NFS export path>

```
[root@user-1 linux]# ./xcp chown -user user1
102.101.10.210:/s_v1/smaple_set/D1
Xcp command : xcp chown -user user1 102.101.10.210:/s_v1/smaple_set/D1
Stats : 6 scanned, 6 changed ownership
Speed : 2.25 KiB in (3.12 KiB/s), 1.11 KiB out (1.55 KiB/s)
Total Time : 0s.
STATUS : PASSED
[root@user-1 linux]#
```
## **chown -user-from <user\_from>**

Use the -user-from <user\_from> parameter with the chown command to change the UID.

#### **Syntax**

xcp chown -user-from user1 -user <user\_name> <source NFS export path>

#### **Show example**

```
[root@user-1 linux]# ./xcp chown -user-from user1 -user user2
101.101.10.210:/s_v1/smaple_set/D1
Xcp command : xcp chown -user-from user1 -user user2
102.108.10.210:/s_v1/smaple_set/D1
Stats : 6 scanned, 6 changed ownership
Speed : 2.25 KiB in (2.44 KiB/s), 1.11 KiB out (1.21 KiB/s)
Total Time : 0s.
STATUS : PASSED
[root@user-1 linux]#
```
## **chown -group-from <group\_from>**

Use the -group-from <group\_from> parameter with the chown command to change the GID.

#### **Syntax**

xcp chown -group-from <group\_name> -group <group\_name> <source NFS export path>

```
[root@user-1 linux]# ./xcp chown -group-from group1 -group group2
101.101.10.210:/s_v1/smaple_set/D1
Xcp command : xcp chown -group-from group1 -group group2
101.101.10.210:/s_v1/smaple_set/D1
Stats : 6 scanned, 6 changed ownership
Speed : 2.25 KiB in (4.99 KiB/s), 1.11 KiB out (2.47 KiB/s)
Total Time : 0s.
STATUS : PASSED
[root@user-1 linux]#
```
# **chown -reference <reference>**

Use the -reference <reference> parameter with the chown command to specify the referenced file or directory point.

#### **Syntax**

xcp chown -reference <reference> <source NFS export path>

**Show example**

```
[root@user-1 linux]# ./xcp chown -reference
101.101.10.210:/s_v1/smaple_set/D2/2.img
101.101.10.210:/s_v1/smaple_set/D1
Xcp command : xcp chown -reference
101.101.10.210:/s_v1/smaple_set/D2/2.img
101.101.10.210:/s_v1/smaple_set/D1
Stats : 6 scanned, 6 changed ownership
Speed : 3.11 KiB in (6.25 KiB/s), 2.01 KiB out (4.05 KiB/s)
Total Time : 0s.
STATUS : PASSED
[root@user-1 linux]#
```
## **chown -v**

Use the  $-v$  parameter with the  $\text{chown}$  command to report the output for every object processed.

## **Syntax**

```
xcp chown -user-from <user_name> -v -user <user_name> <source NFS export
path>
```
## **Show example**

```
[root@user-1 linux]# ./xcp chown -user-from user2 -v -user user1
101.101.10.210:/s_v1/smaple_set/D1
changed ownership of 101.101.10.210:/s_v1/smaple_set/D1 from 1004:1003
to 1001:1003
changed ownership of 101.101.10.210:/s_v1/smaple_set/D1/1.img from
1004:1003 to 1001:1003
changed ownership of 101.101.10.210:/s_v1/smaple_set/D1/1.txt from
1004:1003 to 1001:1003
changed ownership of 101.101.10.210:/s v1/smaple set/D1/softlink 1.img
from 1004:1003 to
1001:1003
changed ownership of
101.101.10.210:/s_v1/smaple_set/D1/softlink_to_hardlink_1.img from
1004:1003 to 1001:1003
changed ownership of 101.101.10.210:/s v1/smaple set/D1/hardlink 1.img
from 1004:1003 to
1001:1003
Xcp command : xcp chown -user-from user2 -v -user user1
101.101.10.210:/s_v1/smaple_set/D1
Stats : 6 scanned, 6 changed ownership
Speed : 2.25 KiB in (2.02 KiB/s), 1.11 KiB out (1.00 KiB/s)
Total Time : 1s.
STATUS : PASSED
[root@user-1]
```
# **logdump**

The NFS logdump command filters logs based on the migration ID or job ID and dumps those logs into a .  $zip$  file in the current directory. The .  $zip$  file has the same name as the migration or job ID that is used with the command.

```
xcp logdump -m <migration ID>
xcp logdump -j <job ID>
```

```
[root@client1 xcp_nfs]# xcp logdump -j Job_2022-06-
14_21.49.28.060943_scan
xcp: Job ID: Job_2022-06-14_21.52.48.744198_logdump
Xcp command : xcp logdump -j Job_2022-06-14_21.49.28.060943_scan
Stats :
Speed : 0 \text{ in } (0/s), 0 \text{ out } (0/s)Total Time : 0s.
Job ID : Job_2022-06-14_21.52.48.744198_logdump
Log Path : /opt/NetApp/xFiles/xcp/xcplogs/Job_2022-06-
14_21.52.48.744198_logdump.log
STATUS : PASSED
[root@client xcp_nfs]# ls Job_2022-06-14_21.49.28.060943_scan
Job_2022-06-14_21.49.28.060943_scan.log supplementary
[root@client1 xcp_nfs]# ls Job_2022-06-
14_21.49.28.060943_scan/supplementary/
Job_idx_2022-06-14_21.46.05.167338_copy.log Job_idx_2022-06-
14_21.47.41.868410_sync.log
xcp_history.json
Job_idx_2022-06-14_21.46.35.134294_sync.log Job_idx_2022-06
14_21.48.00.085869_sync.log
[root@client1 xcp_nfs]#
[root@client1 xcp_nfs]# ./xcp logdump -m idx
xcp: Job ID: Job_2022-06-14_21.56.04.218977_logdump
Xcp command : xcp logdump -m idx
Stats :
Speed : 0 \text{ in } (0/s), 0 \text{ out } (0/s)Total Time : 0s.
Job ID : Job_2022-06-14_21.56.04.218977_logdump
Log Path : /opt/NetApp/xFiles/xcp/xcplogs/Job_2022-06-
14_21.56.04.218977_logdump.log
STATUS : PASSED
[root@client1 xcp_nfs]# ls idx
Job_idx_2022-06-14_21.46.05.167338_copy.log Job_idx_2022-06-
14_21.47.41.868410_sync.log
xcp_history.json
Job_idx_2022-06-14_21.46.35.134294_sync.log Job_idx_2022-06-
14_21.48.00.085869_sync.log
```
# **delete**

The XCP NFS delete command deletes everything in a given path.

# **Syntax**

xcp delete <NFS export path>

```
[root@localhost ]# /xcp/linux/xcp delete <IP address of destination
NFSserver>:/dest_vol
WARNING: You have selected <IP address of destination NFS
server>:/dest_vol for
removing data.Data in this path /dest_vol will be deleted.
Are you sure you want to delete (yes/no): yes
Recursively removing data in <IP address of destination NFS
server>:/dest_vol ...
31,996 scanned, 5,786 removes, 3 rmdirs, 8.27 MiB in (1.65 MiB/s), 1.52
MiB out (312
KiB/s, 5s
40,324 scanned, 19,829 removes, 22 rmdirs, 12.2 MiB in (799 KiB/s),
3.89 MiB out
(485 KiB/s),10s
54,281 scanned, 32,194 removes, 2,365 rmdirs, 17.0 MiB in (991 KiB/s),
6.15 MiB out
(463 KiB/s),15s
75,869 scanned, 44,903 removes, 4,420 rmdirs, 23.4 MiB in (1.29 MiB/s),
8.60
MiB out (501KiB/s), 20s
85,400 scanned, 59,728 removes, 5,178 rmdirs, 27.8 MiB in (881 KiB/s),
11.1 MiB out
(511 KiB/s),25s
106,391 scanned, 76,229 removes, 6,298 rmdirs, 34.7 MiB in (1.39
MiB/s), 14.0
MiB out (590KiB/s), 30s
122,107 scanned, 93,203 removes, 7,448 rmdirs, 40.9 MiB in (1.24
MiB/s), 16.9
MiB out (606KiB/s), 35s
134,633 scanned, 109,815 removes, 9,011 rmdirs, 46.5 MiB in (1.12
MiB/s), 20.0
MiB out (622KiB/s), 40s
134,633 scanned, 119,858 removes, 9,051 rmdirs, 47.9 MiB in (288
KiB/s), 21.4
MiB out (296KiB/s), 45s
134,633 scanned, 119,858 removes, 9,051 rmdirs, 47.9 MiB in (0/s), 21.4
MiB out (0/s), 50s
134,633 scanned, 121,524 removes, 9,307 rmdirs, 48.2 MiB in (51.7
KiB/s), 21.7
MiB out (49.5KiB/s), 55s
Xcp command : xcp delete <IP address of destination NFS
server>:/dest vol134,633 scanned, 0 matched, 134,632 delete
items, 0 error
```

```
Speed : 48.7 MiB in (869 KiB/s), 22.2 MiB out
(396 KiB/s)Total Time : 57s.
STATUS : PASSED
```
The following table lists the delete parameters and their description.

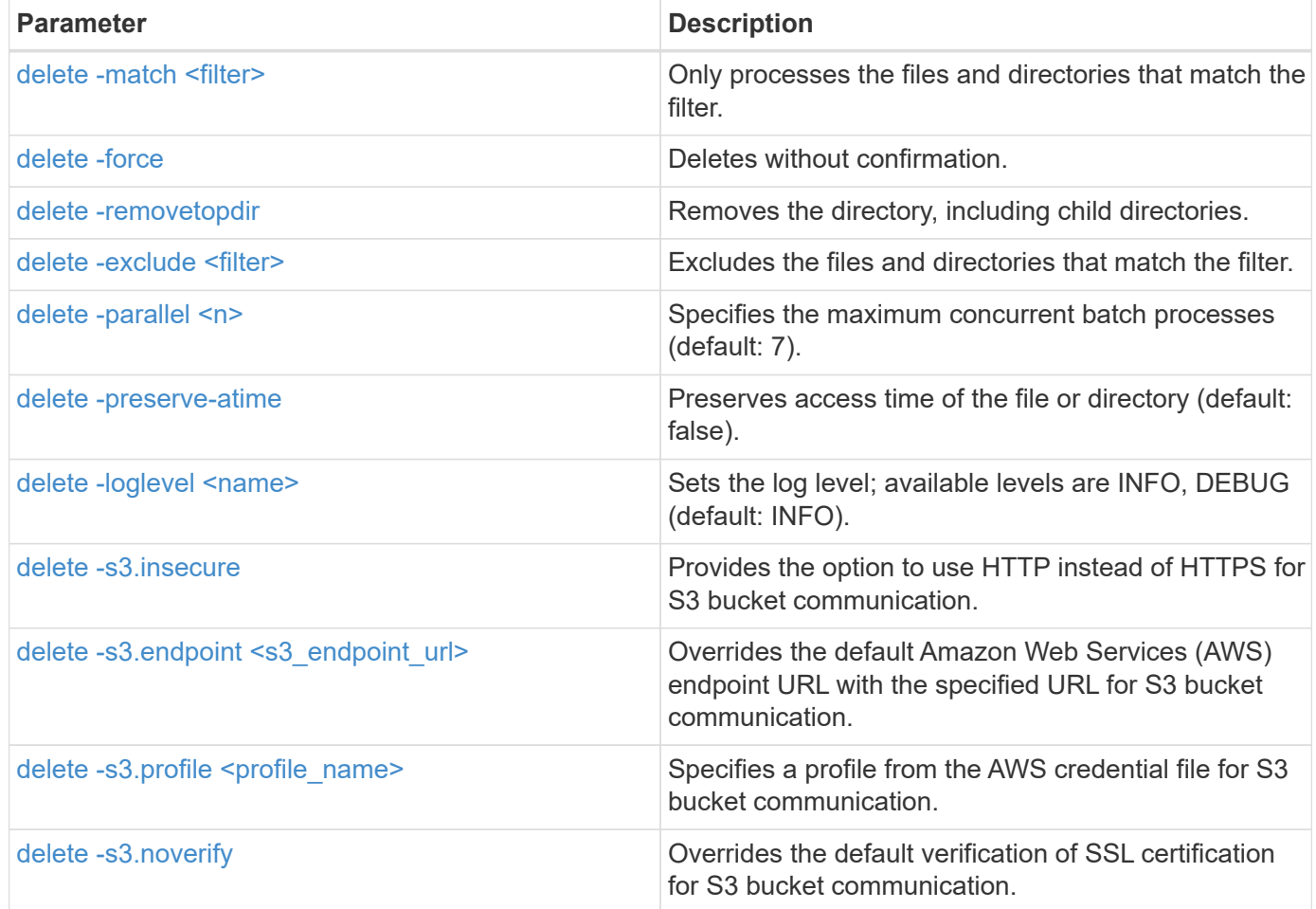

# <span id="page-152-0"></span>**delete -match <filter>**

Use the -match <filter> parameter with the delete command to only process the files and directories that match the filter.

```
xcp delete -match <filter> <NFS export path>
```

```
[root@client1 linux]# ./xcp delete -match "fnm('XCP_copy_2023-04-
25_05.51.28.315997')" 10.101.10.101:/xcp_catalog
Job ID: Job_2023-04-25_06.10.29.637371_delete
WARNING: You have selected 10.101.10.101:/xcp catalog for removing
data. Data in this path
/xcp catalog will be deleted.
Are you sure you want to delete (yes/no): yes
Recursively removing data in 10.101.10.101:/xcp_catalog ...
Xcp command : xcp delete -match fnm('XCP_copy_2023-04-
25_05.51.28.315997')
10.101.10.101:/xcp_catalog
Stats : 209 scanned, 14 matched, 12 removes, 2 rmdirs
Speed : 58.9 KiB in (18.6 KiB/s), 8.25 KiB out (2.60 KiB/s)
Total Time : 3s.
Job ID : Job_2023-04-25_06.10.29.637371_delete
Log Path : /opt/NetApp/xFiles/xcp/xcplogs/Job_2023-04-
25_06.10.29.637371_delete.log
STATUS : PASSED
```
# <span id="page-153-0"></span>**delete -force**

Use the -force parameter with the delete command to delete without confirmation.

```
xcp delete -force <NFS export path>
```

```
[root@client1 linux]# ./xcp delete -force
10.101.10.101:/xcp_catalog/catalog/indexes/XCP_copy_2023-04-
25_05.53.58.273910
Job ID: Job_2023-04-25_06.11.30.584440_delete
WARNING: You have selected
10.101.10.101:/xcp_catalog/catalog/indexes/XCP_copy_2023-04-
25_05.53.58.273910 for removing data. Data in this path
/xcp_catalog/catalog/indexes/XCP_copy_2023-04-25_05.53.58.273910 will
be deleted.
Recursively removing data in
10.101.10.101:/xcp_catalog/catalog/indexes/XCP_copy_2023-04-
25_05.53.58.273910 ...
Xcp command : xcp delete -force
110.101.10.101:/xcp_catalog/catalog/indexes/XCP_copy_2023-04-
25_05.53.58.273910
Stats : 14 scanned, 12 removes, 1 rmdir
Speed : 6.44 KiB in (4.73 KiB/s), 3.59 KiB out (2.64 KiB/s)
Total Time : 1s.
Job ID : Job_2023-04-25_06.11.30.584440_delete
Log Path : /opt/NetApp/xFiles/xcp/xcplogs/Job_2023-04-
25_06.11.30.584440_delete.log
STATUS : PASSED
[root@client-1 linux] #
```
# <span id="page-154-0"></span>**delete -removetopdir**

Use the -removetopdir parameter with the delete command to remove the directory, including child directories.

```
xcp delete -force -loglevel <name> -removetopdir <NFS export path>
```

```
[root@client1 linux]# ./xcp delete -force -loglevel DEBUG -removetopdir
10.101.10.101:/temp7/user9
Job ID: Job_2023-04-25_08.03.38.218893_delete
WARNING: You have selected 10.101.10.101:/temp7/user9 for removing
data. Data in this path
/temp7/user9 will be deleted.
Recursively removing data in 10.101.10.101:/temp7/user9 ...
50,500 scanned, 16,838 removes, 11.5 MiB in (2.27 MiB/s), 2.70 MiB out
(547 KiB/s), 5s
85,595 scanned, 43,016 removes, 21.5 MiB in (1.97 MiB/s), 6.70 MiB out
(806 KiB/s), 10s
.
.
.
1.01M scanned, 999,771 removes, 1,925 rmdirs, 324 MiB in (1.42 MiB/s),
153 MiB out (922
KiB/s), 3m6s
Xcp command : xcp delete -force -loglevel DEBUG -removetopdir
10.101.10.101:/temp7/user9
Stats : 1.01M scanned, 1.01M removes, 2,041 rmdirs
Speed : 326 MiB in (1.73 MiB/s), 155 MiB out (842 KiB/s)
Total Time : 3m8s.
Job ID : Job_2023-04-25_08.03.38.218893_delete
Log Path : /opt/NetApp/xFiles/xcp/xcplogs/Job_2023-04-
25_08.03.38.218893_delete.log
STATUS : PASSED
[root@client1 linux]#
```
# <span id="page-155-0"></span>**delete -exclude <filter>**

Use the -exclude <filter> parameter with the delete command to exclude the files and directories that match the filter.

#### **Syntax**

xcp delete -force -exclude <filter> <NFS export path>

```
[root@client1 linux]# ./xcp delete -force -exclude "fnm('USER5')"
10.101.10.101:/temp7/user2/
Job ID: Job_2023-04-25_07.54.25.241216_delete
WARNING: You have selected 10.101.10.101:/temp7/user2 for removing
data. Data in this path
/temp7/user2 will be deleted.
Recursively removing data in 10.101.10.101:/temp7/user2 ...
29,946 scanned, 1 excluded, 6,492 removes, 977 rmdirs, 7.42 MiB in
(1.48 MiB/s), 1.54 MiB out
(316 KiB/s), 5s
Xcp command : xcp delete -force -exclude fnm('USER5')
10.101.10.101:/temp7/user2/
Stats : 29,946 scanned, 1 excluded, 28,160 removes, 1,785 rmdirs
Speed : 10.6 MiB in (1.18 MiB/s), 5.03 MiB out (574 KiB/s)
Total Time : 8s.
Job ID : Job_2023-04-25_07.54.25.241216_delete
Log Path : /opt/NetApp/xFiles/xcp/xcplogs/Job_2023-04-
25_07.54.25.241216_delete.log
STATUS : PASSED
[root@client1 linux]#
```
# <span id="page-156-0"></span>**delete -parallel <n>**

Use the  $-parallel < n$  parameter with the delete command to specify the maximum number of concurrent batch processes. The default value is 7.

## **Syntax**

xcp delete -force -parallel <n> -match <filter> <NFS export path>

```
[root@client1 linux]# ./xcp delete -force -parallel 8 -match
"fnm('2023-04-25_05.49.26.733160*')" 10.101.10.101:/xcp_catalog/
Job ID: Job_2023-04-25_06.15.27.024987_delete
WARNING: You have selected 10.101.10.101:/xcp catalog for removing
data. Data in this path /xcp catalog will be deleted.
Recursively removing data in 10.101.10.101:/xcp_catalog ...
Xcp command : xcp delete -force -parallel 8 -match fnm('2023-04-
25_05.49.26.733160*')
10.101.10.101:/xcp_catalog/
Stats : 182 scanned, 1 matched, 1 remove
Speed : 50.0 KiB in (115 KiB/s), 5.45 KiB out (12.5 KiB/s)
Total Time : 0s.
Job ID : Job_2023-04-25_06.15.27.024987_delete
Log Path : /opt/NetApp/xFiles/xcp/xcplogs/Job_2023-04-
25_06.15.27.024987_delete.log
STATUS : PASSED
[root@client1 linux]#
```
## <span id="page-157-0"></span>**delete -preserve-atime**

Use the -preserve-atime <preserve-atime> parameter with the delete command to preserve the access time of a file or directory. The default value is false.

```
xcp delete -force -preserve-atime <NFS export path>
```

```
[root@client1 linux]# ./xcp delete -force -preserve-atime
<IP_address>:/temp7/user2/
Job ID: Job_2023-04-25_07.55.30.972162_delete
WARNING: You have selected <IP address>:/temp7/user2 for removing data.
Data in this path
/temp7/user2 will be deleted.
Recursively removing data in <IP_address>:/temp7/user2 ...
Xcp command : xcp delete -force -preserve-atime
<IP_address>:/temp7/user2/
Stats : 256 scanned, 255 rmdirs
Speed : 199 KiB in (108 KiB/s), 75.7 KiB out (41.1 KiB/s)
Total Time : 1s.
Job ID : Job_2023-04-25_07.55.30.972162_delete
Log Path : /opt/NetApp/xFiles/xcp/xcplogs/Job_2023-04-
25_07.55.30.972162_delete.log
STATUS : PASSED
[root@client-1 linux]#
```
## <span id="page-158-0"></span>**delete -loglevel <name>**

Use the -loglevel <name> parameter with the delete command to set the log level; available levels are INFO and DEBUG. The default level is INFO.

```
xcp delete -force -loglevel DEBUG -removetopdir <NFS export path>
```

```
[root@client1 linux]# ./xcp delete -force -loglevel DEBUG -removetopdir
10.101.10.101:/temp7/user9
Job ID: Job_2023-04-25_08.03.38.218893_delete
WARNING: You have selected 10.101.10.101:/temp7/user9 for removing
data. Data in this
path /temp7/user9 will be deleted.
Recursively removing data in 10.101.10.101:/temp7/user9 ...
50,500 scanned, 16,838 removes, 11.5 MiB in (2.27 MiB/s), 2.70 MiB out
(547 KiB/s), 5s
85,595 scanned, 43,016 removes, 21.5 MiB in (1.97 MiB/s), 6.70 MiB out
(806 KiB/s),
10s
.
.
.
1.01M scanned, 999,771 removes, 1,925 rmdirs, 324 MiB in (1.42 MiB/s),
153 MiB out
(922 KiB/s), 3m6s
Xcp command : xcp delete -force -loglevel DEBUG -removetopdir
10.101.10.101:/temp7/user9
Stats : 1.01M scanned, 1.01M removes, 2,041 rmdirs
Speed : 326 MiB in (1.73 MiB/s), 155 MiB out (842 KiB/s)
Total Time : 3m8s.
Job ID : Job_2023-04-25_08.03.38.218893_delete
Log Path : /opt/NetApp/xFiles/xcp/xcplogs/Job_2023-04-
25_08.03.38.218893_delete.log
STATUS : PASSED
[root@client-1 linux]#
```
# <span id="page-159-0"></span>**delete -s3.insecure**

Use the  $-s3$ . insecure parameter with the delete command to use HTTP instead of HTTPS for S3 bucket communication.

```
xcp delete -s3.insecure s3://bucket1
```

```
[root@client1 linux]# ./xcp delete -s3.insecure s3:// bucket1
Job ID: Job_2023-06-08_08.51.40.849991_delete
WARNING: You have selected s3://bucket1 for removing data. Data in this
path //bucket1 will be
deleted.
Are you sure you want to delete (yes/no): yes
Recursively removing data in s3://bucket1 ...
Xcp command : xcp delete -s3.insecure s3://bucket1
Stats : 8 scanned, 6 s3.objects, 6 s3.removed
Speed : 0 \text{ in } (0/s), 0 \text{ out } (0/s)Total Time : 5s.
Job ID : Job_2023-06-08_08.51.40.849991_delete
Log Path : /opt/NetApp/xFiles/xcp/xcplogs/Job_2023-06-
08_08.51.40.849991_delete.log
STATUS : PASSED
```
# <span id="page-160-0"></span>**delete -s3.endpoint <s3\_endpoint\_url>**

Use the -s3.endpoint <s3\_endpoint\_url> parameter with the delete command to override the default AWS endpoint URL with a specified URL for S3 bucket communication.

```
xcp delete -s3.endpoint https://<endpoint_url>: s3://bucket
```

```
[root@client1 linux]# ./xcp delete -s3.endpoint https://<endpoint_url>:
s3://xcp-testing
Job ID: Job_2023-06-13_11.39.33.042545_delete
WARNING: You have selected s3://xcp-testing for removing data. Data in
this path //xcp-testing
will be deleted.
Are you sure you want to delete (yes/no): yes
Recursively removing data in s3://xcp-testing ...
Xcp command : xcp delete -s3.endpoint https://<endpoint_url>: s3://xcp-
testing
Stats : 8 scanned, 5 s3.objects, 5 s3.removed
Speed : 0 \text{ in } (0/s), 0 \text{ out } (0/s)Total Time : 4s.
Job ID : Job_2023-06-13_11.39.33.042545_delete
Log Path : /opt/NetApp/xFiles/xcp/xcplogs/Job_2023-06-
13_11.39.33.042545_delete.log
STATUS : PASSED
```
## <span id="page-161-0"></span>**delete -s3.profile <name>**

Use the s3. profile parameter with the delete command to specify a profile from the AWS credential file for S3 bucket communication.

```
xcp delete -s3.profile sg -s3.endpoint https://<endpoint_url>:
s3://bucket
```

```
[root@client1 linux]# ./xcp delete -s3.profile sg -s3.endpoint
https://<endpoint url>: s3://bucket
Job ID: Job_2023-06-08_08.53.19.059745_delete
WARNING: You have selected s3://bucket for removing data. Data in this
path //bucket will be deleted.
Are you sure you want to delete (yes/no): yes
Recursively removing data in s3://bucket ...
1 scanned, 0 in (0/s), 0 out (0/s), 5s
Xcp command : xcp delete -s3.profile sg -s3.endpoint
https://<endpoint url>: s3:/ bucket
Stats : 7 scanned, 5 s3.objects, 5 s3.removed
Speed : 0 \text{ in } (0/s), 0 \text{ out } (0/s)Total Time : 9s.
Job ID : Job_2023-06-08_08.53.19.059745_delete
Log Path : /opt/NetApp/xFiles/xcp/xcplogs/Job_2023-06-
08 08.53.19.059745 delete.log
STATUS : PASSED
```
# <span id="page-162-0"></span>**delete -s3.noverify**

Use the  $-s3.noverify$  parameter with the delete command to override the default verification of SSL certification for S3 bucket communication.

```
xcp delete -s3.noverify s3://bucket
```

```
[root@client-1 linux]# ./xcp delete -s3.noverify s3://bucket1
Job ID: Job_2023-06-13_10.56.19.319076_delete
WARNING: You have selected s3://bucket1 for removing data. Data in this
path //bucket1 will be
deleted.
Are you sure you want to delete (yes/no): yes
Recursively removing data in s3://bucket1 ...
2,771 scanned, 0 in (0/s), 0 out (0/s), 5s
9,009 scanned, 9,005 s3.objects, 2,000 s3.removed, 0 in (0/s), 0 out
(0/s), 10s
Xcp command : xcp delete -s3.noverify s3://bucket1
Stats : 9,009 scanned, 9,005 s3.objects, 9,005 s3.removed
Speed : 0 \text{ in } (0/s), 0 \text{ out } (0/s)Total Time : 15s.
Job ID : Job_2023-06-13_10.56.19.319076_delete
Log Path : /opt/NetApp/xFiles/xcp/xcplogs/Job_2023-06-
13_10.56.19.319076_delete.log
STATUS : PASSED
```
# **estimate**

The XCP NFS estimate command is used to estimate the time to complete a baseline copy from the source to destination. It calculates the estimated time to complete a baseline copy by using all of the current available system resources, such as CPU, RAM, Network, and other parameters. You can use the  $-$ target option to start a sample copy operation and get the estimation time.

## **Syntax**

xcp estimate -id <name>

```
[root@client-01 linux]# ./xcp estimate -t 100 -id estimate01 -target
10.101.10.10:/temp8
xcp: WARNING: your license will expire in less than 10 days! You can
renew your license at https://xcp.netapp.com
Job ID: Job_2023-04-12_08.09.16.126908_estimate
Starting live test for 1m40s to estimate time to copy
'10.101.10.10:/temp4' to
'10.101.10.10:/temp8'...
estimate regular file copy task completed before the 1m40s duration
0 in (0/s), 0 out (0/s), 5s
0 in (0/s), 0 out (0/s), 10s
Estimated time to copy '10.101.12.11:/temp4' to '10.101.12.10:/temp8'
based on a 1m40s live test:
5.3s
Xcp command : xcp estimate -t 100 -id estimate01 -target
10.101.12.10:/temp8
Estimated Time : 5.3s
Job ID : Job_2023-04-12_08.09.16.126908_estimate
Log Path : /opt/NetApp/xFiles/xcp/xcplogs/Job_2023-04-
12_08.09.16.126908_estimate.log
STATUS : PASSED
[root@client-01linux]#
```
The following table lists the estimate parameters and their description.

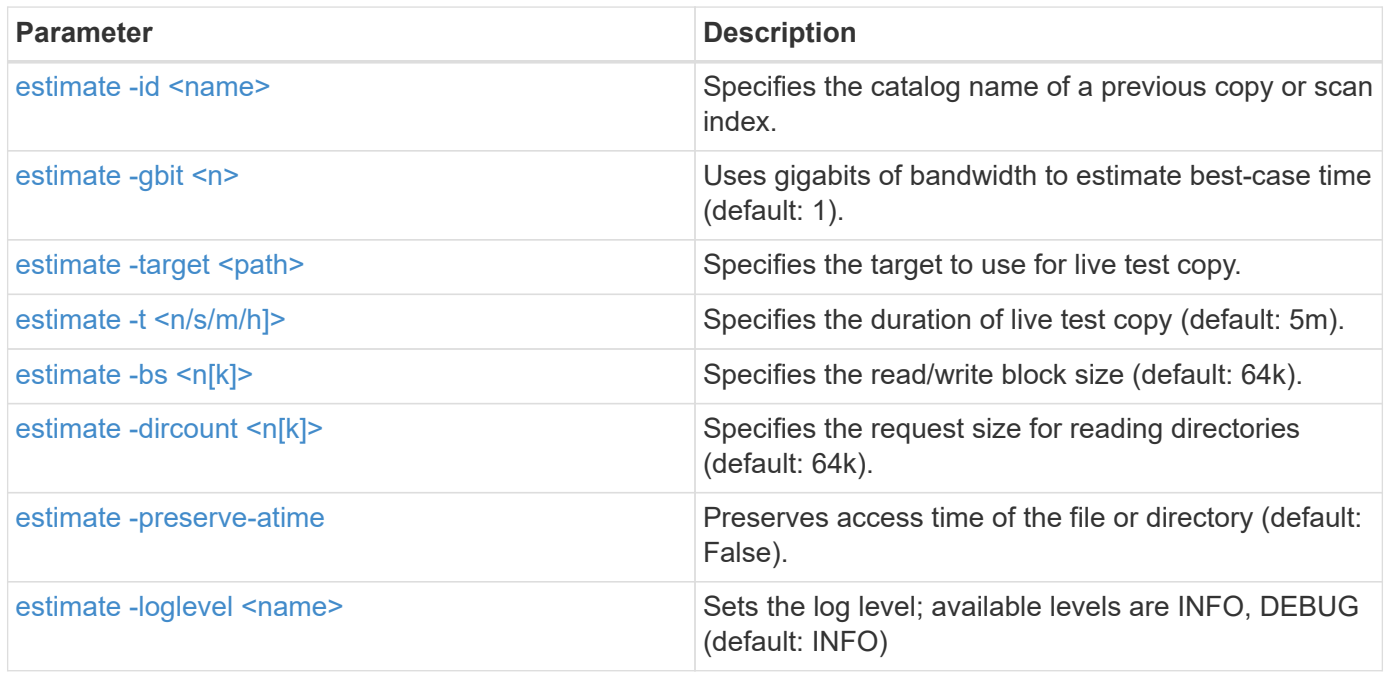

## <span id="page-165-0"></span>**estimate -id <name>**

Use the  $-i$ d  $\leq$ name $\geq$  parameter with the estimate command to exclude the files and directories that match the filter.

#### **Syntax**

xcp estimate -id <name>

#### **Show example**

```
[root@client1 linux]# ./xcp estimate -id csdata01
xcp: WARNING: your license will expire in less than 11 days! You can
renew your license at
https://xcp.netapp.com
xcp: WARNING: XCP catalog volume is low on disk space: 99.99% used,
62.0 MiB free space.
Job ID: Job_2023-04-20_12.59.31.260914_estimate
== Best-case estimate to copy 'data-set:/user1given 1 gigabit of
bandwidth ==112 TiB of data at max 128 MiB/s: at least 10d13h
Xcp command : xcp estimate -id csdata01
Estimated Time : 10d13h
Job ID : Job_2023-04-20_12.59.31.260914_estimate
Log Path : /opt/NetApp/xFiles/xcp/xcplogs/Job_2023-04-
20_12.59.31.260914_estimate.log
STATUS : PASSED
xcp: WARNING: XCP catalog volume is low on disk space: 99.99% used,
62.0 MiB free space.
[root@client1 linux]#
```
## <span id="page-165-1"></span>**estimate -gbit <n>**

Use the  $-gbit <sub>2</sub>$  parameter with the estimate command to estimate best-case time (default: 1). This option cannot be used with the -target option.

```
xcp estimate -gbit <n> -id <name>
```

```
[root@client-01 linux]# ./xcp estimate -gbit 10 -id estimate01
xcp: WARNING: your license will expire in less than 10 days! You can
renew your license at
https://xcp.netapp.com
Job ID: Job_2023-04-12_08.12.28.453735_estimate
== Best-case estimate to copy '10.101.12.11:/temp4' given 10 gigabits
of bandwidth ==
0 of data at max 1.25 GiB/s: at least 0.0s
Xcp command : xcp estimate -gbit 10 -id estimate01
Estimated Time : 0.0s
Job ID : Job_2023-04-12_08.12.28.453735_estimate
Log Path : /opt/NetApp/xFiles/xcp/xcplogs/Job_2023-04-
12_08.12.28.453735_estimate.log
STATUS : PASSED
[root@client-01linux]#
```
## <span id="page-166-0"></span>**estimate -target <path>**

Use the  $-$ target  $\langle$  path  $\rangle$  parameter with the estimate command to specify target to use for live test copy.

#### **Syntax**

xcp estimate -t 100 -id <name> -target <path>

#### **Show example**

```
[root@client-01 linux]# ./xcp estimate -t 100 -id estimate01 -target
10.101.12.11:/temp8
xcp: WARNING: your license will expire in less than 10 days! You can
renew your license at https://xcp.netapp.com
Job ID: Job_2023-04-12_08.09.16.126908_estimate
Starting live test for 1m40s to estimate time to copy
'10.101.12.11:/temp4' to '10.101.12.11:/temp8'...
estimate regular file copy task completed before the 1m40s duration
Log Path : /opt/NetApp/xFiles/xcp/xcplogs/Job_2023-04-
12_08.09.16.126908_estimate.log
STATUS : PASSED
[root@client-01linux]#
```
# <span id="page-167-0"></span>**estimate -t <n[s|m|h]>**

Use the  $-t \le n[s|m|h|)$  parameter with the estimate command to specify the duration of live test copy. The default value is 5m.

#### **Syntax**

xcp estimate -t <n[s|m|h]> -id <name> -target <path>

#### **Show example**

```
[root@client-01 linux]# ./xcp estimate -t 100 -id estimate01 -target
10.101.12.12:/temp8
xcp: WARNING: your license will expire in less than 10 days! You can
renew your license at
https://xcp.netapp.com
Job ID: Job_2023-04-12_08.09.16.126908_estimate
Starting live test for 1m40s to estimate time to copy
'10.101.12.11:/temp4' to
'10.101.12.12:/temp8'...
estimate regular file copy task completed before the 1m40s duration
0 in (0/s), 0 out (0/s), 5s
0 in (0/s), 0 out (0/s), 10s
Estimated time to copy '10.101.12.11:/temp4' to '10.101.12.12:/temp8'
based on a 1m40s live
test: 5.3s
Xcp command : xcp estimate -t 100 -id estimate01 -target
10.101.12.11:/temp8
Estimated Time : 5.3s
Job ID : Job_2023-04-12_08.09.16.126908_estimate
Log Path : /opt/NetApp/xFiles/xcp/xcplogs/Job_2023-04-
12_08.09.16.126908_estimate.log
STATUS : PASSED
[root@client-01linux]#
```
# <span id="page-167-1"></span>**estimate -bs <n[k]>**

Use the  $-bs < n[k]$  parameter with the estimate command to specify the read/write block size. The default value is 64k.

```
xcp estimate -id <name> -bs <n[k]>
```

```
[root@client1 linux]# ./xcp estimate -id estimate01 -bs 128k
xcp: WARNING: your license will expire in less than 7 days! You can
renew your license at
https://xcp.netapp.com
Job ID: Job_2023-04-24_08.44.12.564441_estimate
63.2 KiB in (12.5 KiB/s), 2.38 KiB out (484/s), 5s
== Best-case estimate to copy 'xxx' given 1 gigabit of bandwidth ==
112 TiB of data at max 128 MiB/s: at least 10d13h
Xcp command : xcp estimate -id estimate01 -bs 128k
Estimated Time : 10d13h
Job ID : Job_2023-04-24_08.44.12.564441_estimate
Log Path : /opt/NetApp/xFiles/xcp/xcplogs/Job_2023-04-
24_08.44.12.564441_estimate.log
STATUS : PASSED
[root@client1 linux]#
```
# <span id="page-168-0"></span>**estimate -dircount <n[k]>**

Use the  $-dircount < n[k]$  parameter with the estimate command to specify the requested size for reading directories. The default value is 64k.

```
xcp estimate -id <name> -dircount <n[k]> -t <n> -target <path>
```

```
[root@client1 linux]# ./xcp estimate -id csdata01 -dircount 128k -t 300
-target <path>
xcp: WARNING: your license will expire in less than 11 days! You can
renew your license at
https://xcp.netapp.com
xcp: WARNING: XCP catalog volume is low on disk space: 99.99% used,
61.6 MiB free space.
Job ID: Job_2023-04-20_13.03.46.820673_estimate
Starting live test for 5m0s to estimate time to copy 'data-set:/user1
to `<path>`...
1,909 scanned, 126 copied, 2 giants, 580 MiB in (115 MiB/s), 451 MiB
out (89.5 MiB/s), 5s
1,909 scanned, 134 copied, 2 giants, 1.23 GiB in (136 MiB/s), 1015 MiB
out (112 MiB/s), 10s
1,909 scanned, 143 copied, 2 giants, 1.88 GiB in (131 MiB/s), 1.54 GiB
out (113 MiB/s), 15s
.
.
.
7,136 scanned, 2,140 copied, 4 linked, 8 giants, 33.6 GiB in (110
MiB/s), 32.4 GiB out (110
MiB/s, 4m57sSample test copy completed for, 300.03s
0 in (-7215675436.180/s), 0 out (-6951487617.036/s), 5m2s
2,186 scanned, 610 KiB in (121 KiB/s), 76.9 KiB out (15.3 KiB/s), 5m7s
Estimated time to copy 'data-set:/user1to '10.01.12.11:/mapr11' based
on a 5m0s live test:
7d6h
Xcp command : xcp estimate -id csdata01 -dircount 128k -t 300 -target
10.101.12.11:/mapr11
Estimated Time : 7d6h
Job ID : Job_2023-04-20_13.03.46.820673_estimate
Log Path : /opt/NetApp/xFiles/xcp/xcplogs/Job_2023-04-
20_13.03.46.820673_estimate.log
STATUS : PASSED
xcp: WARNING: XCP catalog volume is low on disk space: 99.99% used,
61.6 MiB free space.
[root@client1 linux]#
```
# **estimate -parallel <n>**

Use the -parallel <n> parameter with the estimate command to specify the maximum number of concurrent batch processes. The default value is 7.

#### **Syntax**

```
xcp estimate -loglevel <name> -parallel <n> -id <name>
```
#### **Show example**

```
[root@client1 linux]# ./xcp estimate -loglevel DEBUG -parallel 8 -id
estimate1
xcp: WARNING: your license will expire in less than 11 days! You can
renew your license at
https://xcp.netapp.com
Job ID: Job_2023-04-20_11.36.45.535209_estimate
== Best-case estimate to copy '10.10.101.10:/users009/xxx/mnt' given 1
gigabit of bandwidth ==
6.75 GiB of data at max 128 MiB/s: at least 54.0s
Xcp command : xcp estimate -loglevel DEBUG -parallel 8 -id estimate1
Estimated Time : 54.0s
Job ID : Job_2023-04-20_11.36.45.535209_estimate
Log Path : /opt/NetApp/xFiles/xcp/xcplogs/Job_2023-04-
20_11.36.45.535209_estimate.log
STATUS : PASSED
[root@client1 linux]#
```
## <span id="page-170-0"></span>**estimate -preserve-atime**

Use the -preserve-atime parameter with the estimate command to preserve the access time of the file or directory. The default value is false.

```
xcp estimate -loglevel <name> -preserve-atime -id <name>
```

```
root@client1 linux]# ./xcp estimate -loglevel DEBUG -preserve-atime -id
estimate1
xcp: WARNING: your license will expire in less than 11 days! You can
renew your license at
https://xcp.netapp.com
Job ID: Job_2023-04-20_11.19.04.050516_estimate
== Best-case estimate to copy '10.10.101.10:/users009/xxx/mnt' given 1
gigabit of bandwidth
=6.75 GiB of data at max 128 MiB/s: at least 54.0s
Xcp command : xcp estimate -loglevel DEBUG -preserve-atime -id
estimate1
Estimated Time : 54.0s
Job ID : Job_2023-04-20_11.19.04.050516_estimate
Log Path : /opt/NetApp/xFiles/xcp/xcplogs/Job_2023-04-
20_11.19.04.050516_estimate.log
STATUS : PASSED
[root@client1 linux]#
```
# <span id="page-171-0"></span>**estimate -loglevel <name>**

Use the -loglevel <name> parameter with the estimate command to set the log level; available levels are INFO and DEBUG. The default level is INFO.

```
xcp estimate -loglevel <name> -id <name>
```

```
[root@client1 linux]# ./xcp estimate -loglevel DEBUG -parallel 8 -id
estimate1
xcp: WARNING: your license will expire in less than 11 days! You can
renew your license at
https://xcp.netapp.com
Job ID: Job_2023-04-20_11.36.45.535209_estimate
== Best-case estimate to copy '10.10.101.10:/users009/xxx/mnt' given 1
gigabit of bandwidth ==
6.75 GiB of data at max 128 MiB/s: at least 54.0s
Xcp command : xcp estimate -loglevel DEBUG -parallel 8 -id estimate1
Estimated Time : 54.0s
Job ID : Job_2023-04-20_11.36.45.535209_estimate
Log Path : /opt/NetApp/xFiles/xcp/xcplogs/Job_2023-04-
20_11.36.45.535209_estimate.log
STATUS : PASSED
[root@client1 linux]#
```
# **indexdelete**

The NFS indexdelete command deletes catalog indexes.

## **Syntax**

xcp indexdelete

```
[root@client1 linux]# ./xcp indexdelete
Job ID: Job_2023-11-16_02.41.20.260166_indexdelete
=======================================================================
====================
Name Command Size Created Updated
=======================================================================
====================
isync_tc1_retry copy 996 KiB 15-Nov-2023 15-Nov-2023
isync_est_isync isync 1012 KiB 15-Nov-2023 15-Nov-2023
XCP_verify_2023-11-15_05.56.17.522428 verify 1016 KiB 15-Nov-2023 15-
Nov-2023
XCP_verify_2023-11-15_06.04.31.693517 verify 1.00 MiB 15-Nov-2023 15-
Nov-2023
isync_tc1_retry1 copy 988 KiB 15-Nov-2023 15-Nov-2023
XCP_verify_2023-11-15_09.02.46.973624 verify 988 KiB 15-Nov-2023 15-
Nov-2023
est001 isync 1012 KiB 15-Nov-2023 15-Nov-2023
XCP_verify_2023-11-15_09.37.24.179634 verify 0 15-Nov-2023 15-Nov-2023
a1batch_error1 copy 368 KiB 15-Nov-2023 15-Nov-2023
XCP_verify_2023-11-15_09.45.53.104055 verify 360 KiB 15-Nov-2023 15-
Nov-2023
a1batch_error2 isync 376 KiB 15-Nov-2023 15-Nov-2023
XCP_verify_2023-11-15_09.48.05.000473 verify 372 KiB 15-Nov-2023 15-
Nov-2023
b1batch_error1 copy 4.50 KiB 15-Nov-2023 15-Nov-2023
XCP_verify_2023-11-15_12.00.29.214479 verify 4.50 KiB 15-Nov-2023 15-
Nov-2023
b1batch_error2 isync 4.50 KiB 15-Nov-2023 15-Nov-2023
XCP_verify_2023-11-15_12.00.40.536687 verify 4.50 KiB 15-Nov-2023 15-
Nov-2023
XCP_verify_2023-11-15_12.27.08.055501 verify 4.50 KiB 15-Nov-2023 15-
Nov-2023
XCP_verify_2023-11-15_12.27.39.797020 verify 4.50 KiB 15-Nov-2023 15-
Nov-2023
XCP_verify_2023-11-15_12.52.29.408766 verify 4.50 KiB 15-Nov-2023 15-
Nov-2023
XCP_verify_2023-11-15_12.53.01.870109 verify 4.50 KiB 15-Nov-2023 15-
Nov-2023
c1batch_error1 copy 988 KiB 15-Nov-2023 15-Nov-2023
XCP_verify_2023-11-15_22.54.11.081944 verify 976 KiB 15-Nov-2023 15-
Nov-2023
c1batch_error2 isync 1020 KiB 15-Nov-2023 15-Nov-2023
XCP_verify_2023-11-15_23.19.44.158263 verify 1.00 MiB 15-Nov-2023 15-
```
Nov-2023 XCP\_verify\_2023-11-15\_23.44.01.274732 verify 4.50 KiB 15-Nov-2023 15- Nov-2023 c1batch\_error132576 copy 992 KiB 16-Nov-2023 16-Nov-2023 c1batch\_error227998 isync 1004 KiB 16-Nov-2023 16-Nov-2023 XCP\_verify\_2023-11-16\_01.07.45.824516 verify 1012 KiB 16-Nov-2023 16- Nov-2023 S3\_index copy 52.5 KiB 16-Nov-2023 16-Nov-2023 S3\_index1 copy 52.5 KiB 16-Nov-2023 16-Nov-2023 c1batch\_error14383 copy 728 KiB 16-Nov-2023 16-Nov-2023 32 scanned, 941 KiB in (1.04 MiB/s), 48.8 KiB out (55.4 KiB/s), 0s. WARNING: 31 indexes will be deleted permanently. Are you sure you want to delete (yes/no): yes Xcp command : xcp indexdelete Stats : 466 scanned, 31 index deleted Speed : 1.09 MiB in (216 KiB/s), 133 KiB out (25.8 KiB/s) Total Time : 5s. Job ID : Job\_2023-11-16\_02.41.20.260166\_indexdelete Log Path : /opt/NetApp/xFiles/xcp/xcplogs/Job\_2023-11- 16\_02.41.20.260166\_indexdelete.log STATUS : PASSED [root@client1 linux]#

The following table lists the indexdelete parameters and their description.

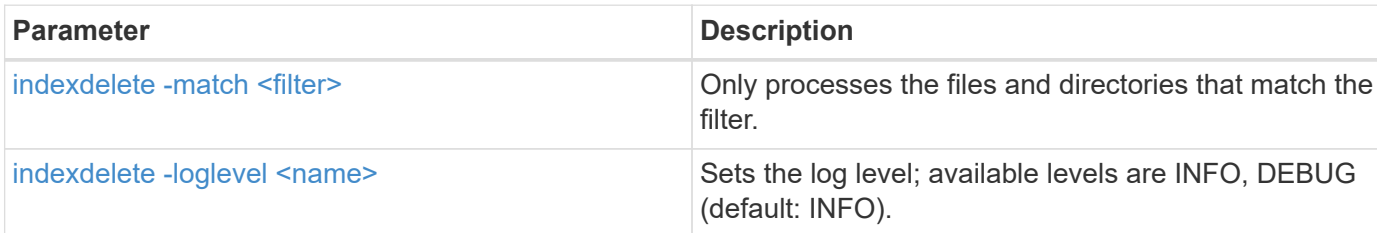

# <span id="page-174-0"></span>**indexdelete -match <filter>**

Use the -match <filter> parameter with the indexdelete command to only process the files and directories that match the filter.

```
xcp indexdelete -match <filter>
```

```
[root@client1 linux]# ./xcp indexdelete -match "fnm('S3_index12')"
Job ID: Job_2023-11-16_02.44.39.862423_indexdelete
=======================================================================
=Name Command Size Created Updated
=======================================================================
=S3_index12 copy 52.5 KiB 16-Nov-2023 16-Nov-2023
5 scanned, 1 matched, 141 KiB in (121 KiB/s), 6.05 KiB out (5.20
KiB/s), 1s.
WARNING: 1 matched index will be deleted permanently.
Are you sure you want to delete (yes/no): yes
Xcp command : xcp indexdelete -match fnm('S3_index12')
Stats : 19 scanned, 1 matched, 1 index deleted
Speed : 146 KiB in (29.3 KiB/s), 8.59 KiB out (1.72 KiB/s)
Total Time : 4s.
Job ID : Job_2023-11-16_02.44.39.862423_indexdelete
Log Path : /opt/NetApp/xFiles/xcp/xcplogs/Job_2023-11-
16_02.44.39.862423_indexdelete.log
STATUS : PASSED
[root@client1 linux]#
```
# <span id="page-175-0"></span>**indexdelete -loglevel <name>**

Use the -loglevel <name> parameter with the indexdelete command to set the log level; available levels are INFO and DEBUG. The default level is INFO.

#### **Syntax**

xcp indexdelete -loglevel <name> -match <filter>

#### **Show example**

```
root@client1 linux]# ./xcp indexdelete -loglevel DEBUG -match
"fnm('test*')"
Job ID: Job_2023-11-16_03.39.36.814557_indexdelete
=======================================================================
====================
Name Command Size Created Updated
=======================================================================
====================
testing scan 24.5 KiB 16-Nov-2023 16-Nov-2023
testingisync isync 12.5 KiB 16-Nov-2023 16-Nov-2023
5 scanned, 2 matched, 65.1 KiB in (61.1 KiB/s), 6.24 KiB out (5.85
KiB/s), 1s.
WARNING: 2 matched indexes will be deleted permanently.
Are you sure you want to delete (yes/no): yes
6 scanned, 2 matched, 65.1 KiB in (10.5 KiB/s), 6.39 KiB out (1.03
KiB/s), 7s
Xcp command : xcp indexdelete -loglevel DEBUG -match fnm('test*')
Stats : 32 scanned, 2 matched, 2 index deleted
Speed : 75.5 KiB in (10.3 KiB/s), 11.1 KiB out (1.52 KiB/s)
Total Time : 7s.
Job ID : Job_2023-11-16_03.39.36.814557_indexdelete
Log Path : /opt/NetApp/xFiles/xcp/xcplogs/Job_2023-11-
16_03.39.36.814557_indexdelete.log
STATUS : PASSED
[root@client1 linux]#
```
# **isync**

View the descriptions, parameters, and examples for the XCP isync command, including when the isync command is used with the estimate option.

# **isync**

The XCP NFS is ync command compares the source and destination and synchronizes the differences on the target without using the catalog index.

## **Syntax**

xcp isync <source\_ip\_address>:/src <destination\_ip\_address>:/dest

```
[root@client1 linux]# ./xcp isync <source_ip_address>:/src
<destination_ip_address>:/dest
Job ID: Job_2023-11-20_04.11.03.128824_isync
41,030 scanned, 935 MiB in (162 MiB/s), 4.23 MiB out (752 KiB/s), 6s
57,915 scanned, 2.10 GiB in (239 MiB/s), 10.00 MiB out (1.13 MiB/s),
11s
57,915 scanned, 3.20 GiB in (210 MiB/s), 14.6 MiB out (879 KiB/s), 16s
92,042 scanned, 4.35 GiB in (196 MiB/s), 21.6 MiB out (1.17 MiB/s), 22s
123,977 scanned, 5.70 GiB in (257 MiB/s), 29.6 MiB out (1.49 MiB/s),
27s
137,341 scanned, 6.75 GiB in (212 MiB/s), 36.0 MiB out (1.25 MiB/s),
32s
154,503 scanned, 8.00 GiB in (226 MiB/s), 43.0 MiB out (1.24 MiB/s),
38s
181,578 scanned, 36 copied, 8.68 GiB in (132 MiB/s), 49.7 MiB out (1.26
MiB/s, 43s
target scan completed: 181,656 scanned, 1,477 copied, 1 removed, 8.76
GiB in (200 MiB/s), 123 MiB
out (2.75 MiB/s), 44s.
181,907 scanned, 10,013 copied, 1 removed, 9.17 GiB in (95.3 MiB/s),
545 MiB out (95.2 MiB/s), 49s
Xcp command : xcp isync <source_ip_address>:/src
<destination_ip_address>:/dest
Stats : 1 removed, 181,907 scanned, 10,263 copied
Speed : 9.17 GiB in (190 MiB/s), 548 MiB out (11.1 MiB/s)
Total Time : 49s.
Job ID : Job_2023-11-20_04.11.03.128824_isync
Log Path : /opt/NetApp/xFiles/xcp/xcplogs/Job_2023-11-
20_04.11.03.128824_isync.log
STATUS : PASSED
[root@client1 linux]
```
The following table lists the isync parameters and their description.

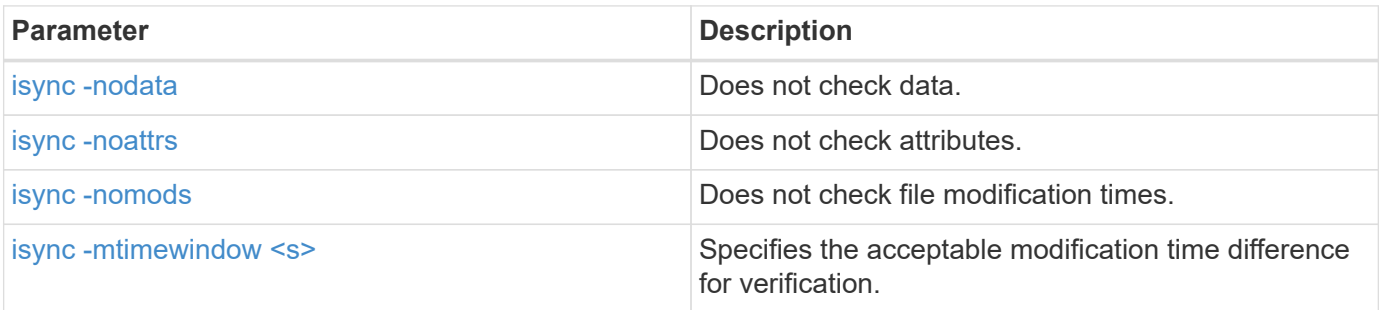

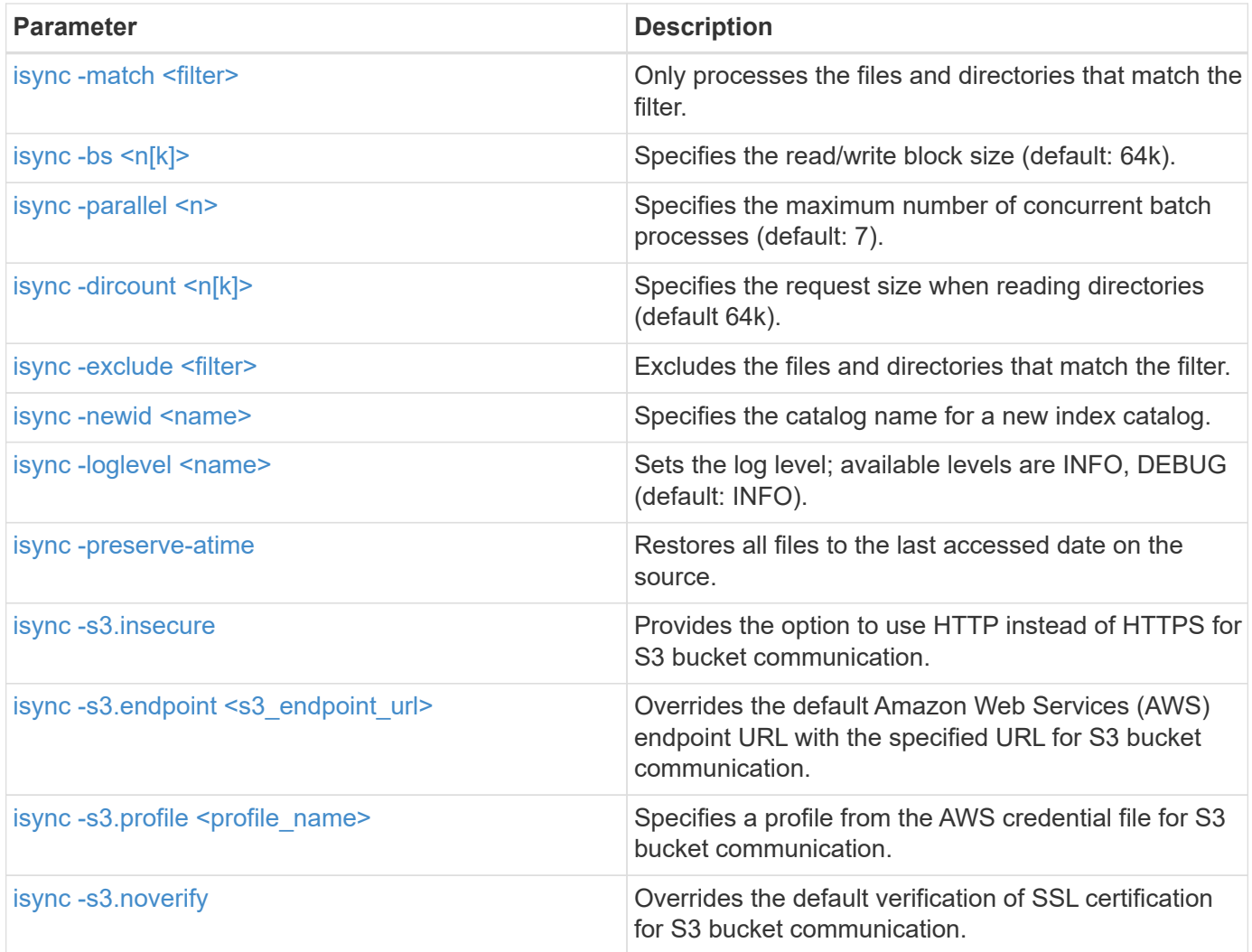

# <span id="page-178-0"></span>**isync -nodata**

Use the the -nodata parameter with the isync command to specify not to check data.

```
xcp isync -nodata <source_ip_address>:/source_vol
<destination_ip_address>:/dest_vol
```

```
root@client1 linux]# ./xcp isync -nodata
<source_ip_address>:/source_vol<destination_ip_address>:/dest_vol
Job ID: Job_2023-11-16_22.47.20.930900_isync
11,301 scanned, 3.26 MiB in (414 KiB/s), 479 KiB out (59.5 KiB/s), 8s
28,644 scanned, 437 copied, 33.7 MiB in (5.39 MiB/s), 27.2 MiB out
(4.75 MiB/s), 13s
29,086 scanned, 1,001 copied, 58.2 MiB in (3.54 MiB/s), 51.8 MiB out
(3.55 MiB/s), 20s
29,490 scanned, 1,001 copied, 597 removed, 61.1 MiB in (592 KiB/s),
53.7 MiB out (375 KiB/s),
25s
98
.
.
.
43,391 scanned, 1,063 copied, 1,001 removed, 2.49 GiB in (115 MiB/s),
2.48 GiB out (115 MiB/s),
1m17s
43,391 scanned, 1,082 copied, 1,001 removed, 3.08 GiB in (119 MiB/s),
3.07 GiB out (119 MiB/s),
1m23s
43,391 scanned, 1,088 copied, 1,001 removed, 3.68 GiB in (122 MiB/s),
3.67 GiB out (122 MiB/s),
1m28s
Xcp command : xcp isync -nodata <source_ip_address>:/source_vol
<destination_ip_address>:/dest_vol
Stats : 1,001 removed, 43,391 scanned, 1,108 copied
Speed : 4.19 GiB in (46.7 MiB/s), 4.18 GiB out (46.5 MiB/s)
Total Time : 1m31s.
Job ID : Job_2023-11-16_22.47.20.930900_isync
Log Path : /opt/NetApp/xFiles/xcp/xcplogs/Job_2023-11-
16_22.47.20.930900_isync.log
Error Path : /opt/NetApp/xFiles/xcp/xcplogs/Job_2023-11-
16_22.47.20.930900_isync.error
STATUS : PASSED
```
#### <span id="page-179-0"></span>**isync -noattrs**

Use the the -noattrs parameter with the isync command to specify not to check attributes.
```
xcp isync -noattrs <source_ip_address>:/source_vol
<destination_ip_address>:/dest_vol
```
## **Show example**

```
[root@client1 linux]# ./xcp isync -noattrs
<source_ip_address>:/source_vol <destination_ip_address>:/dest_vol
Job ID: Job_2023-11-16_22.49.22.056646_isync
18,036 scanned, 940 MiB in (168 MiB/s), 2.67 MiB out (488 KiB/s), 5s
30,617 scanned, 285 removed, 4.23 GiB in (666 MiB/s), 12.0 MiB out
(1.82 MiB/s), 10s
32,975 scanned, 746 removed, 6.71 GiB in (505 MiB/s), 18.3 MiB out
(1.25 MiB/s), 15s
34,354 scanned, 1,000 removed, 9.39 GiB in (543 MiB/s), 24.9 MiB out
(1.32 MiB/s), 20s
34,594 scanned, 1,000 removed, 12.1 GiB in (540 MiB/s), 31.2 MiB out
(1.24 MiB/s), 26s
36,142 scanned, 722 copied, 1,000 removed, 14.9 GiB in (540 MiB/s),
73.7 MiB out (7.93 MiB/s),
31s
.
.
.
42,496 scanned, 1,000 copied, 1,000 removed, 234 GiB in (716 MiB/s),
582 MiB out (1.55 MiB/s),
7m22s
Xcp command : xcp isync -noattrs <<source ip address>>:/source_vol
<destination_ip_address>:/dest_vol
Stats : 1,000 removed, 42,496 scanned, 1,000 copied
Speed : 234 GiB in (542 MiB/s), 583 MiB out (1.32 MiB/s)
Total Time : 7m22s.
Job ID : Job_2023-11-16_22.49.22.056646_isync
Log Path : /opt/NetApp/xFiles/xcp/xcplogs/Job_2023-11-
16_22.49.22.056646_isync.log
Error Path : /opt/NetApp/xFiles/xcp/xcplogs/Job_2023-11-
16_22.49.22.056646_isync.error
STATUS : PASSED
```
## **isync -nomods**

Use the the -nomods parameter with the isync command to specify not to check file modification times.

```
isync -nomods <source_ip_address>:/source_vol
<destination_ip_address>:/dest_vol
```
## **Show example**

```
[root@client1 linux]# ./xcp isync -nomodes
<source_ip_address>:/source_vol <destination_ip_address>:/dest_vol
Job ID: Job_2023-11-16_22.56.48.571392_isync
13,897 scanned, 763 MiB in (152 MiB/s), 2.28 MiB out (463 KiB/s), 5s
21,393 scanned, 148 removed, 4.81 GiB in (739 MiB/s), 12.5 MiB out
(1.81 MiB/s), 11s
28,517 scanned, 148 removed, 7.68 GiB in (578 MiB/s), 19.1 MiB out
(1.31 MiB/s), 16s
28,517 scanned, 148 removed, 10.7 GiB in (619 MiB/s), 26.3 MiB out
(1.43 MiB/s), 21s
29,167 scanned, 396 copied, 148 removed, 13.2 GiB in (434 MiB/s), 51.4
MiB out (4.33 MiB/s), 27s
.
.
.
42,790 scanned, 1,000 copied, 1,000 removed, 229 GiB in (641 MiB/s),
571 MiB out (1.40 MiB/s),
6m42s
42,790 scanned, 1,000 copied, 1,000 removed, 232 GiB in (668 MiB/s),
578 MiB out (1.46 MiB/s),
6m47s
Xcp command : xcp isync -nomods <source_ip_address>:/source_vol
<destination_ip_address>:/dest_vol
Stats : 1,000 removed, 42,790 scanned, 1,000 copied
Speed : 234 GiB in (585 MiB/s), 583 MiB out (1.42 MiB/s)
Total Time : 6m50s.
Job ID : Job_2023-11-16_22.56.48.571392_isync
Log Path : /opt/NetApp/xFiles/xcp/xcplogs/Job_2023-11-
16_22.56.48.571392_isync.log
STATUS : PASSED
```
## **isync -mtimewindow <s>**

Use the the  $-m$ timewindow  $\langle s \rangle$  parameter with the isync command to specify the acceptable modification time difference for verification.

```
xcp isync -mtimewindow <s> <source_ip_address>:/source_vol
<destination_ip_address>:/dest_vol
```

```
[root@client1 linux]# ./xcp isync -mtimewindow 10
10.101.101.101:/source_vol 10.101.101.101:/dest_vol
Job ID: Job_2023-11-16_23.03.41.617300_isync
 23,154 scanned, 146 removed, 1.26 GiB in (247 MiB/s), 4.50 MiB out
(882 KiB/s), 5s
 29,587 scanned, 485 removed, 4.51 GiB in (659 MiB/s), 13.4 MiB out
(1.77 MiB/s), 10s
 29,587 scanned, 485 removed, 7.40 GiB in (590 MiB/s), 20.0 MiB out
(1.32 MiB/s), 16s
 32,712 scanned, 485 removed, 10.3 GiB in (592 MiB/s), 26.9 MiB out
(1.34 MiB/s), 21s
 33,712 scanned, 485 removed, 13.2 GiB in (578 MiB/s), 33.6 MiB out
(1.33 MiB/s), 26s
 33,712 scanned, 961 copied, 485 removed, 15.5 GiB in (445 MiB/s), 86.6
MiB out (9.89 MiB/s), 31s
.
.
.
42,496 scanned, 1,000 copied, 1,000 removed, 233 GiB in (655 MiB/s),
581 MiB out (1.43 MiB/s), 7m11s
Xcp command : xcp isync -mtimewindow 10 -loglevel DEBUG
10.101.101.101:/source_vol 10.101.101.101:/dest_vol
Stats : 1,000 removed, 42,496 scanned, 1,000 copied
Speed : 234 GiB in (554 MiB/s), 583 MiB out (1.35 MiB/s)
Total Time : 7m12s.
Job ID : Job 2023-11-16 23.03.41.617300 isync
```

```
Log Path : /opt/NetApp/xFiles/xcp/xcplogs/Job 2023-11-
16_23.03.41.617300_isync.log
Error Path : /opt/NetApp/xFiles/xcp/xcplogs/Job_2023-11-
16_23.03.41.617300_isync.error
STATUS : PASSED
```
# **isync -match <filter>**

Use the -match <filter> parameter with the isync command to only process the files and directories that match the filter.

## **Syntax**

xcp isync -match <filter> -id <name>

```
[root@client1 linux]# ./xcp isync -match fnm("FILE_USER5*")
<source_ip_address>:/source_vol
<destination_ip_address>:/dest_vol
Job ID: Job_2023-11-16_23.25.03.734323_isync
24,006 scanned, 570 matched, 32.5 MiB in (5.31 MiB/s), 221 KiB out
(36.2 KiB/s), 6s
33,012 scanned, 570 matched, 34.2 MiB in (223 KiB/s), 237 KiB out (2.06
KiB/s), 14s
33,149 scanned, 572 matched, 275 MiB in (38.3 MiB/s), 781 KiB out (86.6
KiB/s, 20s
39,965 scanned, 572 matched, 276 MiB in (214 KiB/s), 812 KiB out (4.95
KiB/s, 27s
40,542 scanned, 572 matched, 276 MiB in (15.4 KiB/s), 818 KiB out (1.00
KiB/s, 32s
40,765 scanned, 1,024 matched, 1.88 GiB in (297 MiB/s), 4.51 MiB out
(682 KiB/s), 38s
target scan completed: 41,125 scanned, 1,055 matched, 1.88 GiB in (48.9
MiB/s, 4.51 MiB out
(117 KiB/s), 39s.
42,372 scanned, 1,206 matched, 4.26 GiB in (445 MiB/s), 9.92 MiB out
(1013 KiB/s), 43s
Filtered: 1206 matched, 41290 did not match
Xcp command : xcp isync -match fnm("FILE_USER5*")
<source_ip_address>:/source_vol
<destination_ip_address>:/dest_vol
Stats : 42,496 scanned, 1,206 matched
Speed : 6.70 GiB in (145 MiB/s), 15.4 MiB out (332 KiB/s)
Total Time : 47s.
Job ID : Job_2023-11-16_23.25.03.734323_isync
Log Path : /opt/NetApp/xFiles/xcp/xcplogs/Job_2023-11-
16_23.25.03.734323_isync.log
STATUS : PASSED
```
## **isync -bs <n[k]>**

Use the the  $-bs < n[k]$  parameter with the isync command to specify the read/write block size. The default block size is 64k.

```
xcp isync -loglevel DEBUG -bs <n[k]> <source_ip_address>:/source_vol
<destination_ip_address>:/dest_vol
```

```
root@client1 linux]# ./xcp isync -loglevel DEBUG -bs 32k
<source_ip_address>:/source_vol <destination_ip_address>:/dest_vol
Job ID: Job_2023-11-17_00.49.20.336389_isync
20,616 scanned, 1.62 GiB in (332 MiB/s), 8.23 MiB out (1.64 MiB/s), 5s
30,240 scanned, 4.55 GiB in (594 MiB/s), 22.4 MiB out (2.81 MiB/s), 10s
30,439 scanned, 7.47 GiB in (589 MiB/s), 35.6 MiB out (2.60 MiB/s), 15s
30,439 scanned, 10.5 GiB in (617 MiB/s), 49.5 MiB out (2.75 MiB/s), 20s
30,863 scanned, 1 copied, 13.3 GiB in (547 MiB/s), 62.7 MiB out (2.56
MiB/s, 25s
.
.
.
42,497 scanned, 71 copied, 227 GiB in (637 MiB/s), 5.12 GiB out (2.79
MiB/s, 6m40s
42,497 scanned, 71 copied, 229 GiB in (538 MiB/s), 5.13 GiB out (2.35
MiB/s, 6m45s
Xcp command : xcp isync -loglevel DEBUG -bs 32k
<source_ip_address>:/source_vol
<destination_ip_address>:/dest_vol
Stats : 42,497 scanned, 71 copied
Speed : 231 GiB in (579 MiB/s), 5.14 GiB out (12.9 MiB/s)
Total Time : 6m48s.
Job ID : Job_2023-11-17_00.49.20.336389_isync
Log Path : /opt/NetApp/xFiles/xcp/xcplogs/Job_2023-11-
17_00.49.20.336389_isync.log
Error Path : /opt/NetApp/xFiles/xcp/xcplogs/Job_2023-11-
17_00.49.20.336389_isync.error
STATUS : PASSED
[root@client1 linux]#
```
## **isync -parallel**

Use the the -parallel  $\langle n \rangle$  parameter with the isync command to specify the maximum number of concurrent batch processes. The default value is 7.

```
xcp isync -parallel <n> <source ip address>:/source_vol
<destination_ip_address>:/dest_vol
```

```
[root@client1 linux]# xcp isync -parallel 16
<source_ip_address>:/source_vol
<destination_ip_address>:/dest_vol
Job ID: Job_2023-11-16_23.25.57.058655_isync
21,279 scanned, 765 MiB in (104 MiB/s), 2.43 MiB out (337 KiB/s), 7s
30,208 scanned, 126 removed, 3.00 GiB in (461 MiB/s), 9.11 MiB out
(1.33 MiB/s), 12s
35,062 scanned, 592 removed, 6.01 GiB in (615 MiB/s), 17.2 MiB out
(1.61 MiB/s), 17s
35,062 scanned, 592 removed, 7.35 GiB in (272 MiB/s), 20.3 MiB out (642
KiB/s, 22s
.
.
.
42,496 scanned, 1,027 copied, 1,027 removed, 231 GiB in (602 MiB/s),
576 MiB out (1.31 MiB/s),
7m40s
Xcp command : xcp isync -parallel 16 <source_ip_address>:/source_vol
<destination_ip_address>:/dest_vol
Stats : 1,027 removed, 42,496 scanned, 1,027 copied
Speed : 234 GiB in (515 MiB/s), 584 MiB out (1.26 MiB/s)
Total Time : 7m45s.
Job ID : Job_2023-11-16_23.25.57.058655_isync
Log Path : /opt/NetApp/xFiles/xcp/xcplogs/Job_2023-11-
16_23.25.57.058655_isync.log
Error Path : /opt/NetApp/xFiles/xcp/xcplogs/Job_2023-11-
16_23.25.57.058655_isync.error
STATUS : PASSED
```
# **isync -dircount <n[k]>**

Use the the  $-divcount < n[k]$  parameter with the isync command to specify the request size when reading directories. The default value is 64k.

```
xcp isync -dircount <n[k]> <source_ip_address>:/source_vol
<destination_ip_address>:/dest_vol
```

```
root@client1 linux]# ./xcp isync -dircount 32k
<source_ip_address>:/source_vol
<destination_ip_address>:/dest_vol
Job ID: Job_2023-11-16_23.33.45.854686_isync
16,086 scanned, 824 MiB in (164 MiB/s), 2.75 MiB out (558 KiB/s), 5s
24,916 scanned, 4.42 GiB in (727 MiB/s), 12.5 MiB out (1.91 MiB/s), 11s
31,633 scanned, 237 removed, 7.19 GiB in (567 MiB/s), 19.0 MiB out
(1.30 MiB/s), 16s
31,633 scanned, 237 removed, 9.74 GiB in (512 MiB/s), 24.7 MiB out
(1.13 MiB/s), 21s
33,434 scanned, 237 removed, 11.6 GiB in (385 MiB/s), 29.3 MiB out (935
KiB/s, 26s
33,434 scanned, 499 copied, 237 removed, 13.1 GiB in (298 MiB/s), 57.7
MiB out (5.66 MiB/s), 31s
.
.
.
42,496 scanned, 1,000 copied, 1,000 removed, 229 GiB in (609 MiB/s),
572 MiB out (1.34 MiB/s),
7m3s
42,496 scanned, 1,000 copied, 1,000 removed, 232 GiB in (549 MiB/s),
578 MiB out (1.20 MiB/s),
7m8s
Xcp command : xcp isync -dircount 32k <source ip address>:/source vol
<destination_ip_address>:/dest_vol
Stats : 1,000 removed, 42,496 scanned, 1,000 copied
Speed : 234 GiB in (555 MiB/s), 583 MiB out (1.35 MiB/s)
Total Time : 7m11s.
Job ID : Job_2023-11-16_23.33.45.854686_isync
Log Path : /opt/NetApp/xFiles/xcp/xcplogs/Job_2023-11-
16_23.33.45.854686_isync.log
Error Path : /opt/NetApp/xFiles/xcp/xcplogs/Job_2023-11-
16_23.33.45.854686_isync.error
STATUS : PASSED
```
## **isync -exclude <filter>**

Use the the -exclude <filter> parameter with the isync command to exclude the files and directories that match the filter.

```
xcp isync -exclude <filter> <source ip address>:/source_vol
<destination_ip_address>:/dest_vol
```
## **Show example**

```
[root@client1 linux]# ./xcp isync -exclude fnm("FILE_USER5*")
<source_ip_address>:/source_vol <destination_ip_address>:/dest_vol
Job ID: Job_2023-11-16_23.41.00.713151_isync
14,514 scanned, 570 excluded, 675 MiB in (133 MiB/s), 2.03 MiB out (411
KiB/s, 5s
24,211 scanned, 570 excluded, 4.17 GiB in (713 MiB/s), 11.0 MiB out
(1.79 MiB/s), 10s
30,786 scanned, 574 excluded, 116 removed, 7.07 GiB in (589 MiB/s),
17.7 MiB out (1.32
MiB/s), 15s
30,786 scanned, 574 excluded, 116 removed, 10.1 GiB in (629 MiB/s),
24.7 MiB out (1.40
MiB/s, 20s
31,106 scanned, 222 copied, 574 excluded, 116 removed, 12.8 GiB in (510
MiB/s, 42.3 MiB out
(3.33 MiB/s), 26s
.
.
.
41,316 scanned, 1,000 copied, 1,206 excluded, 1,000 removed, 225 GiB in
(616 MiB/s), 563 MiB
out (1.36 MiB/s), 6m35s
Excluded: 1206 excluded, 0 did not match exclude criteria
Xcp command : xcp isync -exclude fnm("FILE_USER5*")
<source_ip_address>:/source_vol <destination_ip_address>:/dest_vol
Stats : 1,000 removed, 41,316 scanned, 1,000 copied, 1,206 excluded
Speed : 227 GiB in (584 MiB/s), 568 MiB out (1.42 MiB/s)
Total Time : 6m38s.
Job ID : Job_2023-11-16_23.41.00.713151_isync
Log Path : /opt/NetApp/xFiles/xcp/xcplogs/Job_2023-11-
16_23.41.00.713151_isync.log
Error Path : /opt/NetApp/xFiles/xcp/xcplogs/Job_2023-11-
16_23.41.00.713151_isync.error
STATUS : PASSED
```
## **isync -newid <name>**

Use the the  $-newid <$   $\langle$  name> parameter with the isync command to specify the catalog name for a new index catalog.

## **Syntax**

```
xcp isync -newid <name> -s3.endpoint <S3_endpoint_url>
<source_ip_address>:/src/USER4 s3://isyncestimate/
```
## **Show example**

```
root@client1 linux]# ./xcp isync -newid testing -s3.endpoint
<S3_endpoint_url> <source_ip_address>:/src/USER4 s3://isyncestimate/
Job ID: Job_2023-11-16_04.33.32.381458_isync
target scan completed: 502 scanned, 250 s3.objects, 251 indexed, 118
KiB in (38.9 KiB/s), 63.7
KiB out (20.9 KiB/s), 3s.
Xcp command : xcp isync -newid testing -s3.endpoint S3_endpoint_url>
<source_ip_address>:/src/USER4 s3://isyncestimate/
Stats : 502 scanned, 250 s3.objects, 251 indexed
Speed : 118 KiB in (38.8 KiB/s), 63.7 KiB out (20.9 KiB/s)
Total Time : 3s.
Job ID : Job_2023-11-16_04.33.32.381458_isync
Log Path : /opt/NetApp/xFiles/xcp/xcplogs/Job_2023-11-
16_04.33.32.381458_isync.log
STATUS : PASSED
```
## **isync -loglevel <name>**

Use the the  $-loglevel$   $\langle$  name> parameter with the isync command to set the log level; available levels are INFO and DEBUG. The default value is INFO.

```
xcp isync -loglevel <name> -bs <n[k]> <source ip address>:/source_vol
<destination_ip_address>:/dest_vol
```

```
[root@client1 linux]# ./xcp isync -loglevel DEBUG -bs 32k
<source_ip_address>:/source_vol <destination_ip_address>:/dest_vol
Job ID: Job_2023-11-17_00.49.20.336389_isync
20,616 scanned, 1.62 GiB in (332 MiB/s), 8.23 MiB out (1.64 MiB/s), 5s
30,240 scanned, 4.55 GiB in (594 MiB/s), 22.4 MiB out (2.81 MiB/s), 10s
30,439 scanned, 7.47 GiB in (589 MiB/s), 35.6 MiB out (2.60 MiB/s), 15s
30,439 scanned, 10.5 GiB in (617 MiB/s), 49.5 MiB out (2.75 MiB/s), 20s
30,863 scanned, 1 copied, 13.3 GiB in (547 MiB/s), 62.7 MiB out (2.56
MiB/s, 25s
.
.
.
42,497 scanned, 71 copied, 227 GiB in (637 MiB/s), 5.12 GiB out (2.79
MiB/s, 6m40s
42,497 scanned, 71 copied, 229 GiB in (538 MiB/s), 5.13 GiB out (2.35
MiB/s, 6m45s
Xcp command : xcp isync -loglevel DEBUG -bs 32k
<source_ip_address>:/source_vol <destination_ip_address>:/dest_vol
Stats : 42,497 scanned, 71 copied
Speed : 231 GiB in (579 MiB/s), 5.14 GiB out (12.9 MiB/s)
Total Time : 6m48s.
Job ID : Job_2023-11-17_00.49.20.336389_isync
Log Path : /opt/NetApp/xFiles/xcp/xcplogs/Job_2023-11-
17_00.49.20.336389_isync.log
Error Path : /opt/NetApp/xFiles/xcp/xcplogs/Job_2023-11-
17_00.49.20.336389_isync.error
STATUS : PASSED
```
## **isync -preserve-atime**

Use the the -preserve-atime parameter with the isync command to restore all files to the last accessed date on the source.

```
xcp isync -preserve-atime <source_ip_address>:/source_vol
<destination_ip_address>:/dest_vol
```

```
[root@client1 linux]# ./xcp isync -preserve-atime
<source_ip_address>:/source_vol <destination_ip_address>:/dest_vol
Job ID: Job_2023-11-17_01.31.26.077154_isync
21,649 scanned, 1.41 GiB in (260 MiB/s), 5.63 MiB out (1.01 MiB/s), 5s
32,034 scanned, 10.9 GiB in (400 MiB/s), 29.3 MiB out (925 KiB/s), 30s
33,950 scanned, 1 copied, 12.9 GiB in (399 MiB/s), 35.5 MiB out (1.24
MiB/s, 35s
33,950 scanned, 1 copied, 14.7 GiB in (361 MiB/s), 39.6 MiB out (830
KiB/s, 41s
.
.
.
42,499 scanned, 1 copied, 229 GiB in (623 MiB/s), 529 MiB out (1.37
MiB/s, 7m16s
42,499 scanned, 1 copied, 233 GiB in (719 MiB/s), 536 MiB out (1.56
MiB/s), 7m21s
Xcp command : xcp isync -preserve-atime <source_ip_address>:/source_vol
<destination_ip_address>:/dest_vol
Stats : 42,499 scanned, 1 copied
Speed : 234 GiB in (541 MiB/s), 540 MiB out (1.22 MiB/s)
Total Time : 7m23s.
Job ID : Job_2023-11-17_01.31.26.077154_isync
Log Path : /opt/NetApp/xFiles/xcp/xcplogs/Job_2023-11-
17_01.31.26.077154_isync.log
Error Path : /opt/NetApp/xFiles/xcp/xcplogs/Job_2023-11-
17_01.31.26.077154_isync.error
STATUS : PASSED
```
## **isync -s3.insecure**

Use the  $-s3$ . insecure parameter with the isync command to use HTTP instead of HTTPS for S3 bucket communication.

```
xcp isync -newid <name> -s3.insecure -s3.endpoint <S3_endpoint_url>
<source_ip_address>:/src/USER4 s3://isyncestimate/
```

```
[root@client1 linux]# ./xcp isync -newid testing2 -s3.insecure
-s3.endpoint <S3_endpoint_url> <source_ip_address>:/src/USER4
s3://isyncestimate/
Job ID: Job_2023-11-16_05.09.28.579606_isync
target scan completed: 502 scanned, 250 s3.objects, 118 KiB in (47.6
KiB/s), 50.8 KiB out (20.5
KiB/s, 2s.
Xcp command : xcp isync -newid testing2 -s3.insecure -s3.endpoint
<S3_endpoint_url> <source_ip_address>:/src/USER4 s3://isyncestimate/
Stats : 502 scanned, 250 s3.objects, 251 indexed
Speed : 118 KiB in (38.5 KiB/s), 63.8 KiB out (20.7 KiB/s)
Total Time : 3s.
Job ID : Job_2023-11-16_05.09.28.579606_isync
Log Path : /opt/NetApp/xFiles/xcp/xcplogs/Job_2023-11-
16_05.09.28.579606_isync.log
STATUS : PASSED
[root@client1 linux]#
```
## **isync -s3.endpoint <s3\_endpoint\_url>**

Use the  $-s3$ . endpoint  $\langle s3 \rangle$  endpoint url> parameter with the isync command to override the default AWS endpoint URL with a specified URL for S3 bucket communication.

```
xcp isync -newid <name> -s3.noverify -s3.endpoint <endpoint_url>
<source_ip_address>:/src/USER4 s3://isyncestimate/
```

```
root@client1 linux]# ./xcp isync -newid testing -s3.endpoint <S3-
endpoint url> <source ip address>:/src/USER4 s3://isyncestimate/
Job ID: Job_2023-11-16_04.33.32.381458_isync
target scan completed: 502 scanned, 250 s3.objects, 251 indexed, 118
KiB in (38.9 KiB/s), 63.7 KiB
out (20.9 KiB/s), 3s.
Xcp command : xcp isync -newid testing -s3.endpoint S3-endpoint_url>
<source_ip_address>:/src/USER4 s3://isyncestimate/
Stats : 502 scanned, 250 s3.objects, 251 indexed
Speed : 118 KiB in (38.8 KiB/s), 63.7 KiB out (20.9 KiB/s)
Total Time : 3s.
Job ID : Job_2023-11-16_04.33.32.381458_isync
Log Path : /opt/NetApp/xFiles/xcp/xcplogs/Job_2023-11-
16_04.33.32.381458_isync.log
STATUS : PASSED
```
## **isync -s3.profile <name>**

Use the s3, profile parameter with the isync command to specify a profile from the AWS credential file for S3 bucket communication.

```
xcp isync -s3.profile <name> -s3.endpoint <S3-endpoint_url>
<source_ip_address>:/src/USER4 s3://isyncestimate
```

```
[root@client1 linux]# /xcp/linux/xcp isync -s3.profile s3_profile
-s3.endpoint <S3-endpoint_url> <source_ip_address>:/src/USER4
s3://isyncestimate
Job ID: Job_2023-11-16_05.29.21.279709_isync
target scan completed: 502 scanned, 250 s3.objects, 108 KiB in (46.5
KiB/s), 38.4 KiB out (16.5
KiB/s, 2s.
Xcp command : xcp isync -s3.profile s3_profile -s3. <S3-endpoint_url>
<source_ip_address>:/src/USER4 s3://isyncestimate
Stats : 502 scanned, 250 s3.objects
Speed : 108 KiB in (34.2 KiB/s), 38.4 KiB out (12.1 KiB/s)
Total Time : 3s.
Job ID : Job_2023-11-16_05.29.21.279709_isync
Log Path : /opt/NetApp/xFiles/xcp/xcplogs/Job_2023-11-
16_05.29.21.279709_isync.log
STATUS : PASSED
[root@client1 linux]#
```
## **isync -s3.noverify**

Use the  $-s3$ . noverify parameter with the isync command to override the default verification of SSL certification for S3 bucket communication.

```
xcp isync -newid <name> -s3.noverify -s3.endpoint <endpoint_url>
<source_ip_address>:/src/USER4 s3://isyncestimate/
```

```
root@client1 linux]# ./xcp isync -newid testing5 -s3.noverify
-s3.endpoint <endpoint_url> <source_ip_address>:/src/USER4
s3://isyncestimate/
Job ID: Job_2023-11-16_05.11.12.803441_isync
target scan completed: 502 scanned, 250 s3.objects, 118 KiB in (40.8
KiB/s), 50.8 KiB out (17.6
KiB/s, 2s.
Xcp command : xcp isync -newid testing5 -s3.noverify -s3.endpoint
<endpoint_url>
<source_ip_address>:/src/USER4 s3://isyncestimate/
Stats : 502 scanned, 250 s3.objects, 251 indexed
Speed : 118 KiB in (34.7 KiB/s), 63.8 KiB out (18.6 KiB/s)
Total Time : 3s.
Job ID : Job_2023-11-16_05.11.12.803441_isync
Log Path : /opt/NetApp/xFiles/xcp/xcplogs/Job_2023-11-
16_05.11.12.803441_isync.log
STATUS : PASSED
[root@client1 linux]#
```
# **isync estimate**

The isync command can be used with the estimate option to estimate the time it takes for the isync command to synchronize incremental changes. The -id parameter specifies the catalog name of a previous copy operation.

## **Syntax**

```
xcp isync estimate -id <name>
```
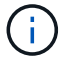

The -id parameter is required with the isync estimate command option.

```
[root@client1 linux]# ./xcp isync estimate -id <name>
Job ID: Job_2023-11-20_04.08.18.967541_isync_estimate
Index: aalbatch error1 {source: <source ip address>:/src, target:
<destination_ip_address>:/dest}
30,611 scanned, 786 MiB in (141 MiB/s), 3.60 MiB out (661 KiB/s), 5s
45,958 scanned, 1.92 GiB in (223 MiB/s), 8.48 MiB out (939 KiB/s), 10s
53,825 scanned, 3.11 GiB in (216 MiB/s), 13.5 MiB out (912 KiB/s), 16s
67,260 scanned, 4.33 GiB in (231 MiB/s), 18.6 MiB out (961 KiB/s), 22s
81,328 scanned, 5.57 GiB in (253 MiB/s), 23.8 MiB out (1.05 MiB/s), 27s
85,697 scanned, 6.85 GiB in (241 MiB/s), 29.2 MiB out (1005 KiB/s), 32s
85,697 scanned, 8.14 GiB in (262 MiB/s), 34.5 MiB out (1.06 MiB/s), 37s
Xcp command : xcp isync estimate -id <name>
Estimated Time : 45.1s
Job ID : Job_2023-11-20_04.08.18.967541_isync_estimate
Log Path : /opt/NetApp/xFiles/xcp/xcplogs/Job_2023-11-
20_04.08.18.967541_isync_estimate.log
Error Path : /opt/NetApp/xFiles/xcp/xcplogs/Job_2023-11-
20_04.08.18.967541_isync_estimate.error
STATUS : PASSED
```
The following table lists the isync estimate parameters and their description.

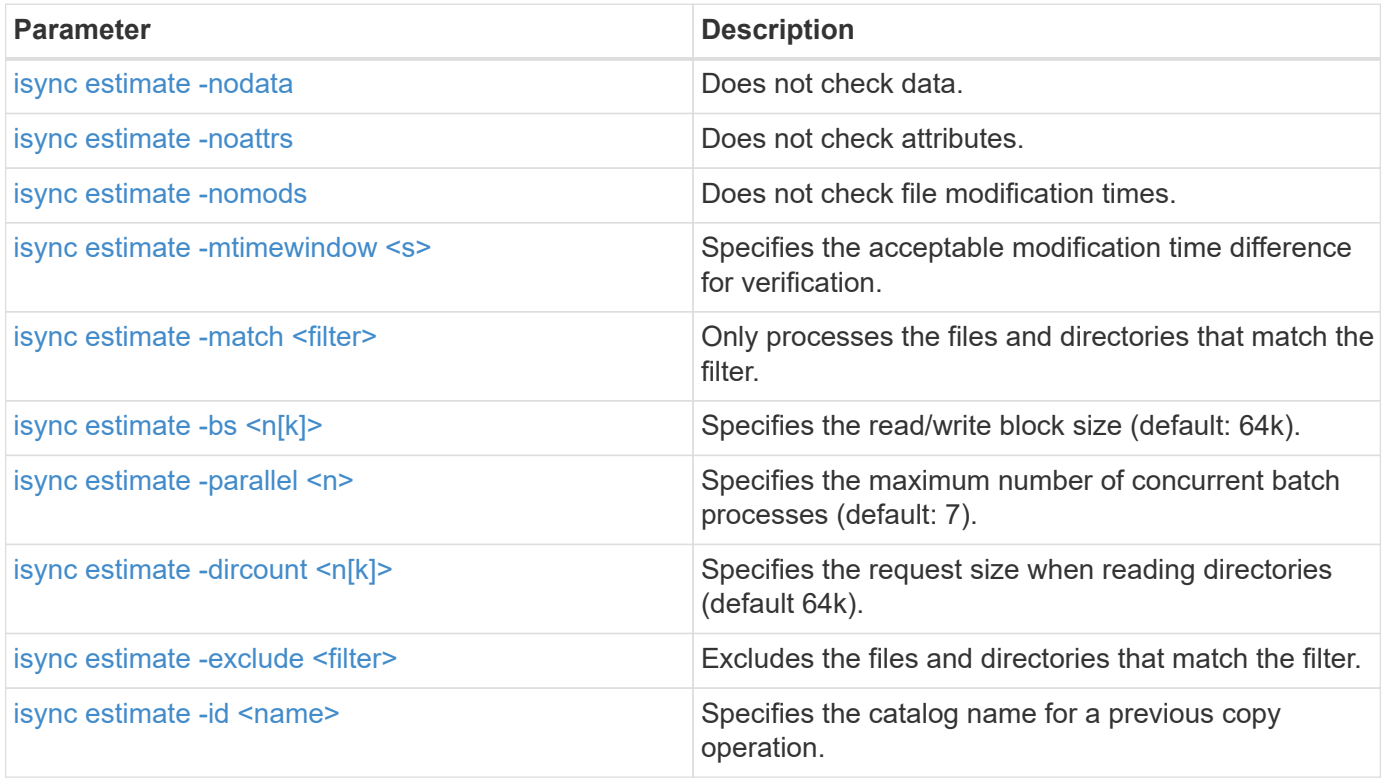

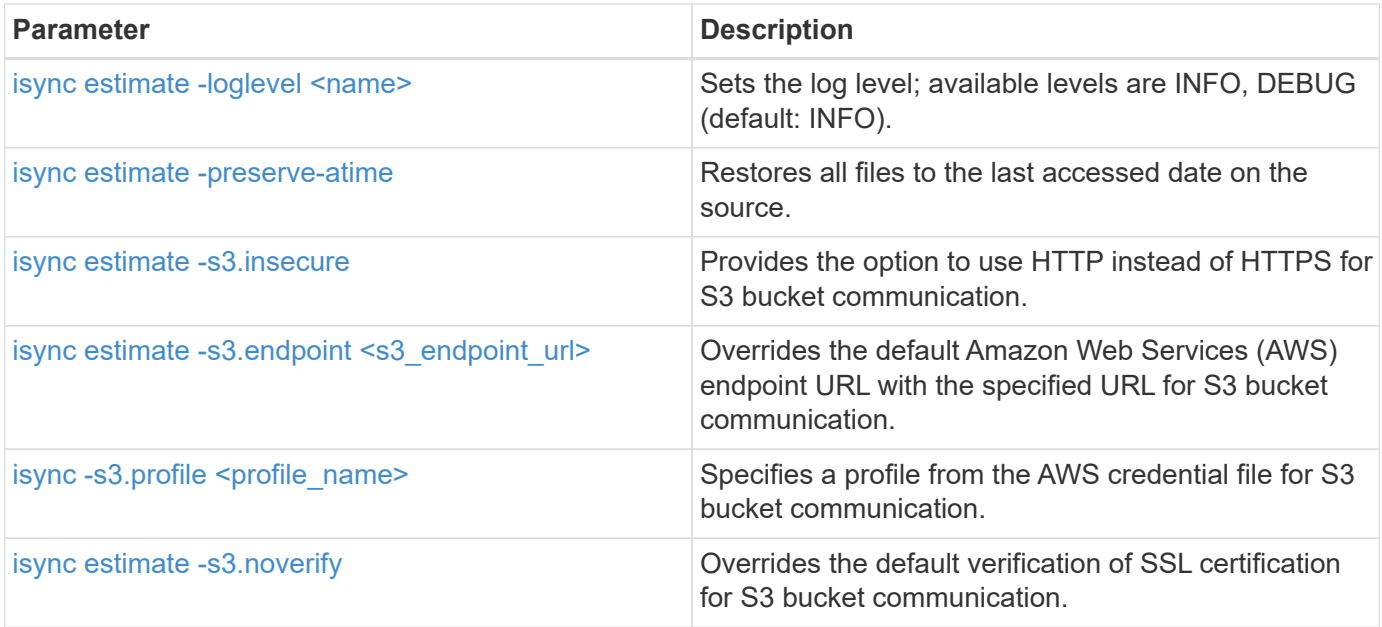

## <span id="page-198-0"></span>**isync estimate -nodata**

Use the the -nodata parameter with isync estimate to specify not to check data.

## **Syntax**

xcp isync estimate -nodata -id <name>

## **Show example**

```
[root@client1 linux]# ./xcp isync estimate -nodata -id <name>
Job ID: Job_2023-11-23_23.19.45.648691_isync_estimate
Index: isync_est {source: <source_ip_address>:/fg1, target:
<destination_ip_address>:/fv}
Xcp command : xcp isync estimate -nodata -id <name>
Estimated Time : 0.6s
Job ID : Job_2023-11-23_23.19.45.648691_isync_estimate
Log Path : /opt/NetApp/xFiles/xcp/xcplogs/Job_2023-11-
23_23.19.45.648691_isync_estimate.log
STATUS : PASSED
```
## <span id="page-198-1"></span>**isync estimate -noattrs**

Use the the -noattrs parameter with isync estimate to specify not to check attributes.

xcp isync estimate -noattrs -id <name>

## **Show example**

```
[root@client1 linux]# ./xcp isync estimate -noattrs -id <name>
Job ID: Job_2023-11-23_23.20.25.042500_isync_estimate
Index: isync_est {source: <source_ip_address>:/fg1, target:
<target_ip_address>:/fv}
Xcp command : xcp isync estimate -noattrs -id <name>
Estimated Time : 2.4s
Job ID : Job_2023-11-23_23.20.25.042500_isync_estimate
Log Path : /opt/NetApp/xFiles/xcp/xcplogs/Job_2023-11-
23_23.20.25.042500_isync_estimate.log
STATUS : PASSED
```
### <span id="page-199-0"></span>**isync estimate -nomods**

Use the the -nomods parameter with isync estimate to specify not to check file modification times.

#### **Syntax**

xcp isync estimate -nomods -id <name>

```
[root@client1 linux]# ./xcp isync -nomodes
<source_ip_address>:/source_vol <destination_ip_address>:/dest_vol
Job ID: Job_2023-11-16_22.56.48.571392_isync
13,897 scanned, 763 MiB in (152 MiB/s), 2.28 MiB out (463 KiB/s), 5s
21,393 scanned, 148 removed, 4.81 GiB in (739 MiB/s), 12.5 MiB out
(1.81 MiB/s), 11s
28,517 scanned, 148 removed, 7.68 GiB in (578 MiB/s), 19.1 MiB out
(1.31 MiB/s), 16s
28,517 scanned, 148 removed, 10.7 GiB in (619 MiB/s), 26.3 MiB out
(1.43 MiB/s), 21s
29,167 scanned, 396 copied, 148 removed, 13.2 GiB in (434 MiB/s), 51.4
MiB out (4.33 MiB/s), 27s
.
.
.
42,790 scanned, 1,000 copied, 1,000 removed, 229 GiB in (641 MiB/s),
571 MiB out (1.40 MiB/s),
6m42s
42,790 scanned, 1,000 copied, 1,000 removed, 232 GiB in (668 MiB/s),
578 MiB out (1.46 MiB/s),
6m47s
Xcp command : xcp isync -nomods <source_ip_address>:/source_vol
<destination_ip_address>:/dest_vol
Stats : 1,000 removed, 42,790 scanned, 1,000 copied
Speed : 234 GiB in (585 MiB/s), 583 MiB out (1.42 MiB/s)
Total Time : 6m50s.
Job ID : Job_2023-11-16_22.56.48.571392_isync
Log Path : /opt/NetApp/xFiles/xcp/xcplogs/Job_2023-11-
16_22.56.48.571392_isync.log
STATUS : PASSED
```
#### <span id="page-200-0"></span>**isync estimate -mtimewindow <s>**

Use the the -mtimewindow <s> parameter with isync estimate to specify the acceptable modification time difference for verification.

#### **Syntax**

xcp isync estimate -mtimewindow <s> -id <name>

```
[root@client1 linux]# ./xcp isync estimate -mtimewindow 10 -id <name>
Job ID: Job_2023-11-16_01.47.05.139847_isync_estimate
Index: <name> {source: <source_ip_address>:/source_vol, target:
<destination_ip_address>:/dest_vol}
Xcp command : xcp isync estimate -mtimewindow 10 -id <name>
Estimated Time : 2m42s
Job ID : Job_2023-11-16_01.47.05.139847_isync_estimate
Log Path : /opt/NetApp/xFiles/xcp/xcplogs/Job_2023-11-
16_01.47.05.139847_isync_estimate.log
Error Path : /opt/NetApp/xFiles/xcp/xcplogs/Job_2023-11-
16_01.47.05.139847_isync_estimate.error
STATUS : PASSED
```
### <span id="page-201-0"></span>**isync estimate -match <filter>**

Use the -match <filter> parameter with isync estimate to only process the files and directories that match the filter.

#### **Syntax**

```
xcp isync estimate -match <filter> -id <name>
```
#### **Show example**

```
[root@client1 linux]# ./xcp isync estimate -match <filter> -id <name>
Job ID: Job_2023-11-16_02.13.34.904794_isync_estimate
Index: <name> {source: <source_ip_address>:/source_vol, target:
<destination_ip_address>:/dest_vol}
Filtered: 0 matched, 6 did not match
Xcp command : xcp isync estimate -match fnm('FILE_*') -id <name>
Estimated Time : 0.8s
Job ID : Job_2023-11-16_02.13.34.904794_isync_estimate
Log Path : /opt/NetApp/xFiles/xcp/xcplogs/Job_2023-11-
16_02.13.34.904794_isync_estimate.log
STATUS : PASSED
```
#### <span id="page-201-1"></span>**isync estimate -bs <n[k]>**

Use the the  $-bs < n[k]$  parameter with isync estimate to specify the read/write block size. The default

block size is 64k.

### **Syntax**

```
xcp isync estimate -bs <n[k]> -id <name>
```
#### **Show example**

```
[root@client1 linux]# ./xcp isync estimate -bs 128k -id <name>
Job ID: Job_2023-11-16_02.14.21.263618_isync_estimate
Index: <name> {source: <source_ip_address>:/source_vol, target:
<destination_ip_address>:/dest_vol}
Xcp command : xcp isync estimate -bs 128k -id <name>
Estimated Time : 6m48s
Job ID : Job_2023-11-16_02.14.21.263618_isync_estimate
Log Path : /opt/NetApp/xFiles/xcp/xcplogs/Job_2023-11-
16_02.14.21.263618_isync_estimate.log
STATUS : PASSED
```
## <span id="page-202-0"></span>**isync estimate -parallel**

Use the the -parallel  $\langle n \rangle$  parameter with isync estimate to specify the maximum number of concurrent batch processes. The default value is 7.

#### **Syntax**

xcp isync estimate -parallel <n> -id <name>

## **Show example**

```
[root@client1 linux]# ./xcp isync estimate -parallel 10 -id <name>
Job ID: Job_2023-11-16_02.15.25.109554_isync_estimate
Index: <name> {source: <source ip address>:/source vol, target:
<destination_ip_address>:/dest_vol}
Xcp command : xcp isync estimate -parallel 10 -id <name>
Estimated Time : 8m3s
Job ID : Job_2023-11-16_02.15.25.109554_isync_estimate
Log Path : /opt/NetApp/xFiles/xcp/xcplogs/Job_2023-11-
16_02.15.25.109554_isync_estimate.log
STATUS : PASSED
```
# <span id="page-203-0"></span>**isync estimate -dircount <n[k]>**

Use the the -dircount  $\langle n[k]\rangle$  parameter with isync estimate to specify the request size when reading directories. The default value is 64k.

## **Syntax**

xcp isync estimate -dircount <n[k]> -id <name>

### **Show example**

```
[root@client1 linux]# ./xcp isync estimate -dircount 128k -id <name>
Job ID: Job_2023-11-16_02.15.56.200697_isync_estimate
Index: <name> {source: <source_ip_address>:/source_vol, target:
<destination_ip_address>:/dest_vol}
Xcp command : xcp isync estimate -dircount 128k -id <name>
Estimated Time : 8m6s
Job ID : Job_2023-11-16_02.15.56.200697_isync_estimate
Log Path : /opt/NetApp/xFiles/xcp/xcplogs/Job_2023-11-
16_02.15.56.200697_isync_estimate.log
STATUS : PASSED
```
## <span id="page-203-1"></span>**isync estimate -exclude <filter>**

Use the the -exclude <filter> parameter with isync estimate to exclude the files and directories that match the filter.

```
xcp isync estimate -exclude <filter> -id <name>
```

```
[root@client1 linux]# ./xcp isync estimate -exclude "fnm('DIR1*')" -id
<name>Job ID: Job_2023-11-16_02.16.30.449378_isync_estimate
Index: <name> {source: <source ip address>:/source vol, target:
<destination_ip_address>:/dest_vol}
Excluded: 60 excluded, 0 did not match exclude criteria
Xcp command : xcp isync estimate -exclude fnm('DIR1*') -id <name>
Estimated Time : 3m29s
Job ID : Job_2023-11-16_02.16.30.449378_isync_estimate
Log Path : /opt/NetApp/xFiles/xcp/xcplogs/Job_2023-11-
16_02.16.30.449378_isync_estimate.log
STATUS : PASSED
```
## <span id="page-204-0"></span>**isync estimate -id <name>**

Use the the  $-i d <$  name> parameter with isync estimate to specify the catalog name pf a previous copy operation.

```
xcp isync estimate -id <name>
```

```
[root@client1 linux]# ./xcp isync estimate -id <name>
Job ID: Job_2023-11-20_04.08.18.967541_isync_estimate
Index: <name> {source: <source ip address>:/src, target:
<destination_ip_address>:/dest}
30,611 scanned, 786 MiB in (141 MiB/s), 3.60 MiB out (661 KiB/s), 5s
45,958 scanned, 1.92 GiB in (223 MiB/s), 8.48 MiB out (939 KiB/s), 10s
53,825 scanned, 3.11 GiB in (216 MiB/s), 13.5 MiB out (912 KiB/s), 16s
67,260 scanned, 4.33 GiB in (231 MiB/s), 18.6 MiB out (961 KiB/s), 22s
81,328 scanned, 5.57 GiB in (253 MiB/s), 23.8 MiB out (1.05 MiB/s), 27s
85,697 scanned, 6.85 GiB in (241 MiB/s), 29.2 MiB out (1005 KiB/s), 32s
85,697 scanned, 8.14 GiB in (262 MiB/s), 34.5 MiB out (1.06 MiB/s), 37s
Xcp command : xcp isync estimate -id <name>
Estimated Time : 45.1s
Job ID : Job_2023-11-20_04.08.18.967541_isync_estimate
Log Path : /opt/NetApp/xFiles/xcp/xcplogs/Job_2023-11-
20_04.08.18.967541_isync_estimate.log
Error Path : /opt/NetApp/xFiles/xcp/xcplogs/Job_2023-11-
20_04.08.18.967541_isync_estimate.error
STATUS : PASSED
```
## <span id="page-205-0"></span>**isync estimate -loglevel <name>**

Use the the  $-loglevel$   $\langle$  name> parameter with isync estimate to set the log level; available levels are INFO and DEBUG. The default value is INFO.

```
xcp isync estimate -loglevel <name> -id <name>
```
[root@client1 linux]# ./xcp isync estimate -loglevel DEBUG -id <name> Job ID: Job\_2023-11-16\_02.16.58.212518\_isync\_estimate Index: <name> {source: <source\_ip\_address>:/source\_vol, target: <destination\_ip\_address>:/dest\_vol} Xcp command : xcp isync estimate -loglevel DEBUG -id <name> Estimated Time : 8m18s Job ID : Job\_2023-11-16\_02.16.58.212518\_isync\_estimate Log Path : /opt/NetApp/xFiles/xcp/xcplogs/Job\_2023-11- 16\_02.16.58.212518\_isync\_estimate.log STATUS : PASSED

#### <span id="page-206-0"></span>**isync estimate -preserve-atime**

Use the the -preserve-atime parameter with isync estimate to restore all files to the last accessed date on the source.

## **Syntax**

xcp isync estimate -preserve-atime -id <name>

#### **Show example**

```
[root@client1 linux]# ./xcp isync estimate -preserve-atime -id <name>
Job ID: Job_2023-11-16_02.17.32.085754_isync_estimate
Index: <name> {source: <source_ip_address>:/source_vol, target:
<destination_ip_address>:/dest_vol}
Xcp command : xcp isync estimate -preserve-atime -id <name>
Estimated Time : 8m26s
Job ID : Job_2023-11-16_02.17.32.085754_isync_estimate
Log Path : /opt/NetApp/xFiles/xcp/xcplogs/Job_2023-11-
16_02.17.32.085754_isync_estimate.log
STATUS : PASSED
```
### <span id="page-206-1"></span>**isync estimate -s3.insecure**

Use the  $-s3$ . insecure parameter with isync estimate to use HTTP instead of HTTPS for S3 bucket communication.

xcp isync estimate -s3.insecure -id <name>

#### **Show example**

```
[root@client1 linux]# ./xcp isync estimate -s3.insecure -id S3_index
Job ID: Job_2023-11-16_02.22.36.481539_isync_estimate
Index: S3_index {source: <source_ip_address>:/source_vol/USER5, target:
s3://
xcptesting/test_ankit/}
2,002 scanned, 432 KiB in (86.1 KiB/s), 5.53 KiB out (1.10 KiB/s), 5s
2,002 scanned, 432 KiB in (0/s), 5.53 KiB out (0/s), 10s
Xcp command : xcp isync estimate -s3.insecure -id S3_index
Estimated Time : 9.4s
Job ID : Job_2023-11-16_02.22.36.481539_isync_estimate
Log Path : /opt/NetApp/xFiles/xcp/xcplogs/Job_2023-11-
16_02.22.36.481539_isync_estimate.log
STATUS : PASSED
```
## <span id="page-207-0"></span>**isync estimate -s3.endpoint <s3\_endpoint\_url>**

Use the -s3.endpoint <s3 endpoint url> parameter with isync estimate to override the default AWS endpoint URL with a specified URL for S3 bucket communication.

```
xcp isync estimate -s3.endpoint <S3_endpoint_url> -id <name>
```

```
[root@client1 linux]# ./xcp isync estimate -s3.endpoint
<S3_endpoint_url> -id S3_index1
Job ID: Job_2023-11-16_02.35.49.911194_isync_estimate
Index: S3_index1 {source: <source_ip_address>:/source_vol/USER5,
target: s3://isyncestimate/}
2,002 scanned, 432 KiB in (85.6 KiB/s), 5.54 KiB out (1.10 KiB/s), 5s
2,002 scanned, 432 KiB in (0/s), 5.54 KiB out (0/s), 10s
Xcp command : xcp isync estimate -s3.endpoint <S3 endpoint url> -id
S3_index1
Estimated Time : 13.3s
Job ID : Job_2023-11-16_02.35.49.911194_isync_estimate
Log Path : /opt/NetApp/xFiles/xcp/xcplogs/Job_2023-11-
16_02.35.49.911194_isync_estimate.log
STATUS : PASSED
```
## <span id="page-208-0"></span>**isync estimate -s3.profile <name>**

Use the s3.profile parameter with isync estimate to specify a profile from the AWS credential file for S3 bucket communication.

## **Syntax**

xcp isync estimate -s3.profile s3\_profile -id <name>

```
[root@client1 linux]# ./xcp isync estimate -s3.profile s3_profile -id
S3_index
Job ID: Job_2023-11-16_02.25.57.045692_isync_estimate
Index: S3_index {source: <source ip_address>:/source_vol/USER5, target:
s3://
xcptesting/test_ankit/}
2,002 scanned, 432 KiB in (84.9 KiB/s), 5.53 KiB out (1.09 KiB/s), 5s
2,002 scanned, 432 KiB in (0/s), 5.53 KiB out (0/s), 10s
Xcp command : xcp isync estimate -s3.profile s3_profile -id S3_index
Estimated Time : 9.7s
Job ID : Job_2023-11-16_02.25.57.045692_isync_estimate
Log Path : /opt/NetApp/xFiles/xcp/xcplogs/Job_2023-11-
16_02.25.57.045692_isync_estimate.log
STATUS : PASSED
```
## <span id="page-209-0"></span>**isync estimate -s3.noverify**

Use the -s3.noverify parameter with isync estimate to override the default verification of SSL certification for S3 bucket communication.

## **Syntax**

xcp isync estimate -s3.noverify -id <name>

```
[root@client1 linux]# ./xcp isync estimate -s3.noverify -id S3_index
Job ID: Job_2023-11-16_02.23.36.515890_isync_estimate
Index: S3_index {source: <source ip_address>:/source_vol/USER5, target:
s3://
xcptesting/test_ankit/}
2,002 scanned, 432 KiB in (85.7 KiB/s), 5.53 KiB out (1.10 KiB/s), 5s
2,002 scanned, 432 KiB in (0/s), 5.53 KiB out (0/s), 10s
Xcp command : xcp isync estimate -s3.noverify -id S3_index
Estimated Time : 9.3s
Job ID : Job_2023-11-16_02.23.36.515890_isync_estimate
Log Path : /opt/NetApp/xFiles/xcp/xcplogs/Job_2023-11-
16_02.23.36.515890_isync_estimate.log
STATUS : PASSED
```
# **Copyright information**

Copyright © 2024 NetApp, Inc. All Rights Reserved. Printed in the U.S. No part of this document covered by copyright may be reproduced in any form or by any means—graphic, electronic, or mechanical, including photocopying, recording, taping, or storage in an electronic retrieval system—without prior written permission of the copyright owner.

Software derived from copyrighted NetApp material is subject to the following license and disclaimer:

THIS SOFTWARE IS PROVIDED BY NETAPP "AS IS" AND WITHOUT ANY EXPRESS OR IMPLIED WARRANTIES, INCLUDING, BUT NOT LIMITED TO, THE IMPLIED WARRANTIES OF MERCHANTABILITY AND FITNESS FOR A PARTICULAR PURPOSE, WHICH ARE HEREBY DISCLAIMED. IN NO EVENT SHALL NETAPP BE LIABLE FOR ANY DIRECT, INDIRECT, INCIDENTAL, SPECIAL, EXEMPLARY, OR CONSEQUENTIAL DAMAGES (INCLUDING, BUT NOT LIMITED TO, PROCUREMENT OF SUBSTITUTE GOODS OR SERVICES; LOSS OF USE, DATA, OR PROFITS; OR BUSINESS INTERRUPTION) HOWEVER CAUSED AND ON ANY THEORY OF LIABILITY, WHETHER IN CONTRACT, STRICT LIABILITY, OR TORT (INCLUDING NEGLIGENCE OR OTHERWISE) ARISING IN ANY WAY OUT OF THE USE OF THIS SOFTWARE, EVEN IF ADVISED OF THE POSSIBILITY OF SUCH DAMAGE.

NetApp reserves the right to change any products described herein at any time, and without notice. NetApp assumes no responsibility or liability arising from the use of products described herein, except as expressly agreed to in writing by NetApp. The use or purchase of this product does not convey a license under any patent rights, trademark rights, or any other intellectual property rights of NetApp.

The product described in this manual may be protected by one or more U.S. patents, foreign patents, or pending applications.

LIMITED RIGHTS LEGEND: Use, duplication, or disclosure by the government is subject to restrictions as set forth in subparagraph (b)(3) of the Rights in Technical Data -Noncommercial Items at DFARS 252.227-7013 (FEB 2014) and FAR 52.227-19 (DEC 2007).

Data contained herein pertains to a commercial product and/or commercial service (as defined in FAR 2.101) and is proprietary to NetApp, Inc. All NetApp technical data and computer software provided under this Agreement is commercial in nature and developed solely at private expense. The U.S. Government has a nonexclusive, non-transferrable, nonsublicensable, worldwide, limited irrevocable license to use the Data only in connection with and in support of the U.S. Government contract under which the Data was delivered. Except as provided herein, the Data may not be used, disclosed, reproduced, modified, performed, or displayed without the prior written approval of NetApp, Inc. United States Government license rights for the Department of Defense are limited to those rights identified in DFARS clause 252.227-7015(b) (FEB 2014).

## **Trademark information**

NETAPP, the NETAPP logo, and the marks listed at<http://www.netapp.com/TM>are trademarks of NetApp, Inc. Other company and product names may be trademarks of their respective owners.